کاتالوگ آموزش کمتازیا استودیو از مبـــتدی تا حــــرفه ای شدن

1000 U O JI

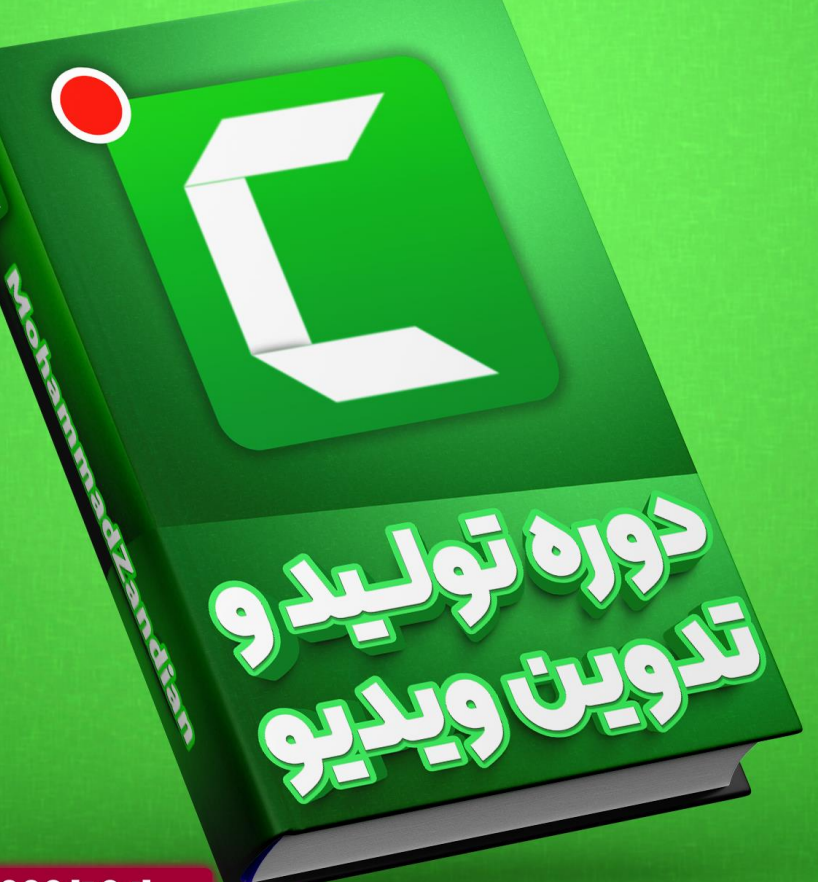

**Camtasia Studio (New Version) With MohammadZandian** 

OPTIONS

 $\bigoplus$ 

MrZandian.com

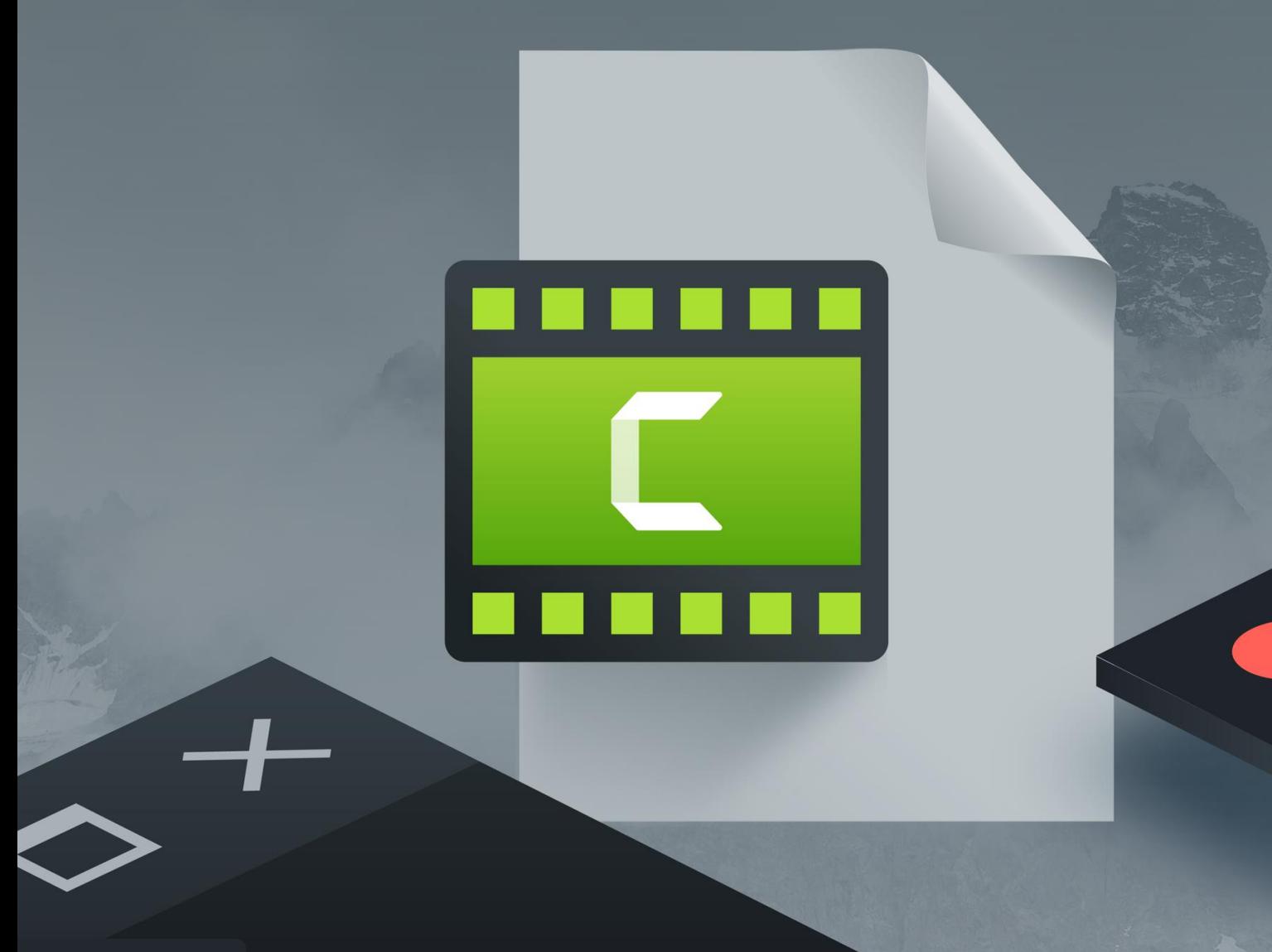

به نام خالق هستی بخش

آموزش تولید محتوای ویدیویی

ساخت فیلم برای وب سایت

فیلم سازی با موبایل

ساخت فیلم برای اینستاگر ام

با برترین نرم افزارهای روز دنیا

ساخت انواع فیلم آموزشی

MrZandian.com

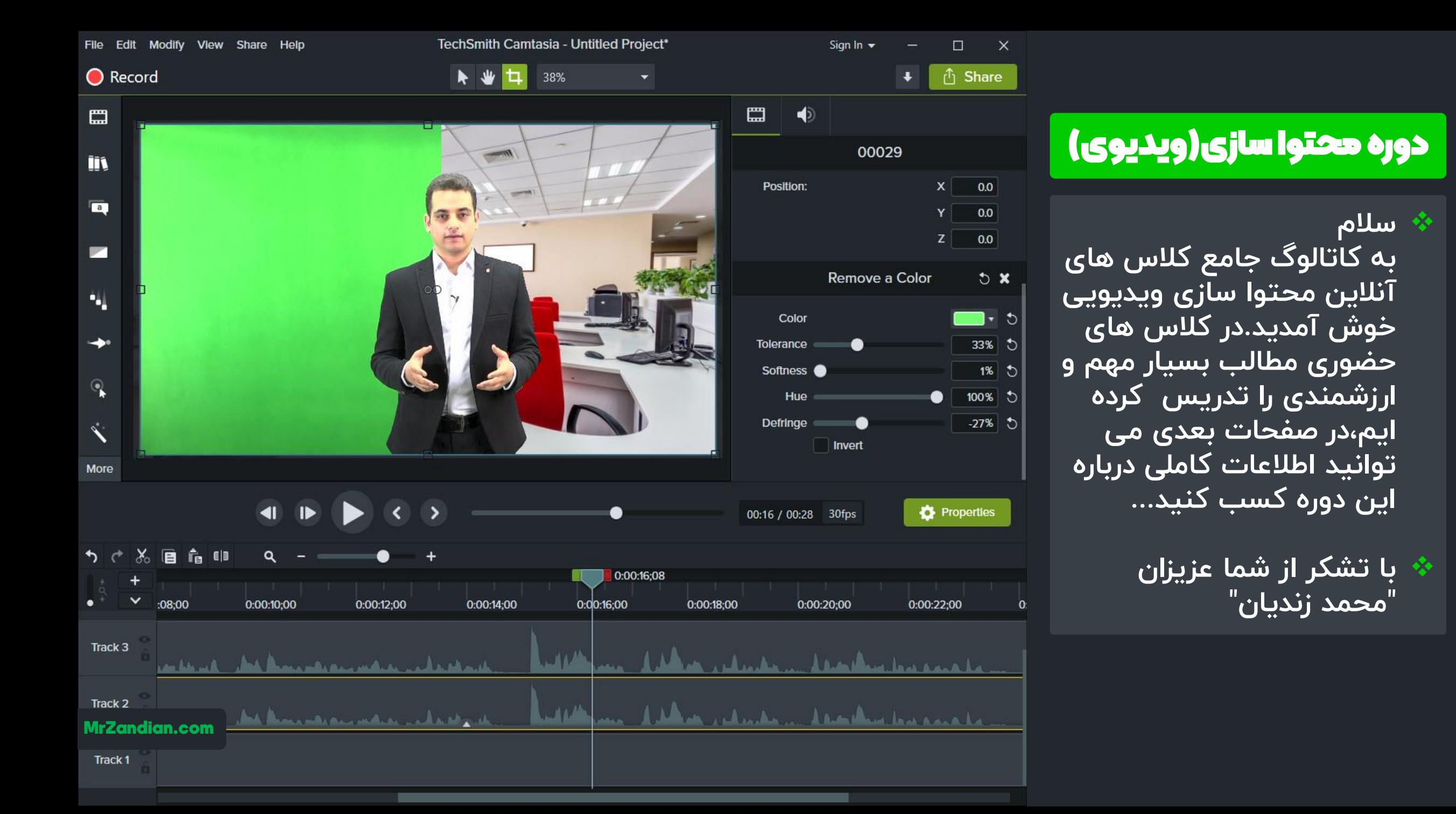

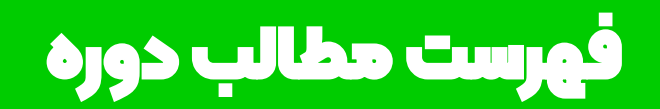

**فهرست مطالب کاتالوگ سخن مدرس رزومه و** ❖ **درس های آموزشی** ❖ **آموزشی سبک دوره ی** ❖ سبک دوره ی آموزشی ❖ **مدت زمان آموزش دوره** ❖ مدت زمان دوره آموزشی ❖**کیفیت آموزش ها** ❖ **دوره نتیجه ی خروجی و** خروجی و نتیجه ی دوره ❖ ن<br>ام<sup>ز</sup>ایا ا ن<sup>د</sup> حزایای دوره **روش ثبت نام** تعرفه دوره ❖ **سخن پایانی** روش ثبت نام و تهیه دوره ❖ رزومه و سخن مدرس ❖ درس های آموزشی ❖ آپدیت دوره ❖ کیفیت آموزش ها ❖ ❖ ❖ ❖سخن پایانی ❖

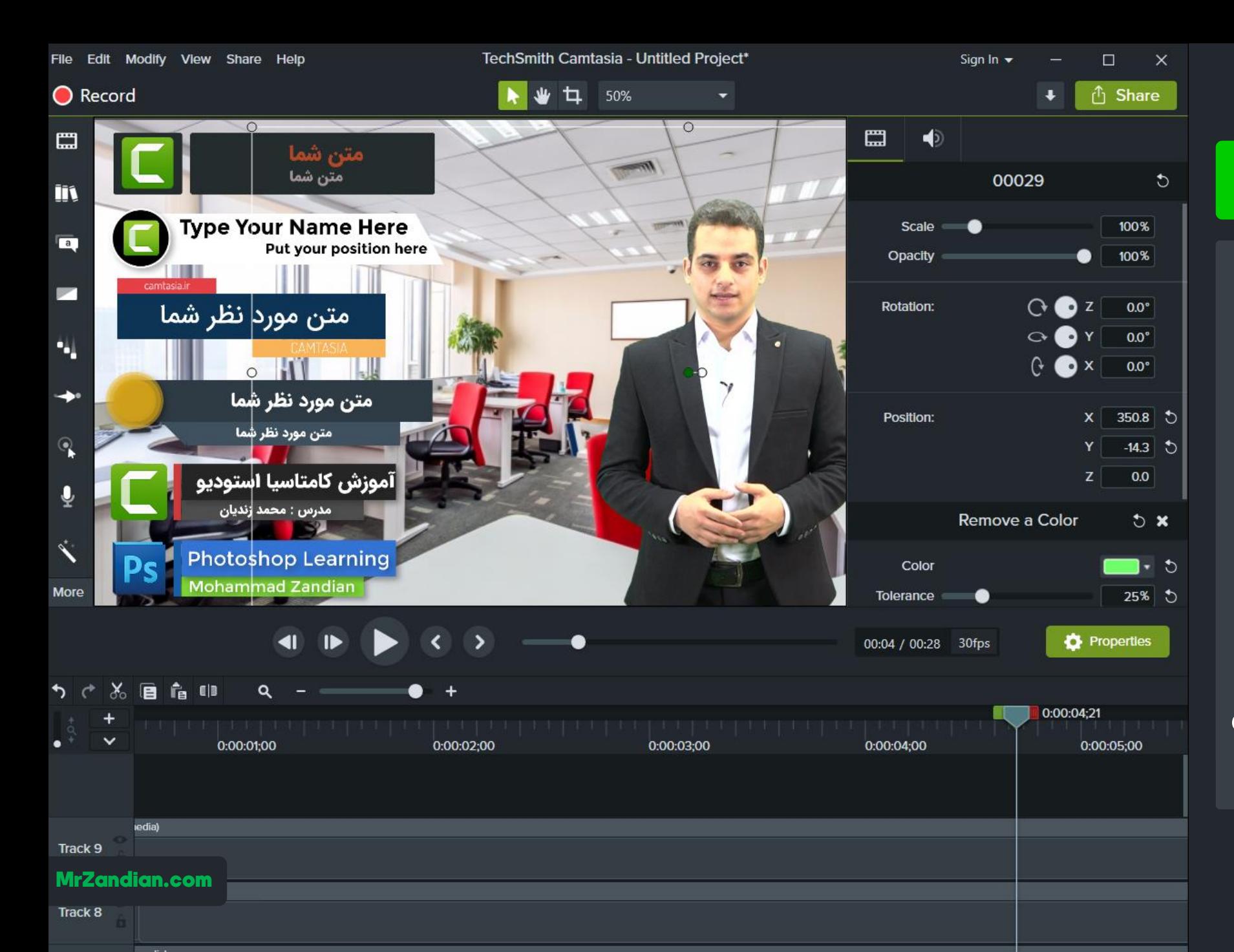

#### فهرست مطالب دوره

**فهرست مطالب کاتالوگ** ❖ رزومه و سخن مدرس ❖ **رزومه و سخن مدرس** ❖ **درس های آموزشی** ❖ **سبک دوره ی آموزشی** ❖ سبک دوره ی آموزشی ❖ **مدت زمان آموزش دوره** ❖مدت زمان دوره آموزشی ❖ **کیفیت آموزش ها** ❖ کیفیت آموزش ها ❖ **خروجی و نتیجه ی دوره** ❖ خروجی و نتیجه ی دوره ❖ **مزایا** ❖ **تعرفه دوره** ❖ **روش ثبت نام** ❖ تعرفه دوره ❖ **سخن پایانی** ❖ روش ثبت نام و تهیه دوره ❖ درس های آموزشی ❖ آپدیت دوره ❖ مزایای دوره ❖ سخن پایانی

#### ❖ **سخن مدرس**

**سالم و درود فراوان خدمت شما عزیزان،پس از حدود ۵ سال تجربه و فعالیت بی وقفه در زمینه ی تولید محتوای ویدیویی و ویدیو مارکتینگ و همچنین گذراندن دوره های آکادمیک و تجربه ی رشته ی کامپیوتر و تصویربرداری تصمیم گرفتیم تمام موارد الزم برای تولید محتوای ویدیویی و کسب درآمد از این طریق را در قالب یک دوره ی آنالین برای تمام سنین و افراد عالقه مند به محتواسازی اجرا کنیم و کاتالوگی که می بینید تمام اطالعات الزم درباره این دوره و هر آنچه را که یاد می گیرید را در اختیار شما عزیزان قرار داده است...**

#### ❖**رزومه**

❖ **پنج سال فعالیت در زمینه محتوا سازی** ❖ **تولید بیش از ۱۰۰ ساعت فیلم آموزشی** ❖ **همکاری با موسسه فرهنگی تبیان** ❖ **همکاری با دانشگاه صنعتی شریف** ❖ **همکاری با سازمان فنی و حرفه ای** ❖ **همکاری با وزارت آموزش و پرورش** ❖ **مدیر سایت com.MrZandian** ❖ **فعال در زمینه طراحی وبسایت** ❖ **عضو تیم طراحی سایت ابزاروردپرس** ❖ **تولید آموزش بر اساس متدهای روز دنیا** ❖ **آموزش به بیش از 20 هزار نفر در وب**

MrZandian.com

#### فهرست مطالب دوره

**فهرست مطالب کاتالوگ** ❖ رزومه و سخن مدرس ❖ **رزومه و سخن مدرس** ❖ **درس های آموزشی** ❖ **سبک دوره ی آموزشی** ❖ سبک دوره ی آموزشی ❖ **مدت زمان آموزش دوره** ❖مدت زمان دوره آموزشی ❖ **کیفیت آموزش ها** ❖ کیفیت آموزش ها ❖ **خروجی دوره** ❖ خروجی و نتیجه ی دوره ❖ **مزایا** ❖ **تعرفه دوره** ❖ **روش ثبت نام** ❖ تعرفه دوره ❖ **سخن پایانی** ❖ روش ثبت نام و تهیه دوره ❖ درس های آموزشی ❖ آپدیت دوره ❖ مزایای دوره ❖ سخن پایانی

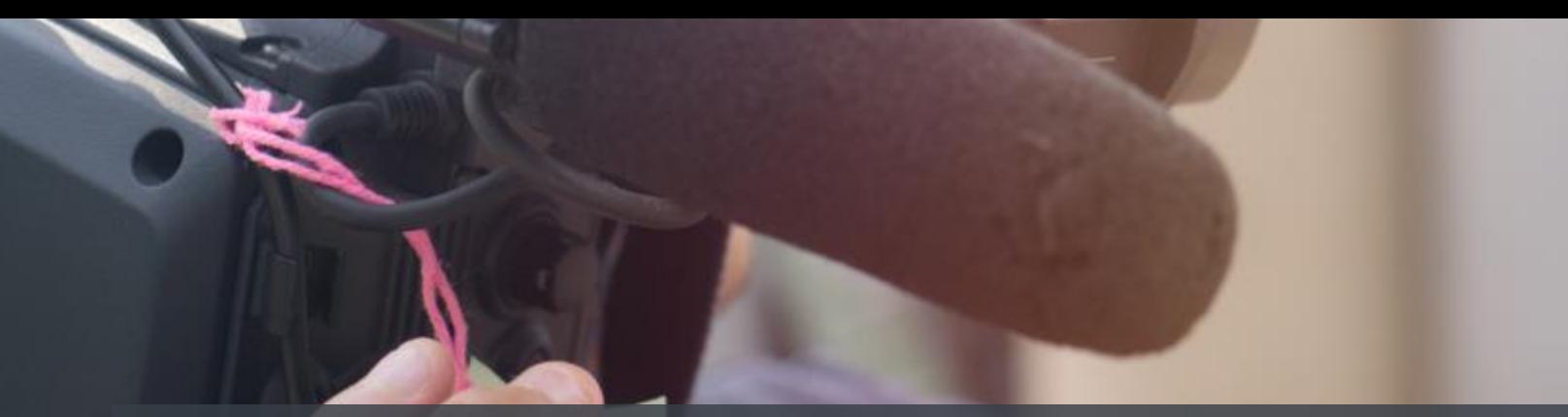

#### ❖ **درس های آموزشی**

❖ **برای مشاهده موضوعات درس های آموزشی کالس حضوری,از اولین درس تا آخرین درس کافیست به اسالید های بعدی مراجعه کنید تا با تمام مباحث مطرح شده در دوره آشنا شوید توجه داشته باشید که در هر اسالید بخش زیادی از موضوعات مطرح شده در جلسه ی مربوطه در ستون سمت راست نوشته شده و در سمت چپ عکسی از آن جلسه ی آموزشی را مشاهده می کنید.و در پایان اسالیدهای موضوع جلسات با شما خواهیم بود.**

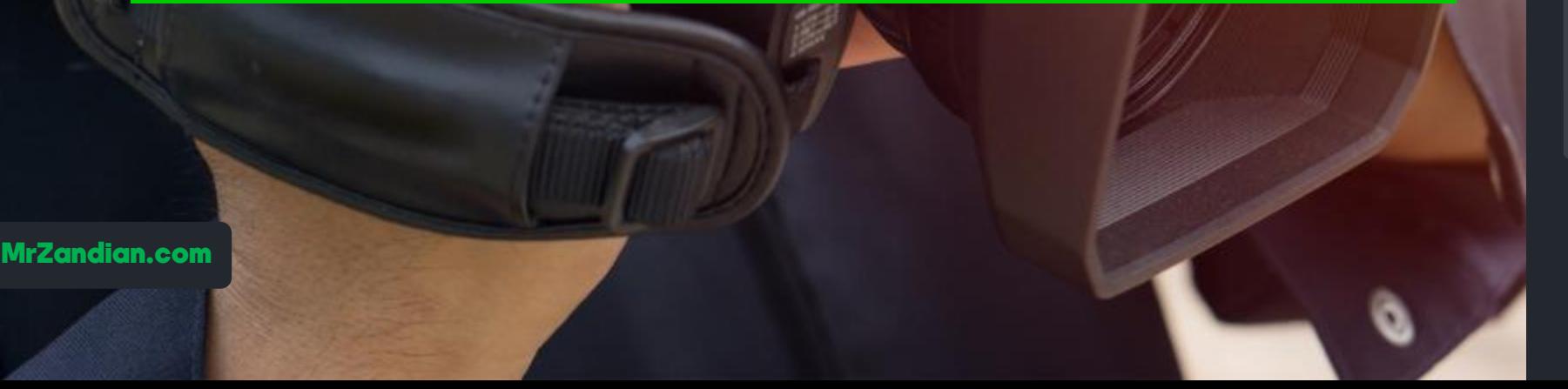

#### درس اول

**در این درس یاد می گیرید...**

**پیش نمایش کل دوره** ❖ **معرفی نرم افزار Camtasia** ❖ **دیدن انواع نمونه کارها** ❖ **بررسی امکانات کامتاسیا توضیحات ویدیویی مدرس** ❖ **مروری بر تمام موارد آموزشی** ❖ **... و** ❖

❖

MrZandian.com

 $>\,$ 

oparabo

#### درس دوم

**در این درس یاد می گیرید...**

**فریم | Frame** ❖ **تعداد فریم بر ثانیه | FPS** ❖ **تاثیر تعداد فریم ها در ثانیه** ❖ **تاثیر تعداد فریم بر حجم** ❖ **تاثیر تعداد فریم بر جزئیات** ❖ **.. انتخاب ثبت تعداد فریم.** ❖ **PAL** ❖ **NTSC** ❖ **آشنایی با استاپ موشن** ❖ **... و** ❖

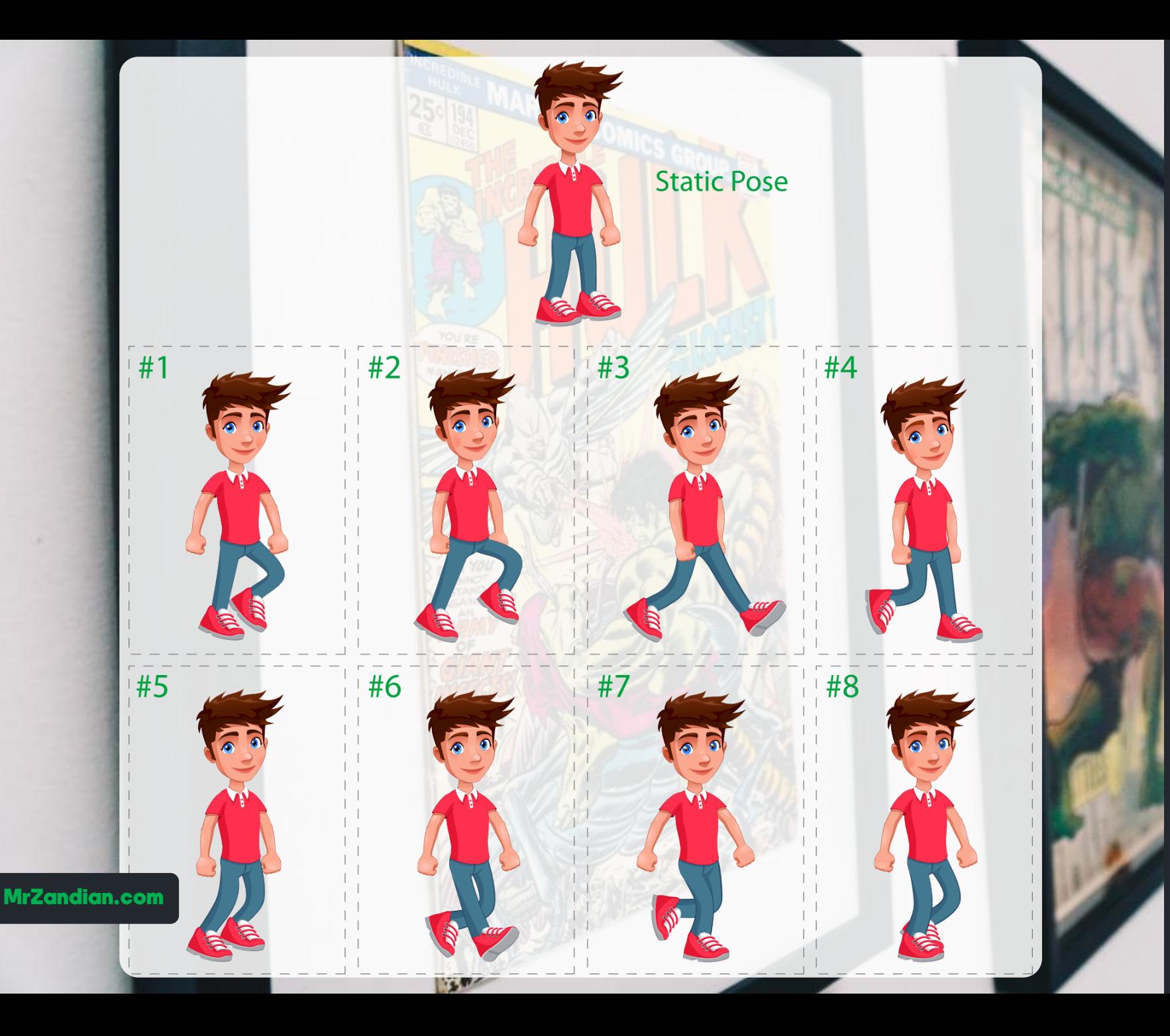

#### درس سوم

**در این درس یاد می گیرید...**

- **نسبت ابعاد تصویری** ❖ **Aspect Ratio** ❖ **نسبت عرض به ارتفاع**  ❖ **3 : نسبت 4** ❖ **4 : نسبت 3** ❖
	- **16 : نسبت 9** ❖
		- **... و** ❖

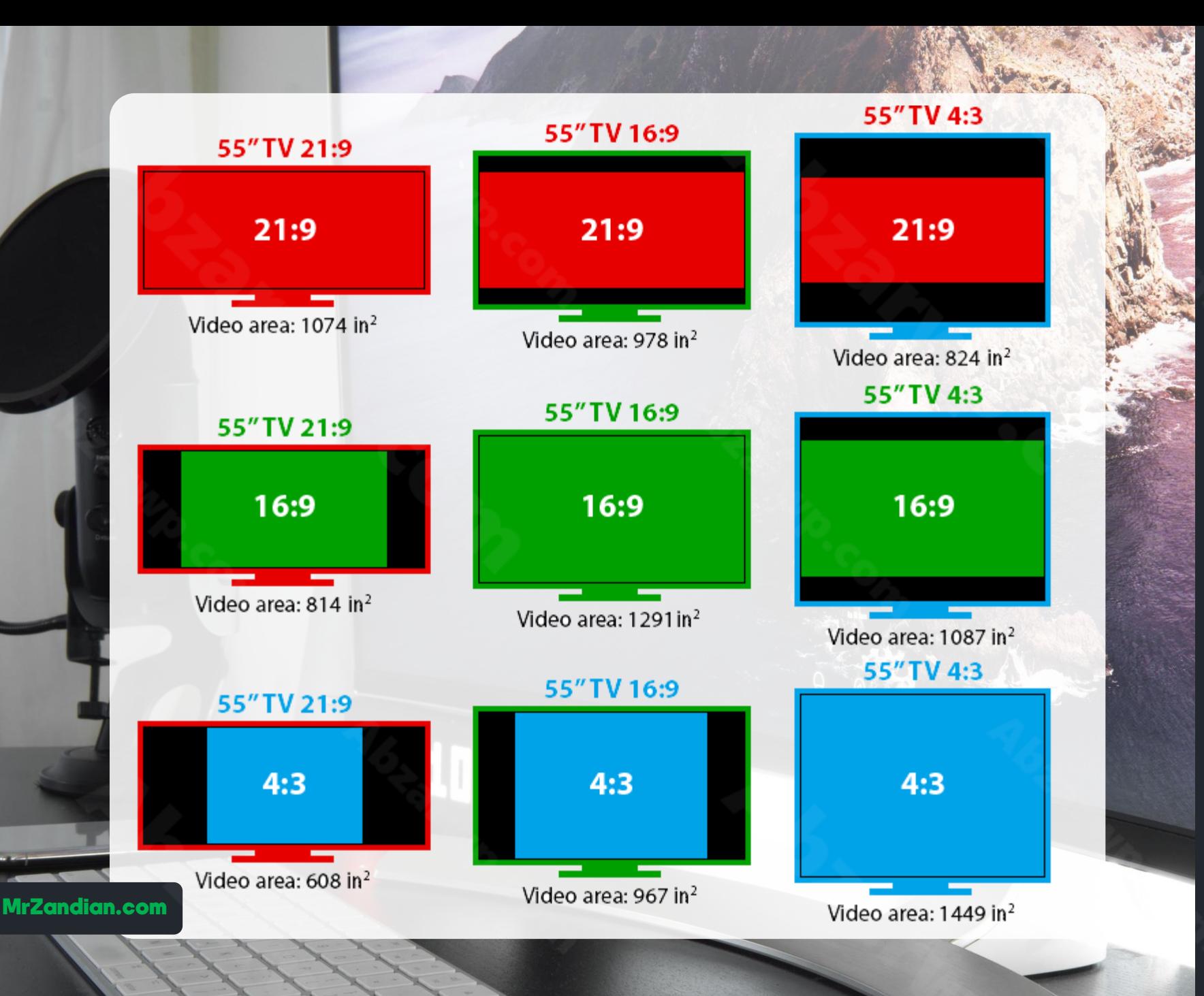

#### **Screen Resolutions** درس چهارم **در این درس یاد می گیرید... پیکسل | Pixel** ❖ **Ultra High Definition ابعاد کیفیت های مختلف** ❖ 4320 x 7680 **آشنایی با سنسورها** ❖ **نحوه چگونگی تشکیل تصویر** ❖ **کیفیت HD** ❖ 4K **Full HD کیفیت** ❖ **2 کیفیت K** ❖ **Ultra High Definition 4 کیفیت K** ❖ 2160 x 3840 1080p Full HD **8 کیفیت K** ❖ **720p HD حجم رابطه سایز و** ❖ 480<sub>p</sub> **کیفیت رابطه سایز و** ❖ **... و** ❖  $640$ 1280 1920 MrZandian.com

 $1080 -$ 

 $720 -$ 

 $480 -$ 

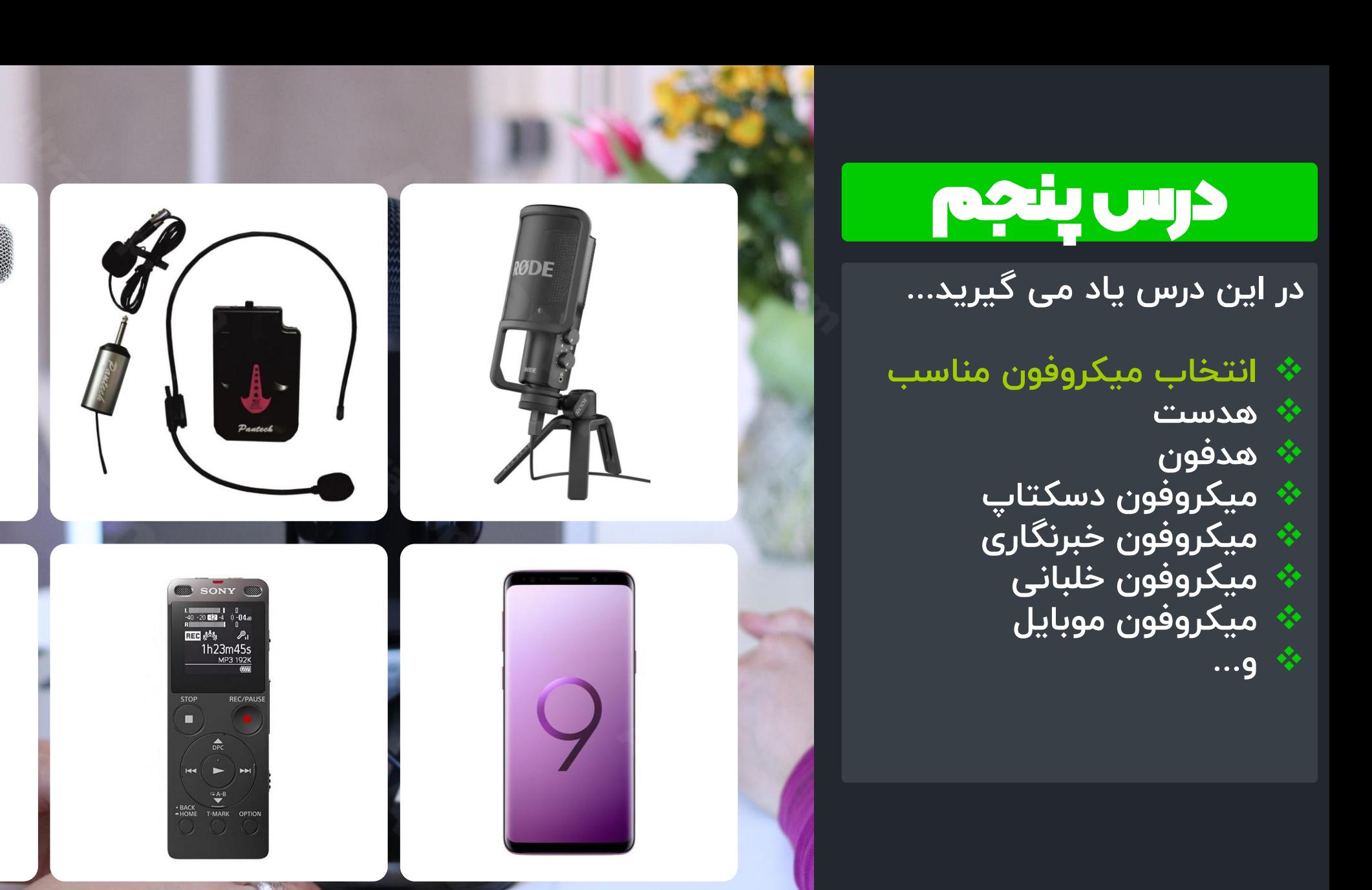

MrZandian.com

**STEREO** 

**SONY** 

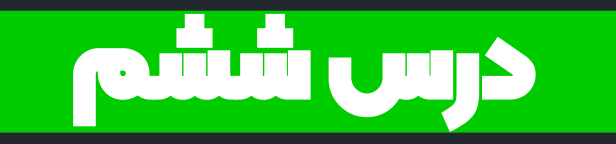

**در این درس یاد می گیرید...**

❖ **کرک | Crack** ❖ **کرک یا فعالساز چیست؟** ❖ **انواع روش های کرک** ❖ **روش فعالسازی نرم افزارهای قدرتمند روز دنیا**

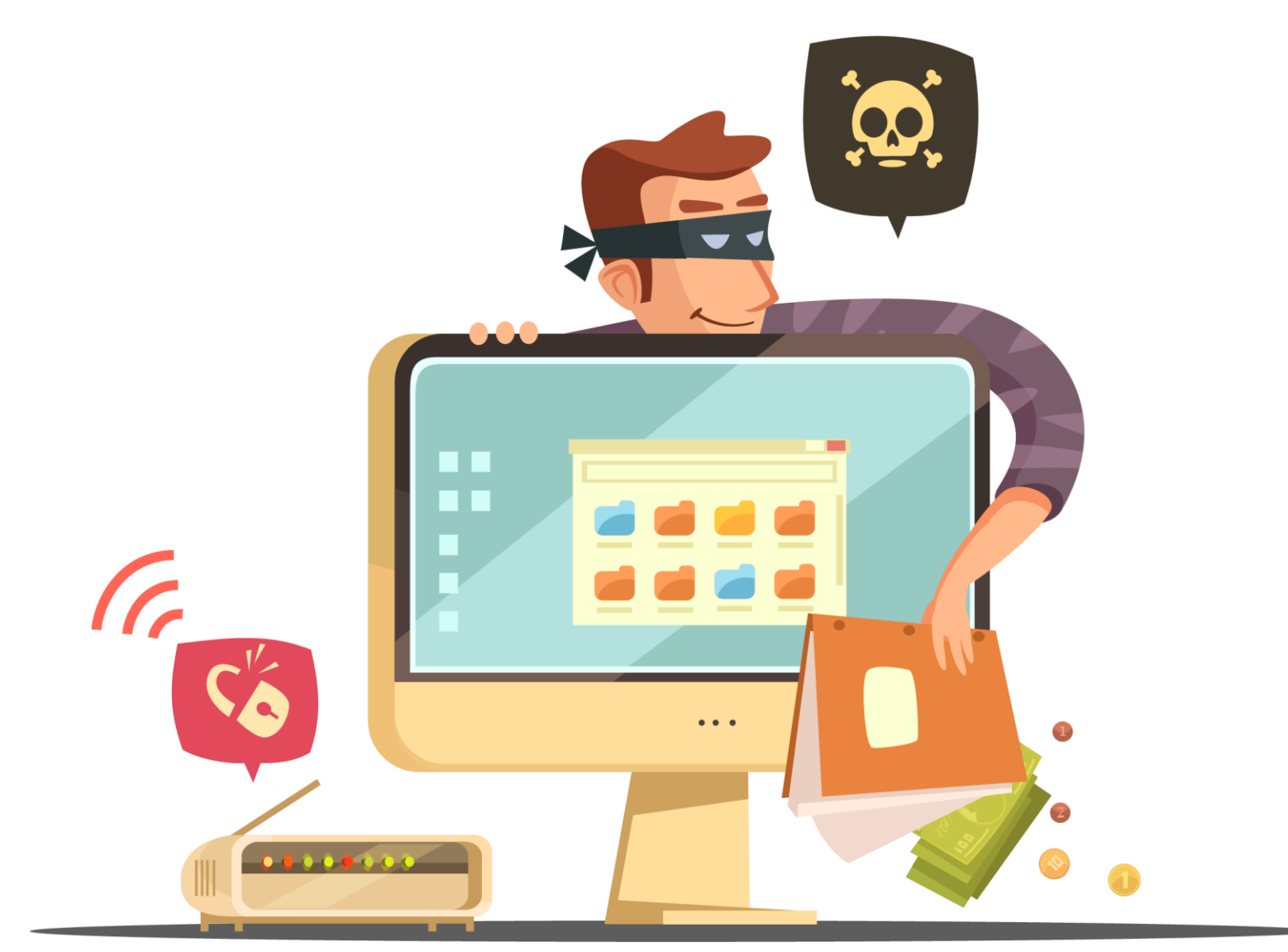

**Activate The Software**

MrZandian.com

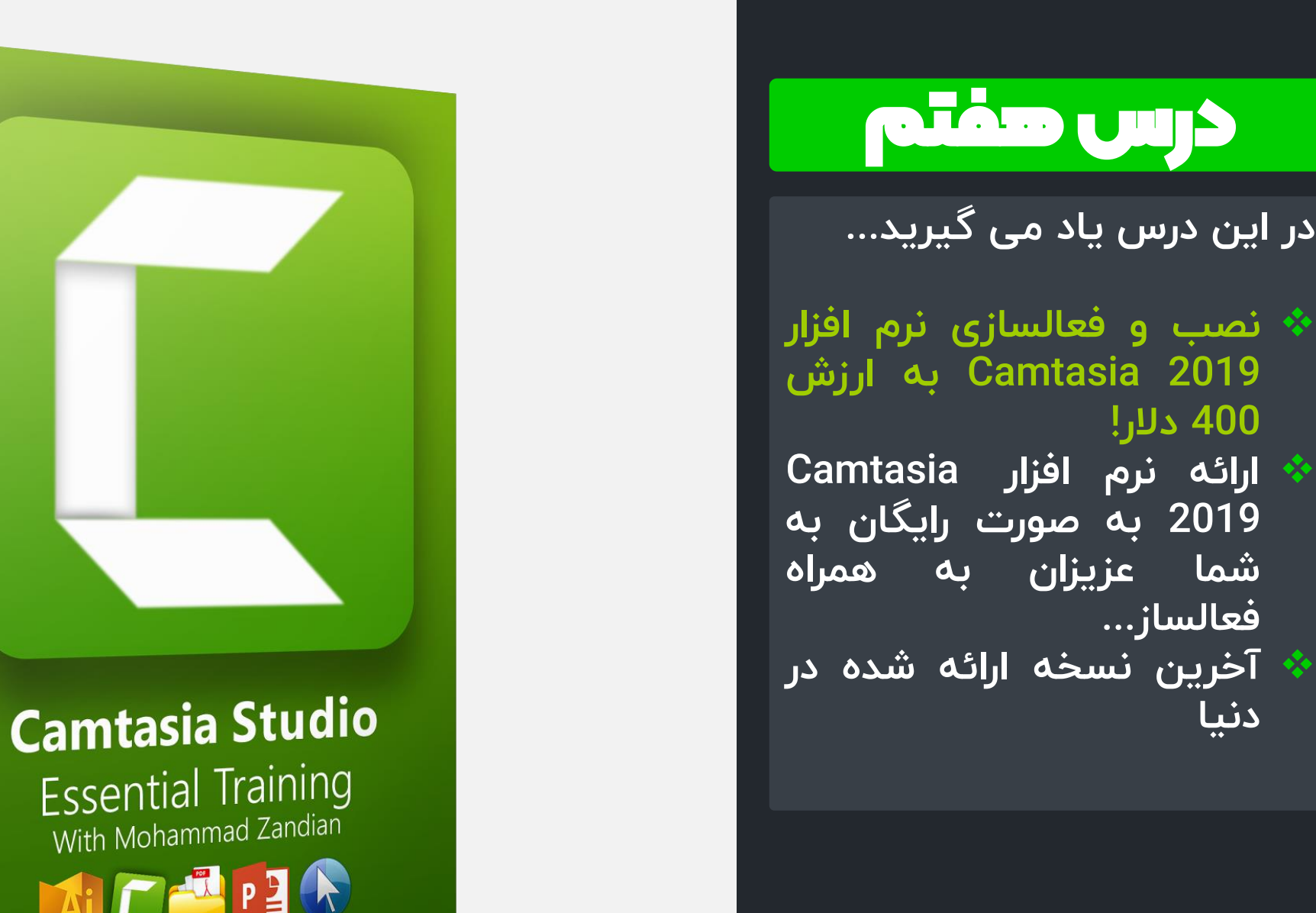

درس هفتم

**فعالساز...**

❖

**دنیا** 

Latest Version 2019

File Edit Modify View Share Help

TechSmith Camtasia - Getting-Started-Project.tscproj

Sign In  $\Box$  $\times$ 

### درس هشتم

**در این درس یاد می گیرید...**

- **آشنایی با محیط نرم افزار**  ❖ **Camtasia 2019**
	- **مفهوم مالتی مدیا** ❖ **Show Welcome Window** ❖
		- **Tools** ❖
		- **Time Line** ❖
			- **Canvas** ❖
		- **Propertise** ❖
		- **Getting Start Project** ❖

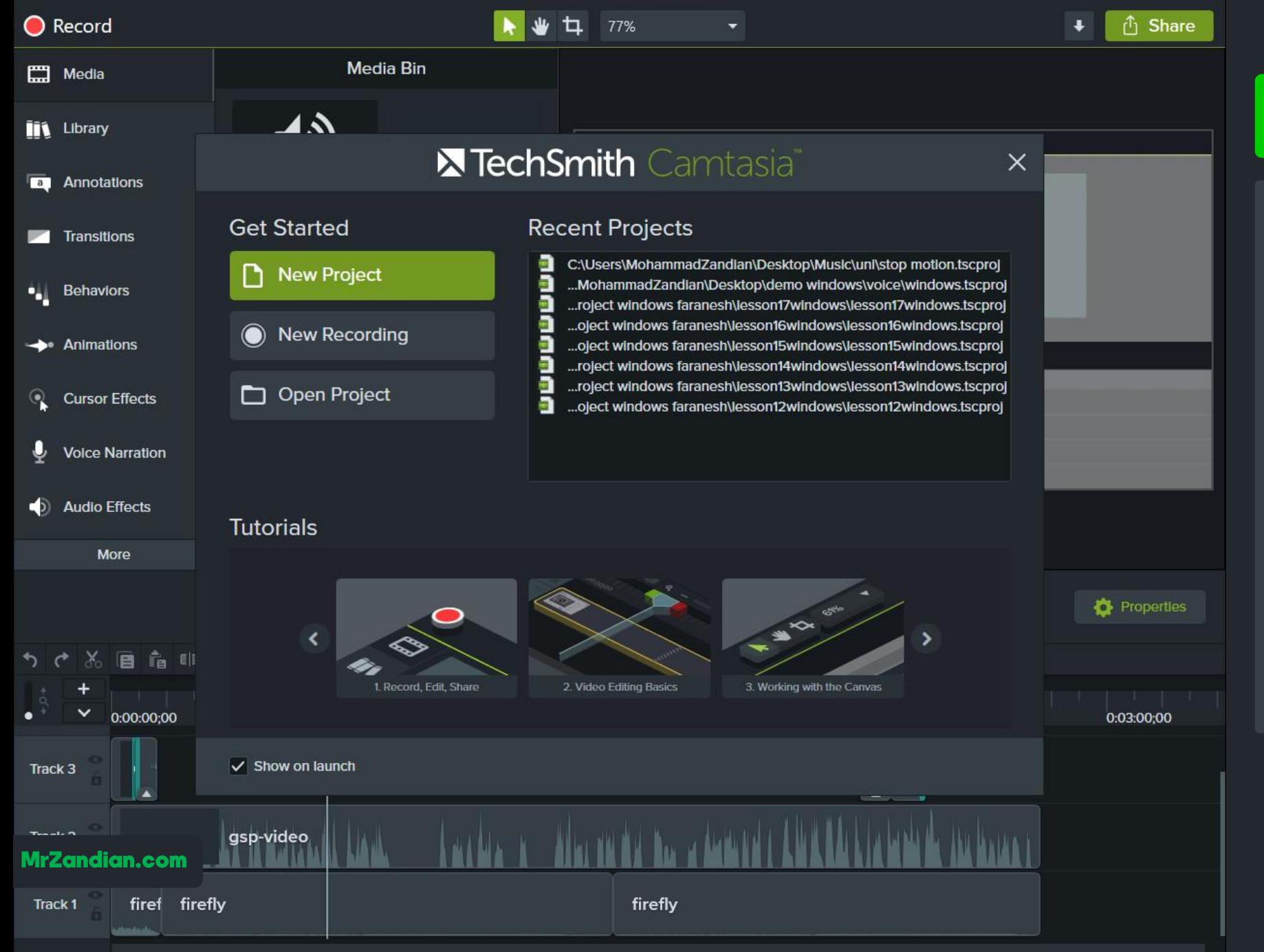

### درس نهم

- **در این درس یاد می گیرید...**
- **تنظیمات گزینه ها و** ❖ **فیلمبرداری در ویندوز برای شروع تدریس**
	- **Rcord The Screen** ❖ **Recorded Inputs** ❖ **تعیین میزان صدا** ❖ **وبکم فعالسازی صدا و** ❖ **تنظیمات حرفه ای وبکم** ❖ **انتخاب ناحیه فیلمبرداری** ❖ **قفل دوربین**  ❖

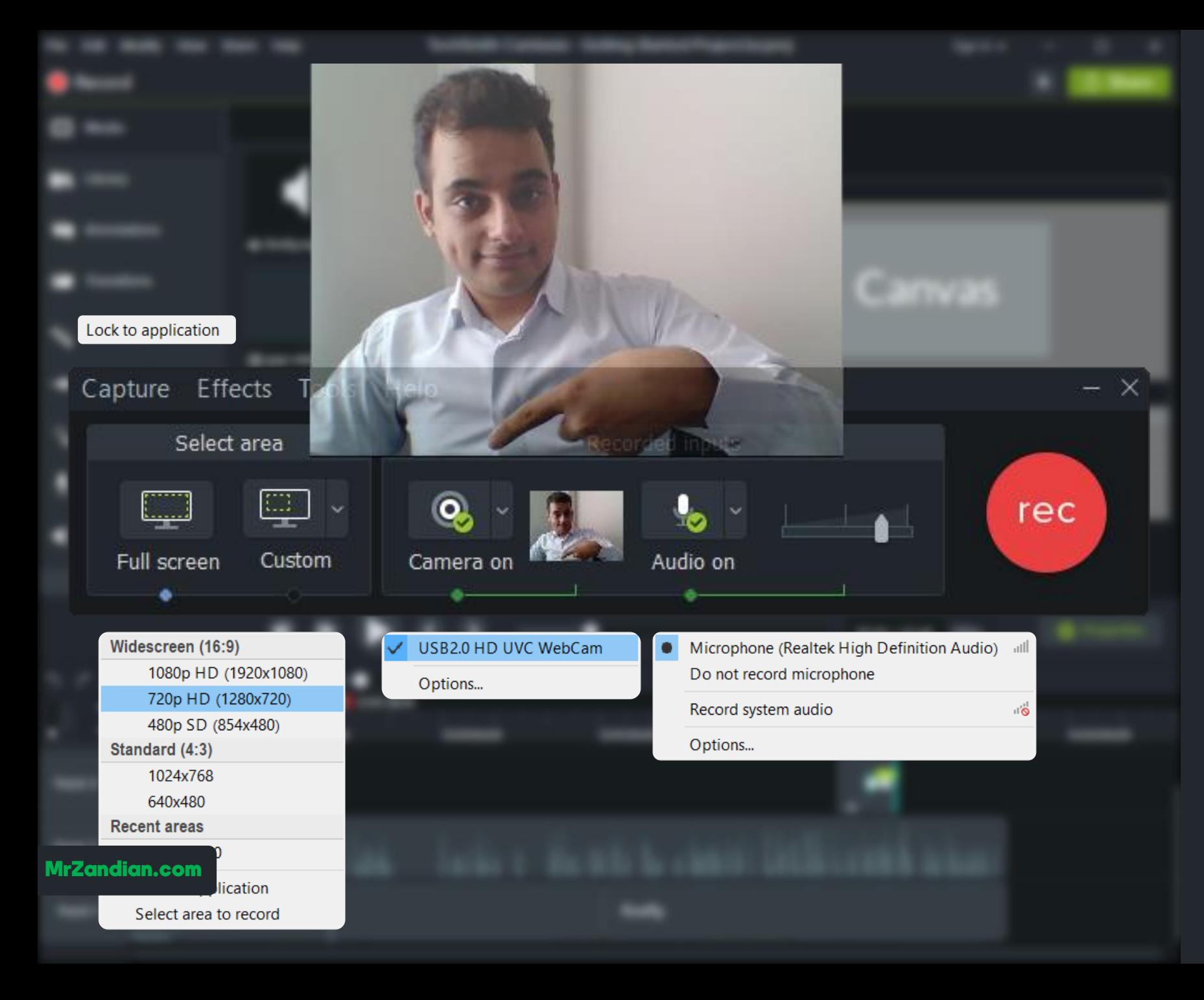

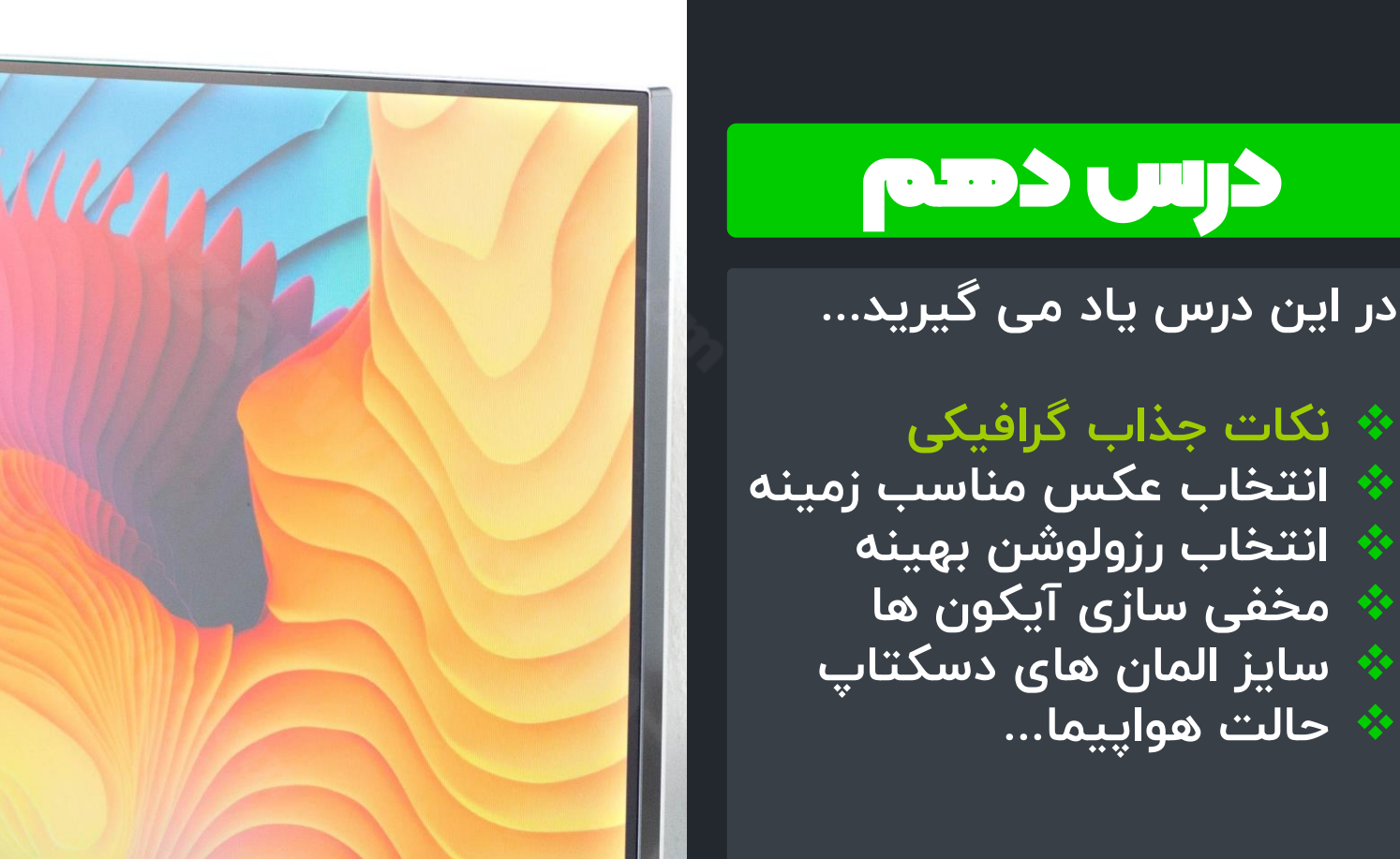

 $Q$ 

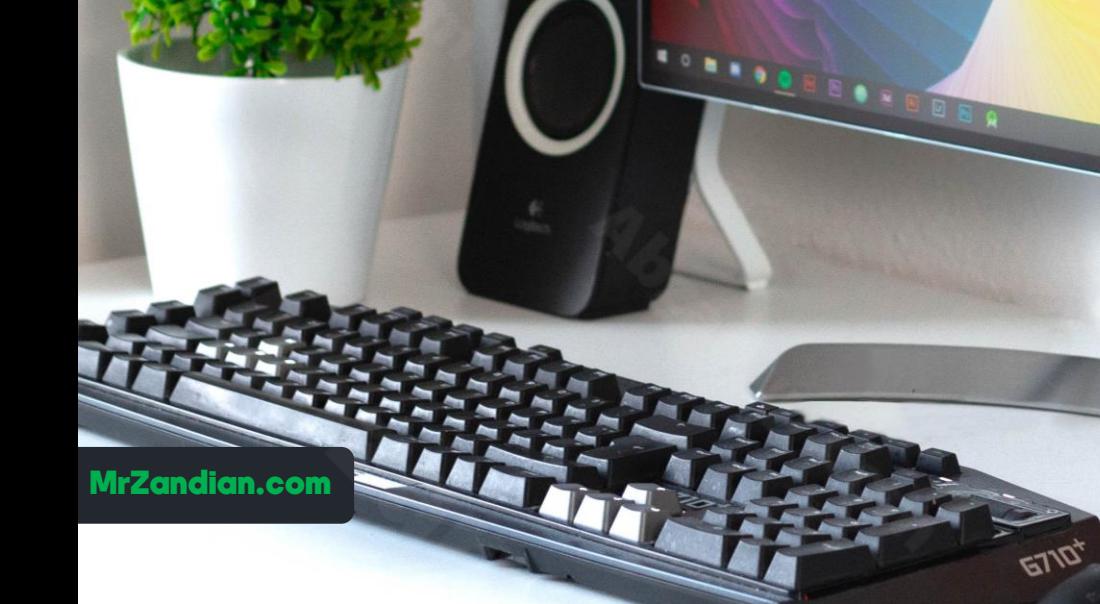

### درس یازدهم

**در این درس یاد می گیرید...**

**ضبط اولین فیلم آموزشی** ❖ **چک کردن نهایی صدا** ❖ **انتخاب محدوده فیلم برداری** ❖ **ساخت اولین فیلم** ❖ **بررسی مورف پاورپوینت** ❖ **بررسی زمان فیلمبرداری** ❖ **توقف فیلمبرداری حذف و** ❖ **ذخیره پروژه ضبط شده** ❖ **مسیر فایل مادر یا اصلی...** ❖

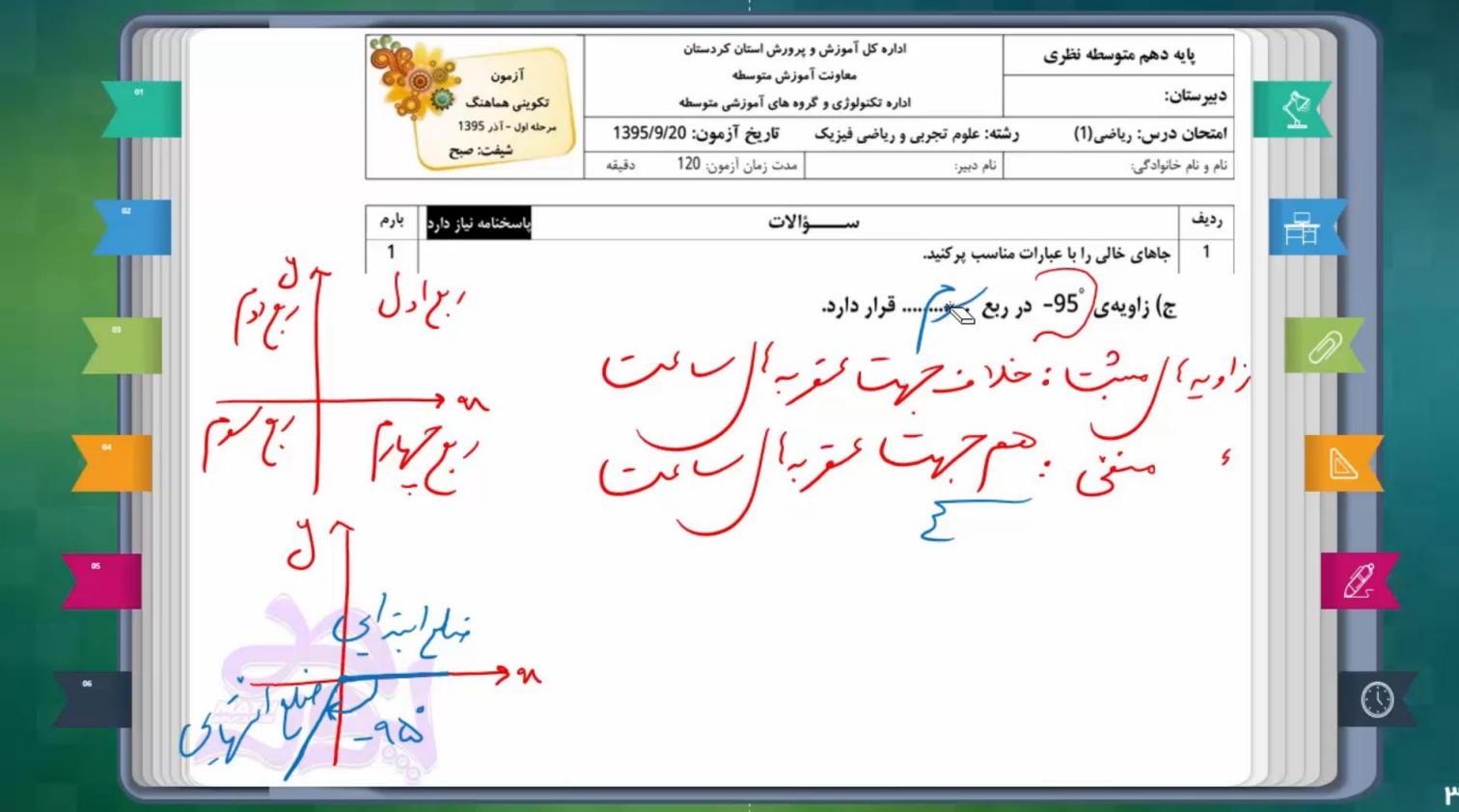

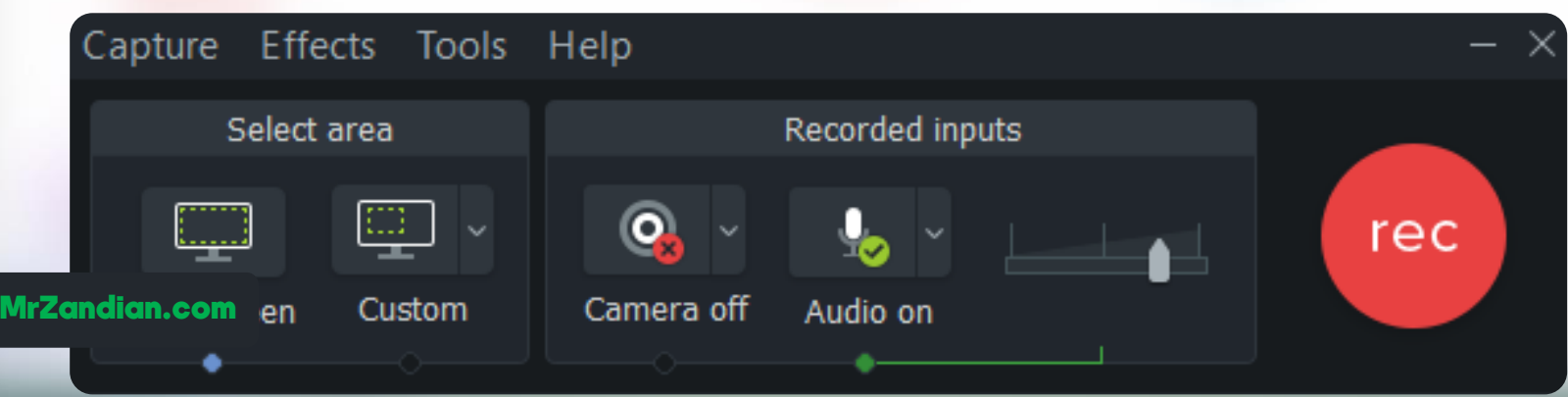

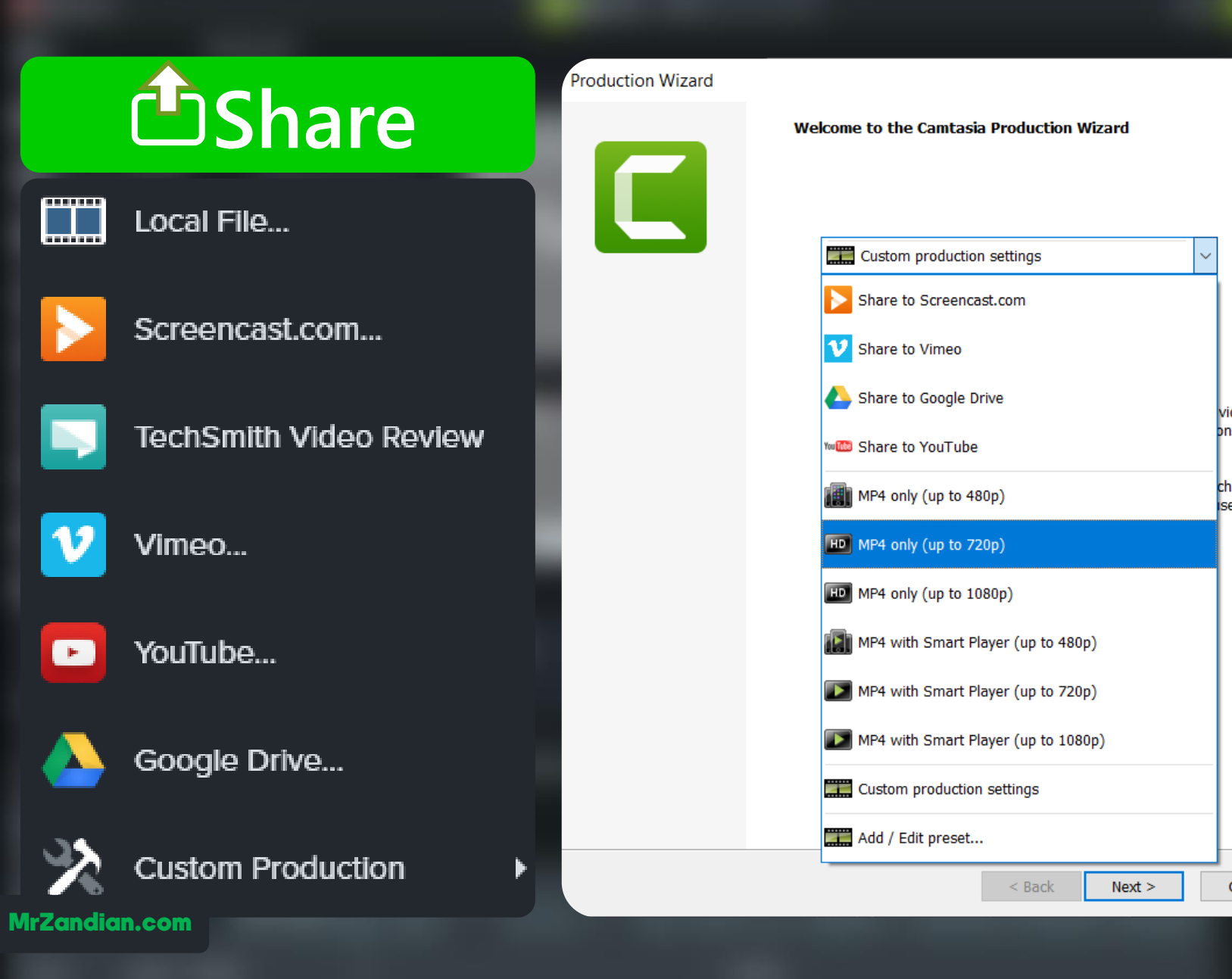

# درس دوازدهم

 $\times$ 

video.

bns,

ch as

se the

Cancel

**در این درس یاد می گیرید...**

- **تبدیل فایل ضبط شده به** ❖ **ویدیویی قابل پخش در تمام دستگاه ها**
- **خروجی ویدیویی با فرمت ها** ❖ **سایز های متفاوت و آپارات انتشار در یوتیوب و** ❖ **ذخیره در گوگل درایو** ❖ **انتخاب بهترین فرمت** ❖

### درس سیزدهم

**در این درس یاد می گیرید...**

- **حذف بخشی از محتوا** ❖
	- **نوار زمان تایم الین** ❖
- **شناسایی مدت زمان پروژه** ❖
	- **پلی هد | Head Play** ❖
- **انتخاب یک محدوده زمانی** ❖
	- **انتخاب محتوای ترک ها**
		- **کات کردن | Cut** ❖
		- **برش دادن | Splite** ❖
	- **Stitch Selected Media** ❖
		- **Add Track** ❖
			- **… و** ❖

❖

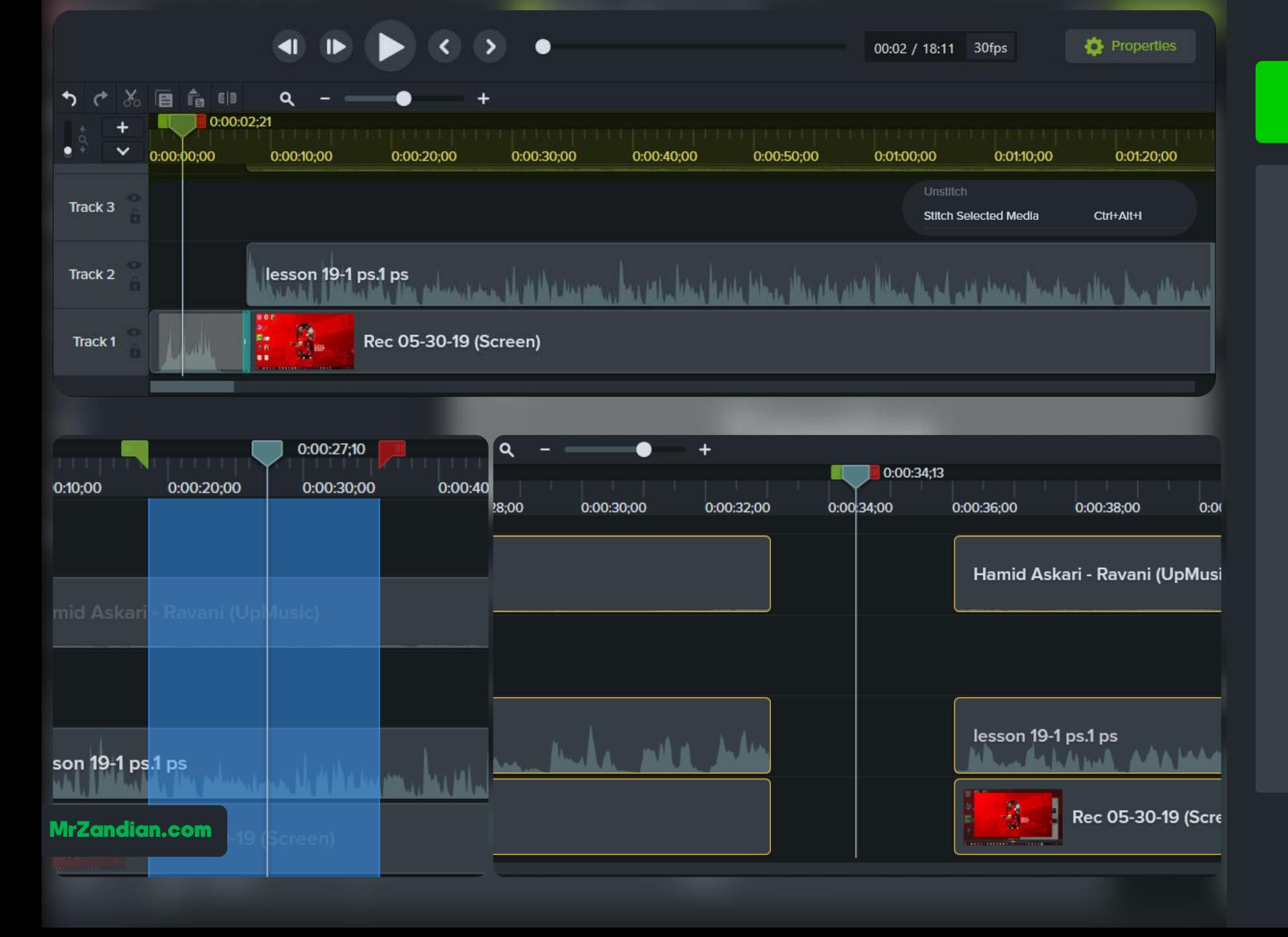

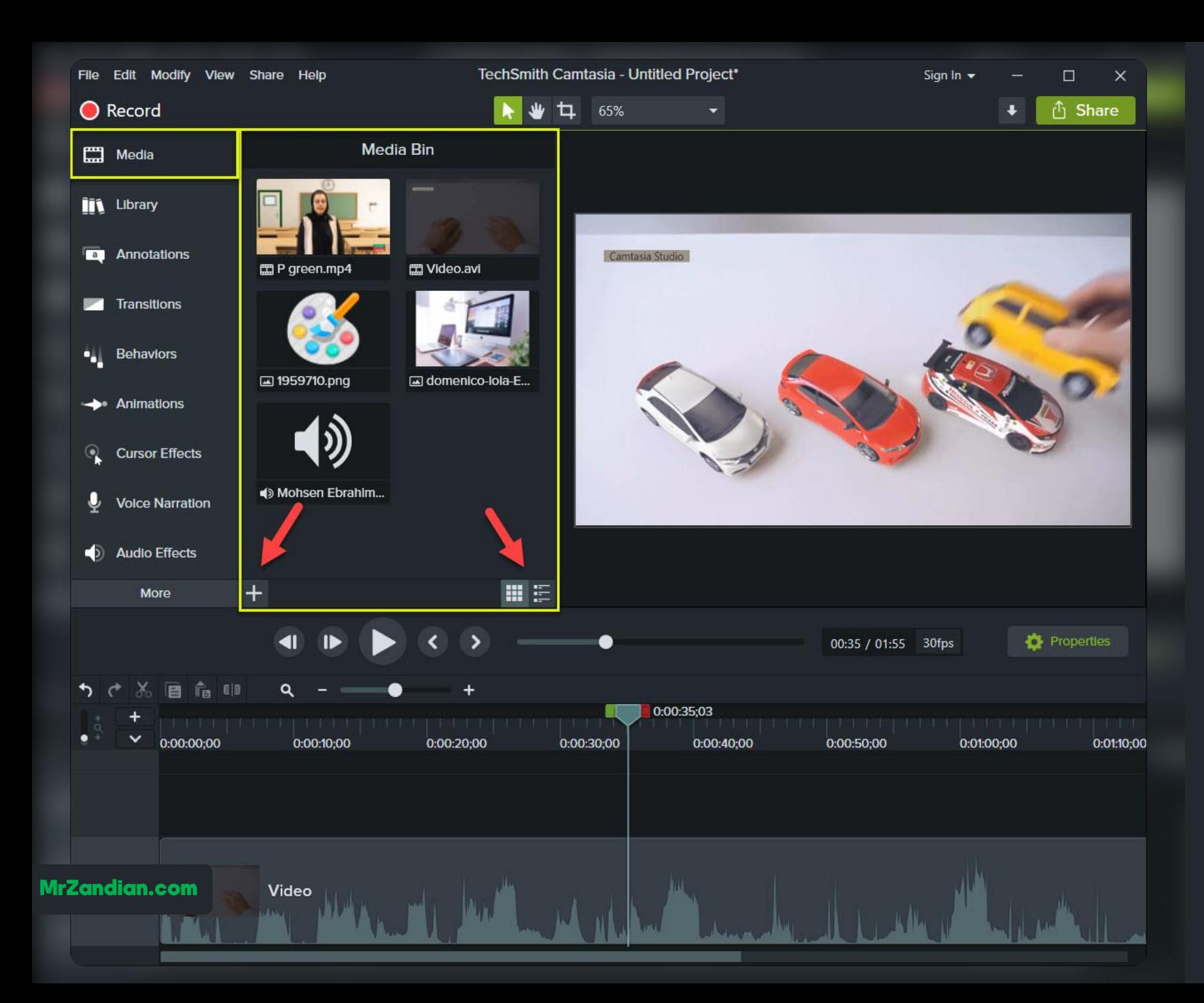

### درس چهاردهم

- **در این درس یاد می گیرید...**
- **روش وارد کردن فایل های** ❖ **ویدیو و عکس , موسیقی( مختلف )**
	- **Import Media** ❖
	- **رها کردن کشیدن و** ❖ **دسته بندی بر اساس سایز** ❖ **مدت زمان نام, ابعاد, حجم, , ... تاریخ و , حاالت نمایش کوچک و** ❖
- **بزرگ فایل ها افزودن فایل ها به ترک ها** ❖ **ذخیره پروژه** ❖

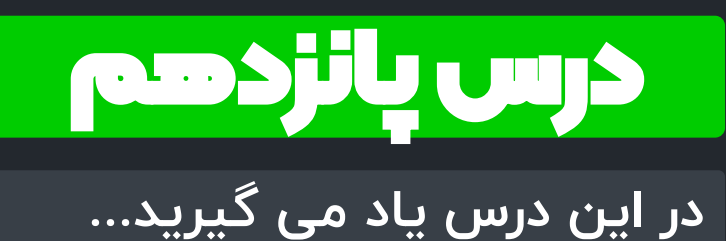

**آشنایی با تنظیمات مهم و** ❖ **کلیدی پنل Properties قرار دادن لوگو بر روی ویدیو** ❖ **تغییر سایز** ❖ **جابه جایی** ❖ **تغییر سایز موس** ❖ **تغییر شفافیت موس** ❖ **تغییر میزان صدا** ❖ **... و** ❖

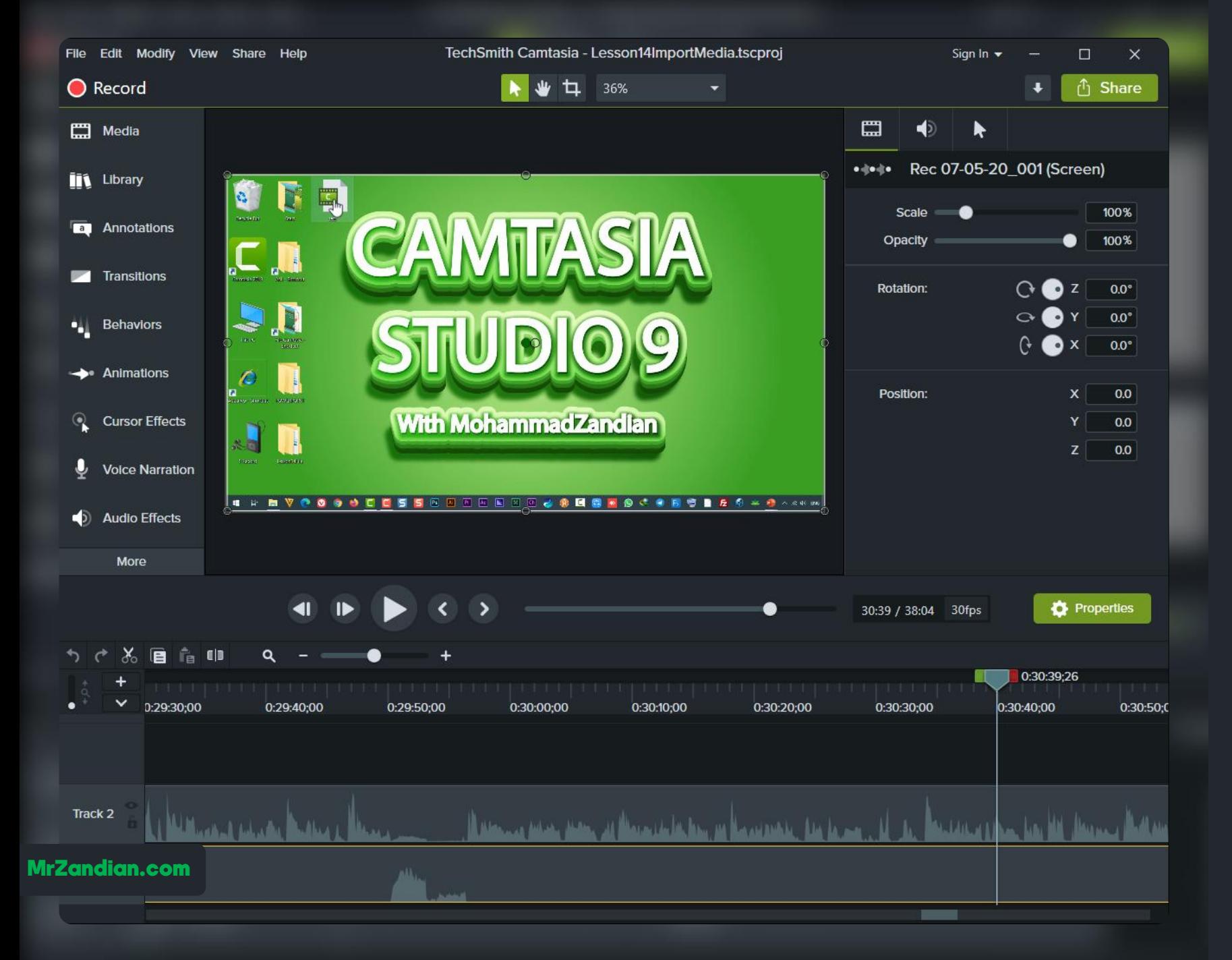

### درس شانزدهم

**در این درس یاد می گیرید...**

- **Slow , Fast | Motion** ❖
	- **Clip Speed** ❖
- ❖ **کاهش سرعت پخش**
- ❖ **افزایش سرعت پخش**
- ❖ **افزایش سرعت یک محدوده** ❖ **کاهش سرعت یک محدوده** ❖ **کاربرد ClipSpeed در آموزش**
	- ❖ **ساخت دموی سریع و ...**

# E E *Camtasia Studio*

*With Mohammad Zandian*

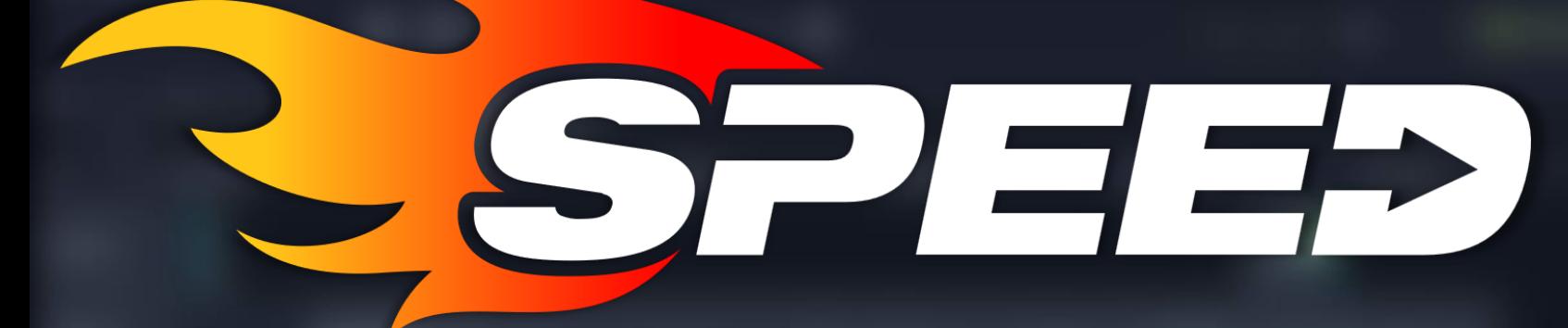

MrZandian.com

درس هفدهم

**در این درس یاد می گیرید...**

**Canvas | بوم**  ❖ **تغییر سایز بوم** ❖ **تصاویر برش دادن ویدیو و** ❖ **تغییر موقعیت پیش** ❖ **نمایش ترازبندی محتوا** ❖ **جدا کردن پیش نمایش** ❖ **حالت تمام صفحه** ❖ **... و** ❖

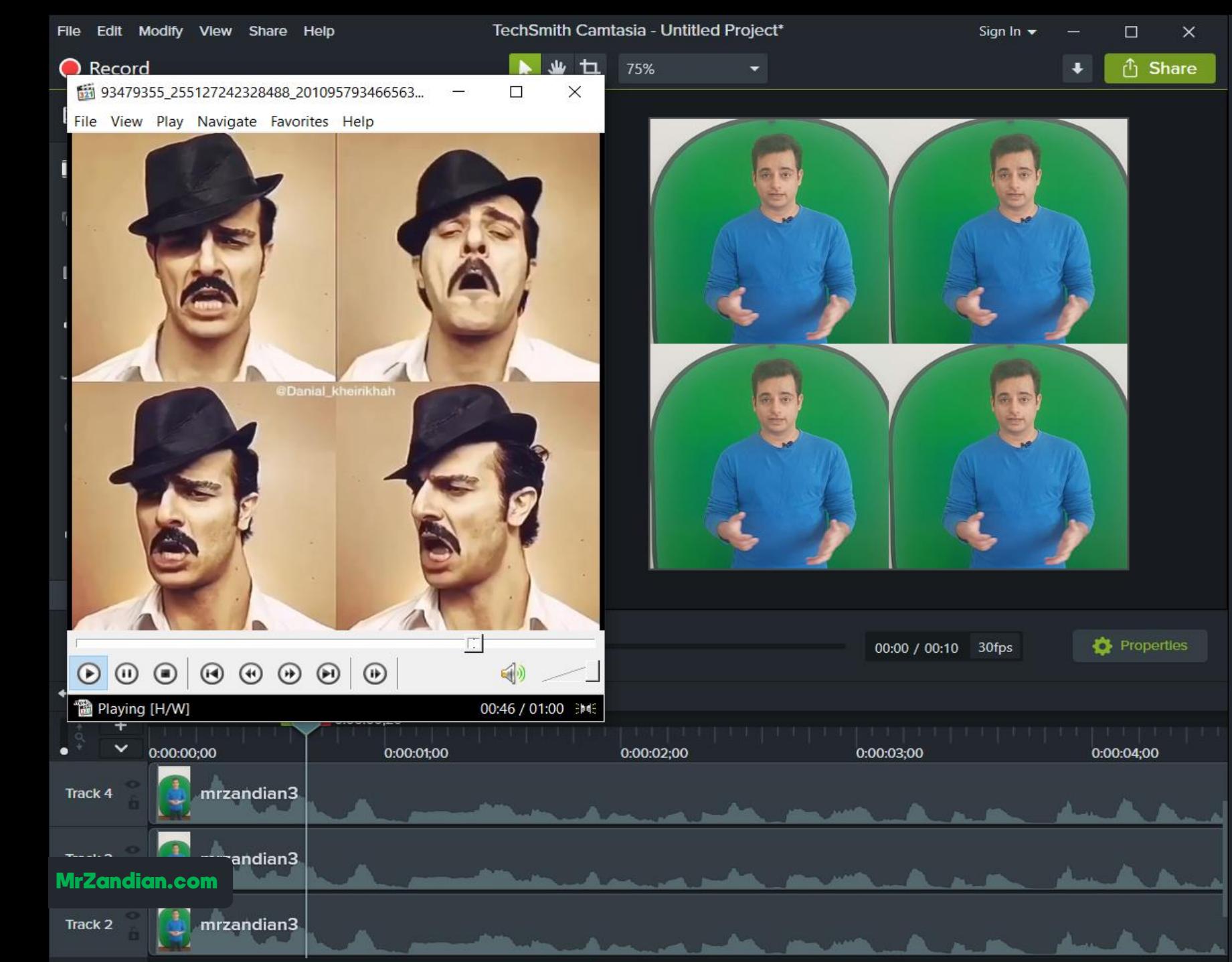

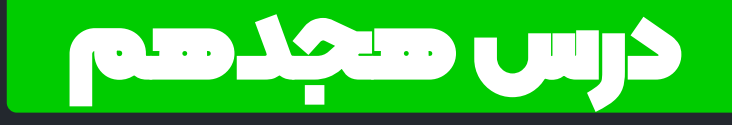

- **در این درس یاد می گیرید...**
	- **Edite Audio** ❖
	- **حذف صدای کل پروژه** ❖
	- **حذف اشتباهات صوتی**  ❖
		- **افزایش میزان صدا** ❖
		- **کاهش میزان صدا** ❖

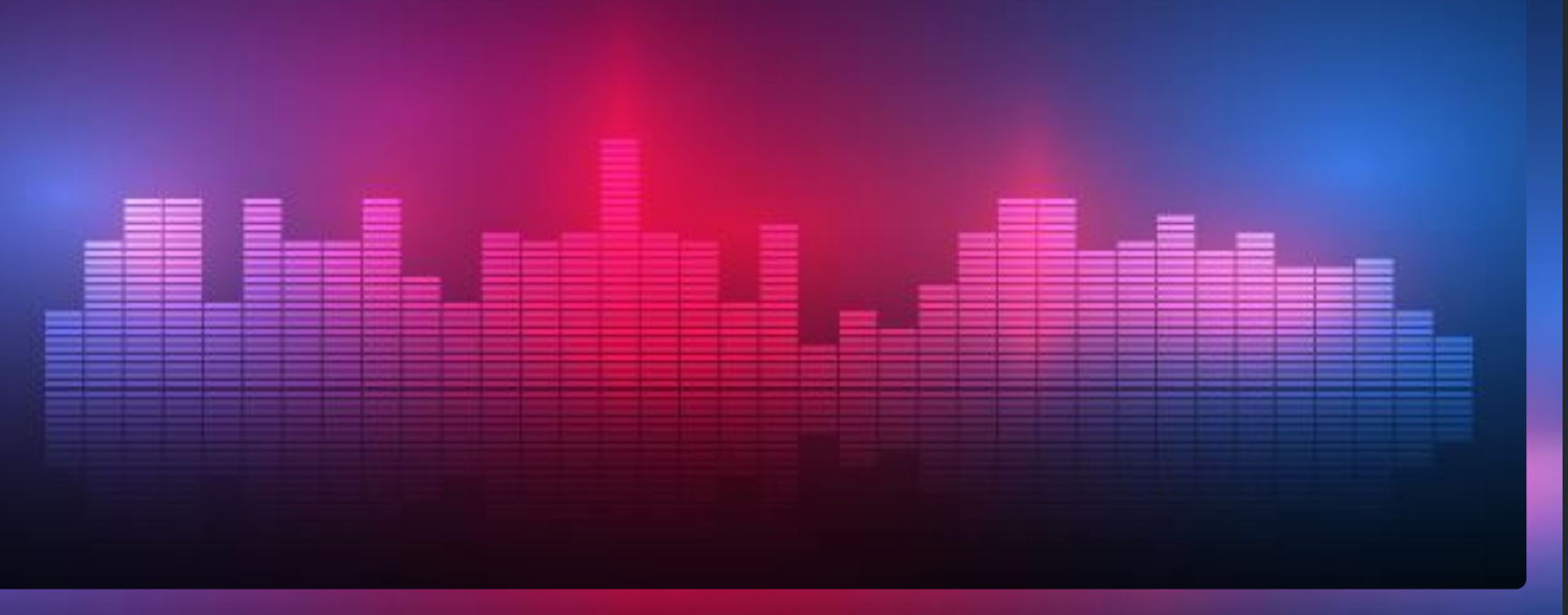

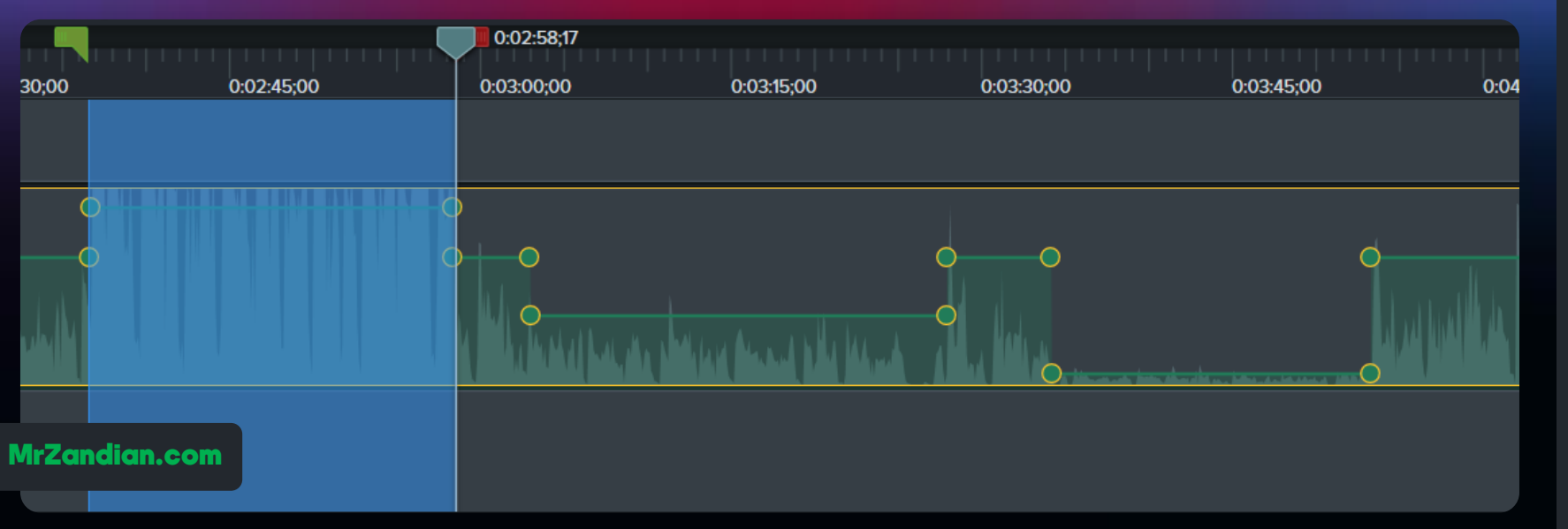

## درس نوزدهم

**در این درس یاد می گیرید...**

**خروجی صوتی** ❖ **خروجی با فرمت Wave** ❖ **Mp خروجی با فرمت 3** ❖ **M 4 خروجی با فرمت a** ❖ **کاربرد در آموزش** ❖

**خروجی تک عکس** ❖ **خروجی با فرمت BMP** ❖ **خروجی JPEG** ❖ **خروجی PNG** ❖ **کاربرد در آموزش** ❖ **... و** ❖

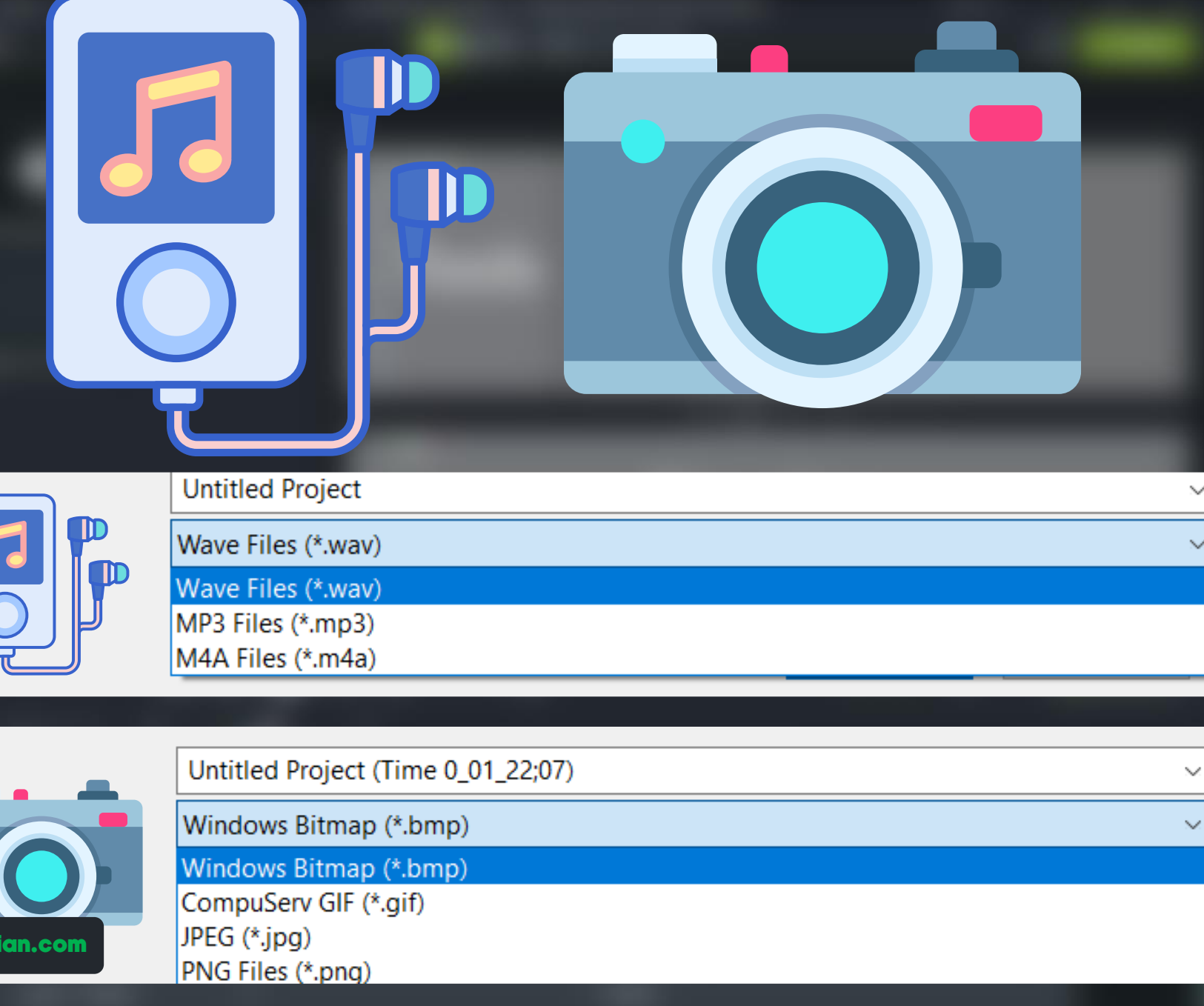

**MrZand** 

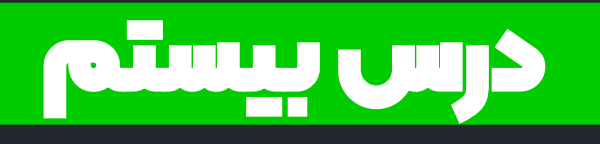

- **در این درس یاد می گیرید...**
- **کتابخانه کامتاسیا استودیو** ❖ **آیکون ها در بررسی نمادها و** ❖ **محتواهای ویدیویی حرفه ای**
- **بررسی آیکون ها در سایت** ❖ **های مطرح ایران Library** ❖ **بررسی آیکون ها** ❖ **معرفی منبع دانلود آیکون ها** ❖
	- **... و** ❖

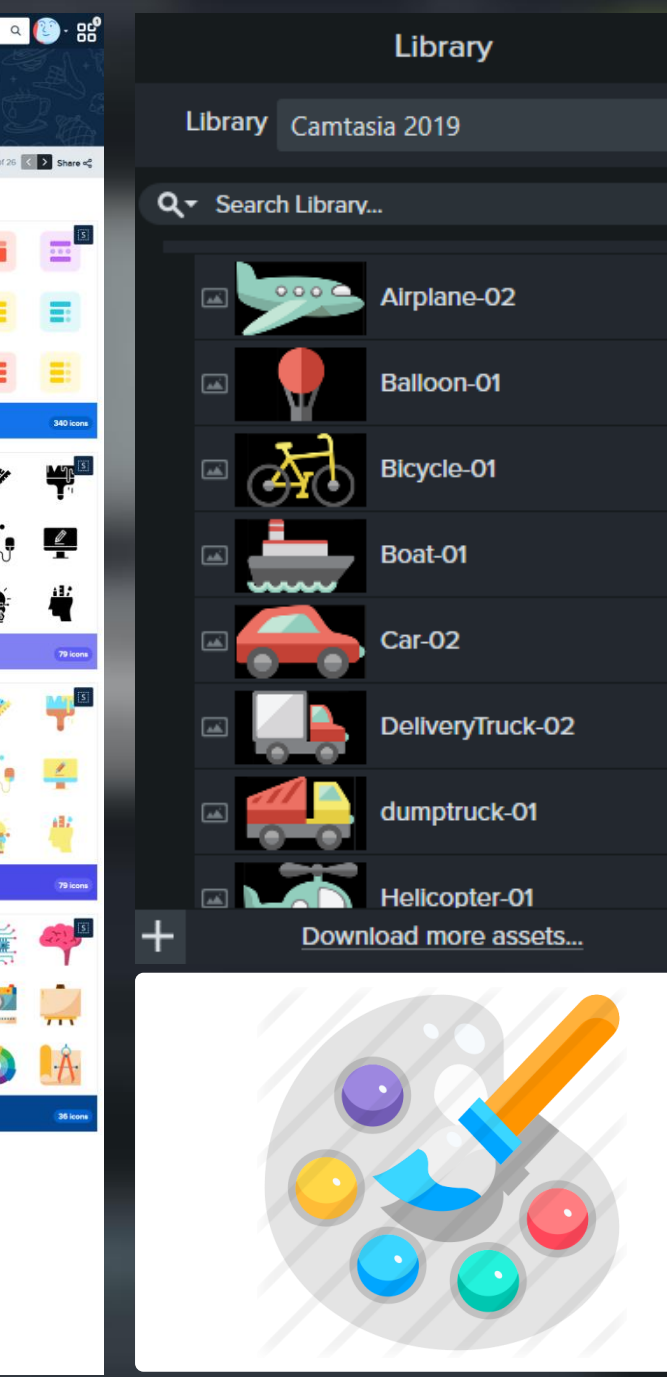

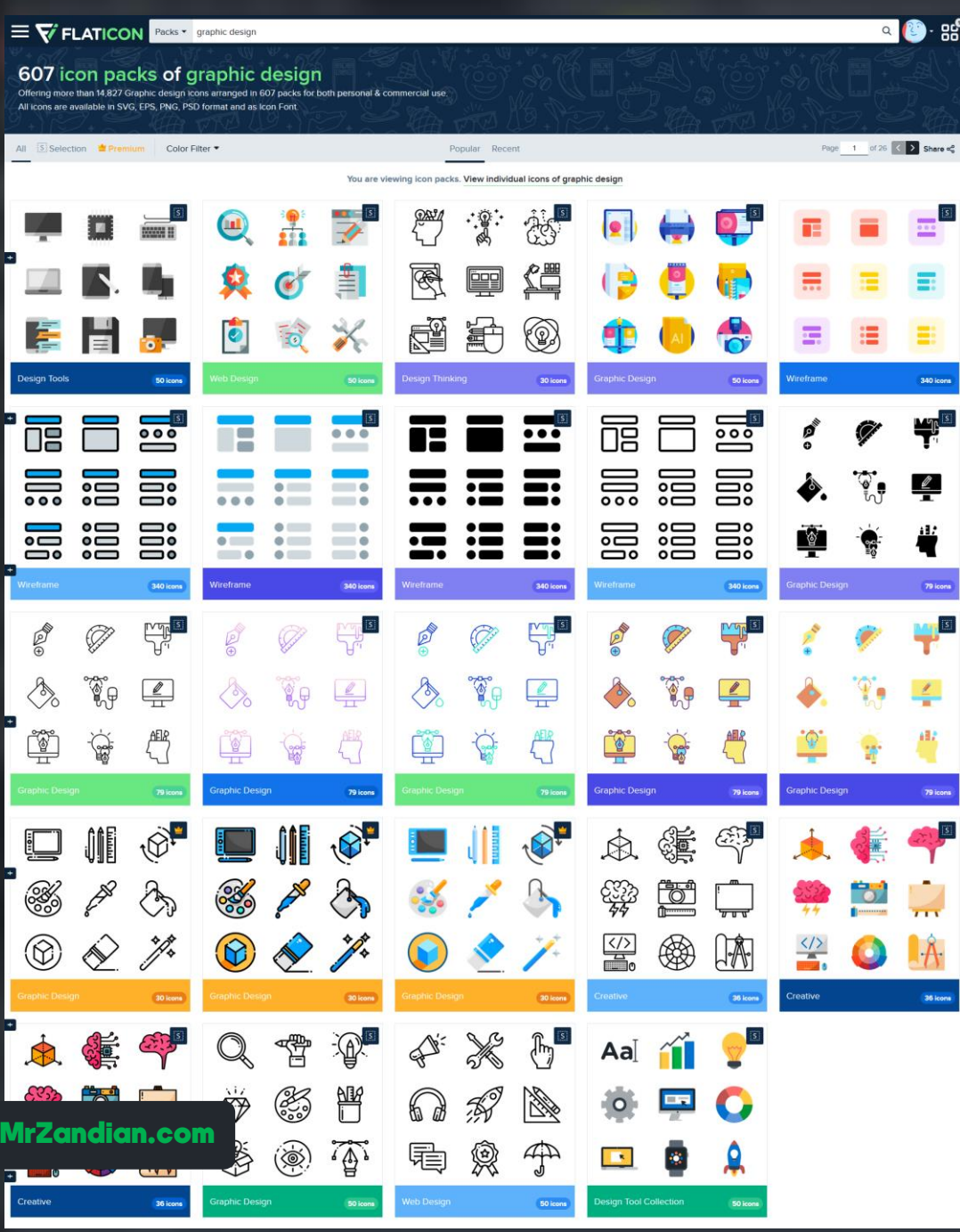

#### درس بیست و یکم

**در این درس یاد می گیرید...**

- **ساخت تیزرهای حرفه ای** ❖
- **گروه سازی در تایم الین** ❖
	- **Library** ❖
		- **Intro** ❖
- **افزودن تیزر به اول فیلم ها** ❖ **... و**

#### www.techsmith.com

ساخت تیزرهای حرفه ای **TechSmith** www.techsmith.com

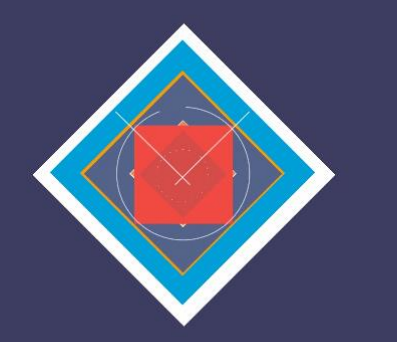

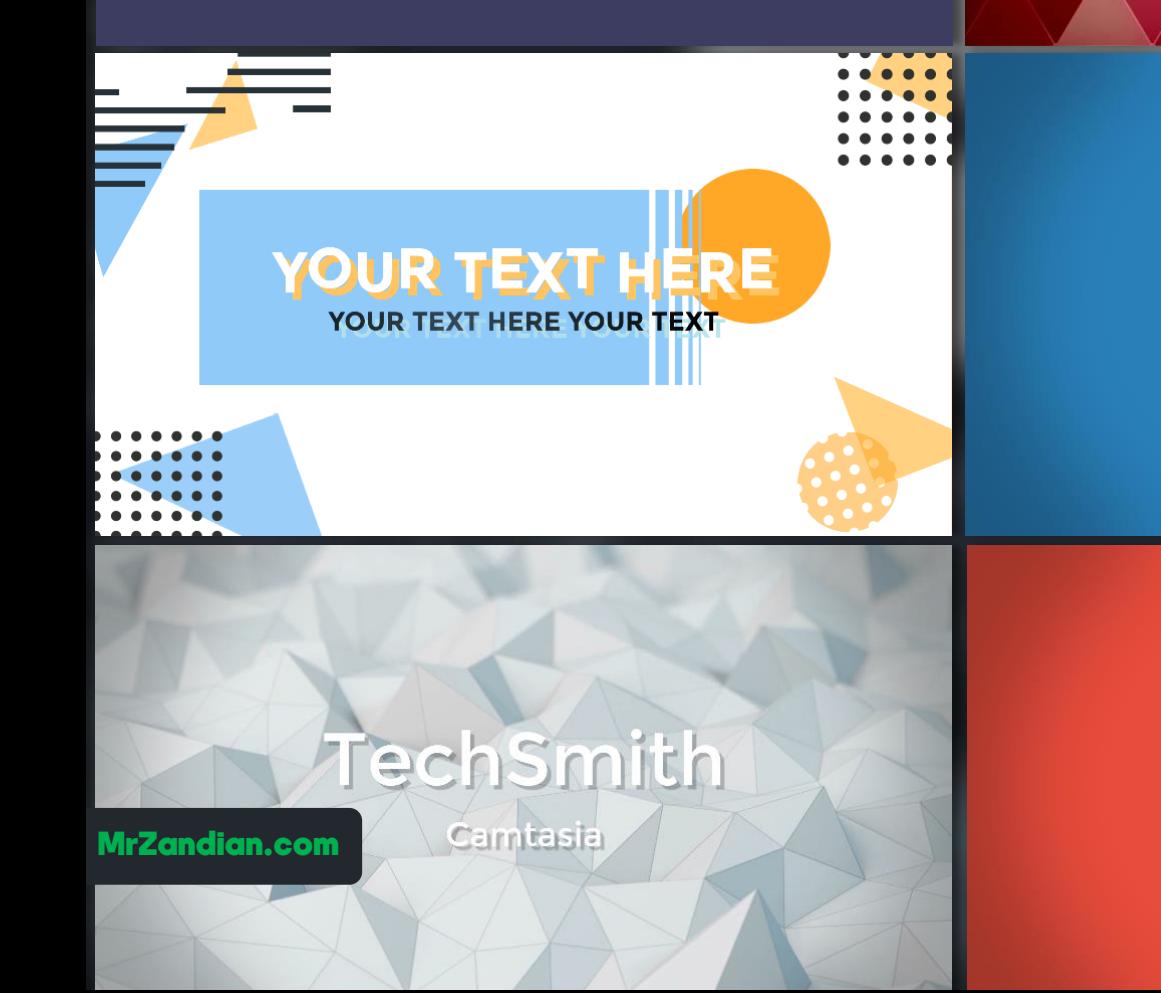

#### درس بیست و دوم

- **در این درس یاد می گیرید...**
- **افزودن زیر نویس معرفی**  ❖ **بیش از 10 نوع افکت** ❖
	- **Library** ❖

**… و** ❖

- **Lower Thirds** ❖
- **کار با زیرنویس ها معرفی** ❖ **.. . ویرایش اختصاصی رنگ و** ❖
	- **زمینه های متحرک** ❖
	- **بیش از 10 نوع زمینه**  ❖ **Library** ❖
	- **Motion Backgrounds** ❖

TechSmith Camtasia - Untitled Project\* File Edit Modify View Share Help  $\times$ Sign In - $\Box$ **O** Record  $\overline{u}$  50% **T** Share  $\circ$  $\blacklozenge$ 口  $\Box$ متن شما **ITTMIN** متن شما 00029  $\ddot{\circ}$ ij1 **Type Your Name Here** 100% Scale  $\overline{\mathbf{q}}$ Put your position here Opacity . 100% ₹  $O$   $Z$ ِ متن مورد<mark>ٰ</mark> نظر شما Rotation:  $0.0^\circ$  $\circ$   $\bullet$   $\circ$  $0.0^\circ$ щ  $A \bullet x$  $0.0^\circ$ ◆ ِ متن مورد نظر شما  $x$  $350.8$ Position: متن مورد نظر شما  $\odot$  $-14.3$  $Y$  $0.0$ آموزش كامتاسيا استوديو  $Z$ Ų مدرس : محمد زندیان Remove a Color  $5x$ **Photoshop Learning**  $\overline{\phantom{a}}$ Color Mohammad Zandian More  $25\%$ **Tolerance** Properties 00:04 / 00:28 30fps うぐる目を (1) 0:00:04:21 0:00:01:00  $0:00:02:00$ 0:00:03:00 0:00:04:00 0:00:05:00 edia) Track 9 MrZandian.com

Track 8

 $\times$ 

**در این درس یاد می گیرید...**

**آپدیت کتابخانه | Library** ❖ **آپدیت زیرنویس ها** ❖ **آپدیت تیزرها** ❖ **آپدیت موسیقی ها**  ❖ **بررسی سایت کامتاسیا** ❖ **... و** ❖

**TechSmith Assets For Camtasia**  $\times$  $\Box$  $\rightarrow$   $C$   $\Omega$ **①** A https://library.techsmith.com/camtasia?utm\_content= ••• ⊙ <mark>ズ ☆ ↓ ① ↓</mark> ①  $\mathbf{m}$  $\circledcirc$ TechSmith Assets" for Camtasia  $\sqrt{2}$ **Buy Now** Premium Royalty-Free Video Assets Get unlimited access to over 900,000 professional assets for Camtasia  $\alpha$ **All Customizable** Search in All Customizable

#### M CUSTOMIZABLE **ID** VIDEOS **MAGES**  $\Box$  AUDIO

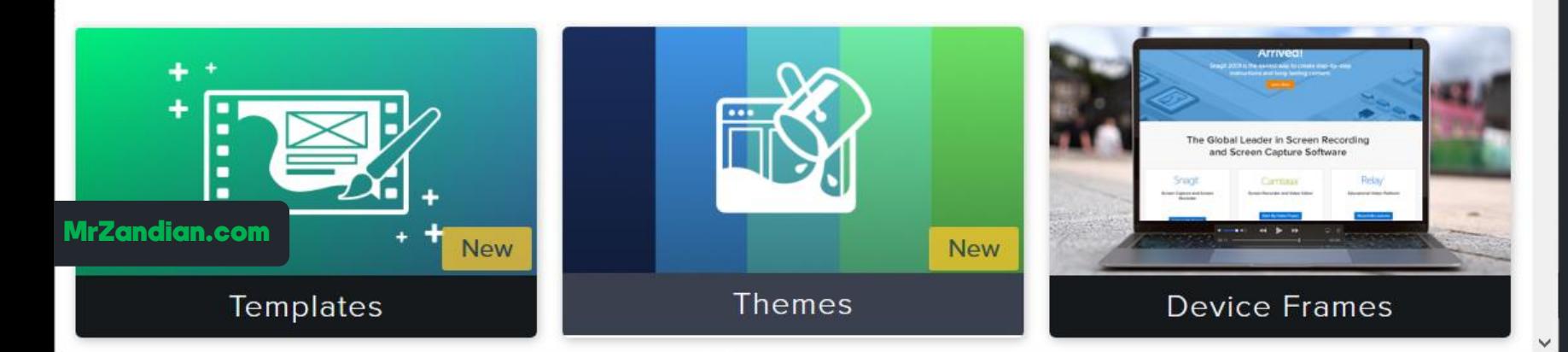

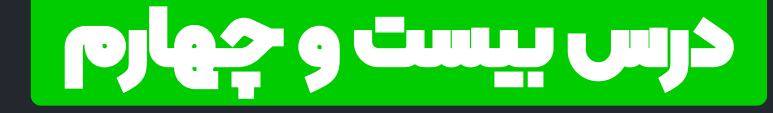

**در این درس یاد می گیرید...**

**ذخیره دائم فایل های پر** ❖ **استفاده در کتابخانه نرم افزار کامتاسیا استودیو افزودن فایل ها به کتابخانه** ❖ **پوشه سازی** ❖ **دسته بندی فایل های مهم** ❖ **خروجی گرفتن از کتابخانه** ❖ **به اشتراک گذاری فایل های** ❖ **پرکاربرد با همکاران مهم و ... و** ❖

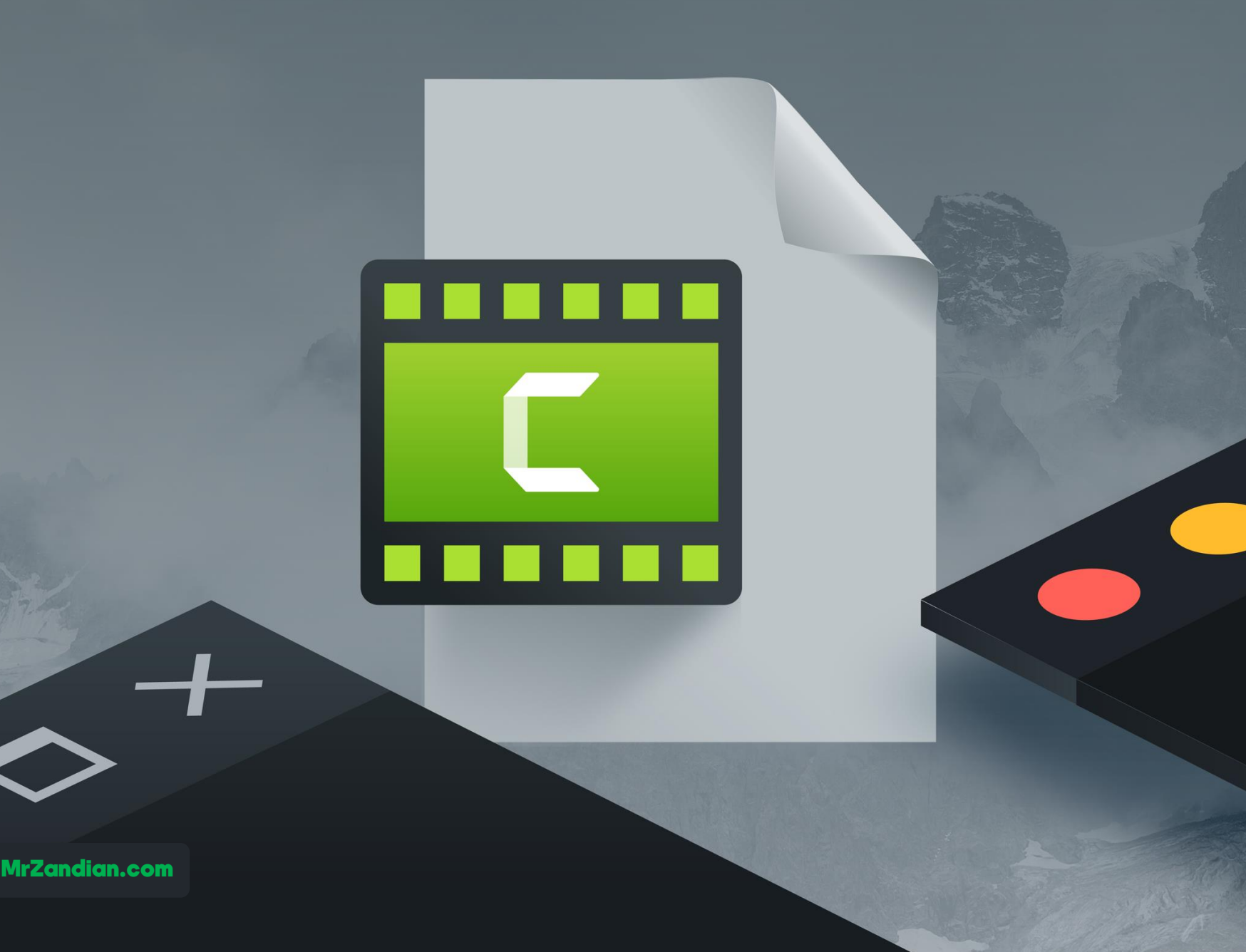

#### درس بیست و پنجم

- **در این درس یاد می گیرید...**
- **Annotations | بخش اول** ❖ **المان های کاربردی کامتاسیا** ❖ **باکس های متنی کادرها و** ❖ **انواع خطوط جهت دار** ❖ **کادرهای انیمیشنی** ❖ **نمایش کلیدهای میانبر** ❖ **شطرنجی کردن** ❖ **هایالیت کردن** ❖ **تغییرات اختصاصی المان ها** ❖ **تنظیم زمان المان ها** ❖ **انتها محو شدگی اول و** ❖ **... و** ❖

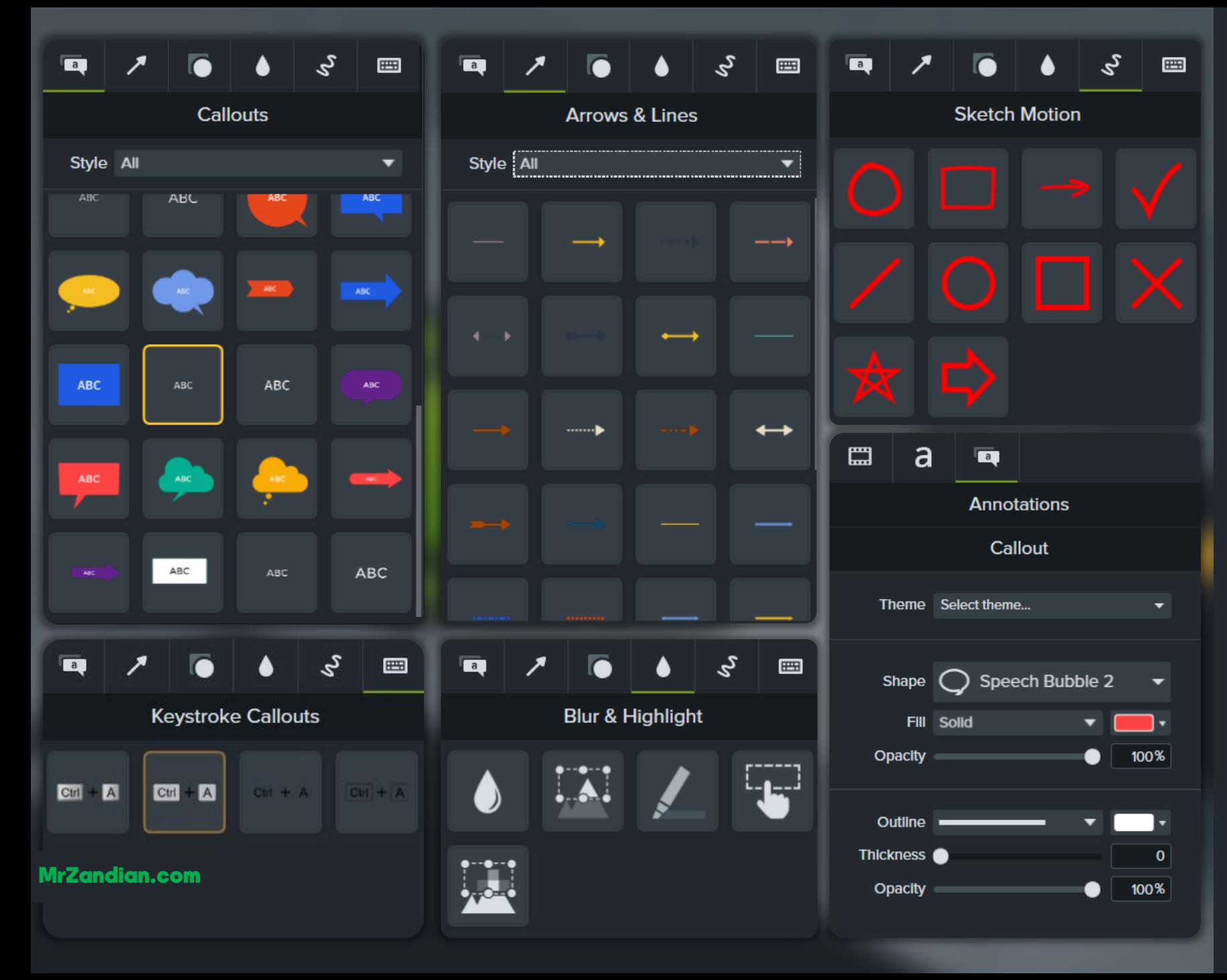

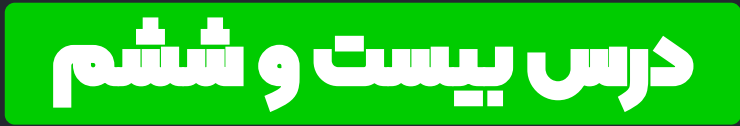

- **در این درس یاد می گیرید...**
- **Annotations | بخش دوم** ❖ **المان های کاربردی کامتاسیا** ❖ **باکس های متنی کادرها و** ❖ **انواع خطوط جهت دار** ❖ **کادرهای انیمیشنی** ❖ **نمایش کلیدهای میانبر** ❖ **شطرنجی کردن** ❖ **هایالیت کردن** ❖ **تغییرات اختصاصی المان ها** ❖ **تنظیم زمان المان ها** ❖ **انتها محو شدگی اول و** ❖ **... و** ❖

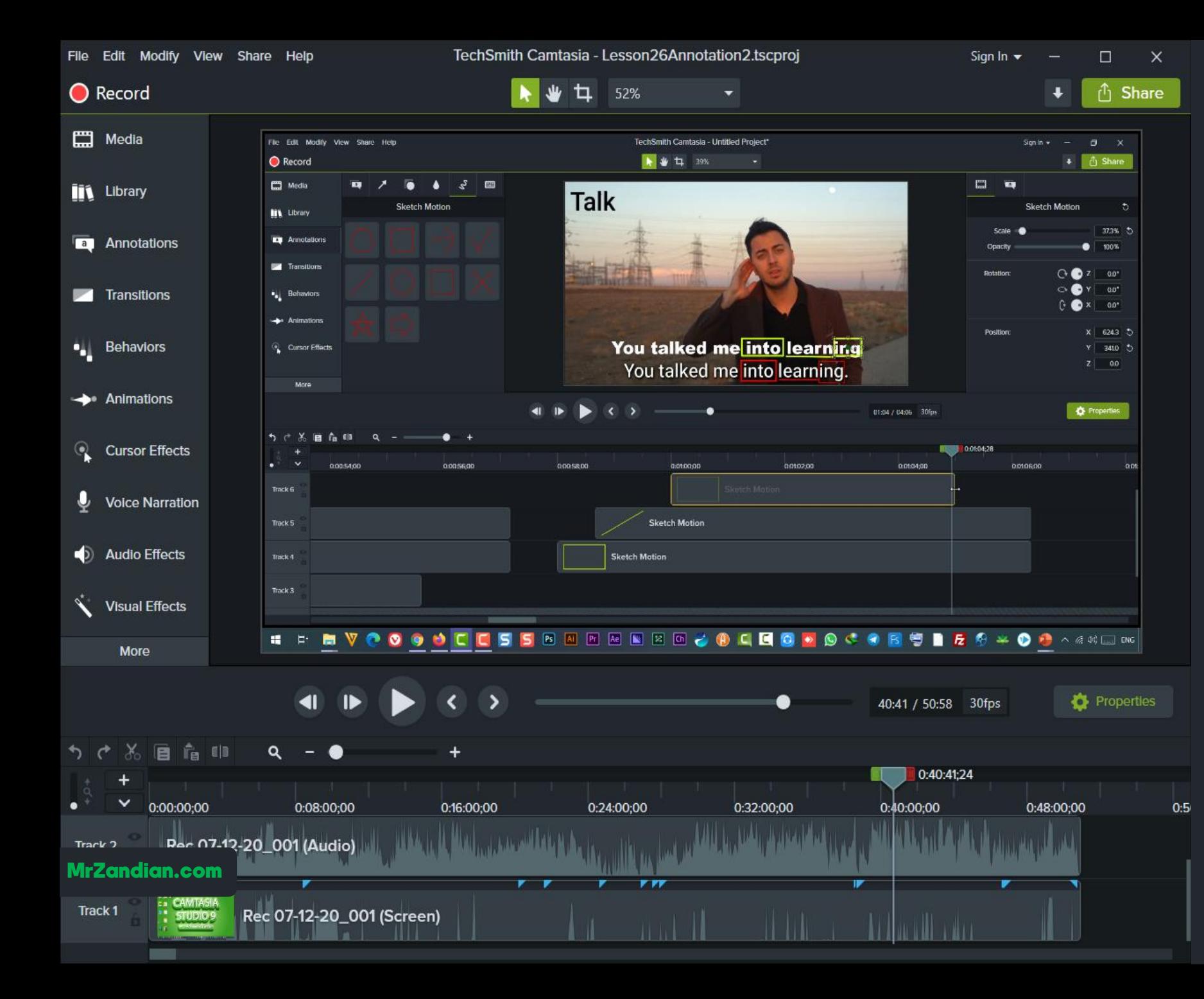

Si

 $\blacklozenge$ 

lon:

 $0:44:00$ 

jetyourt

Rec

- **در این درس یاد می گیرید...**
	- **Extend Frame** ❖ **گسترش دادن یک فریم** ❖
- **Seprate Video And Audio** ❖ **جداسازی صدا از تصویر** ❖
	- **Insert Time** ❖ **جایگذاری زمان** ❖

TechSmith Camtasia - lesson36level2Ps.tscproj  $\mathbf{H}$ 47%

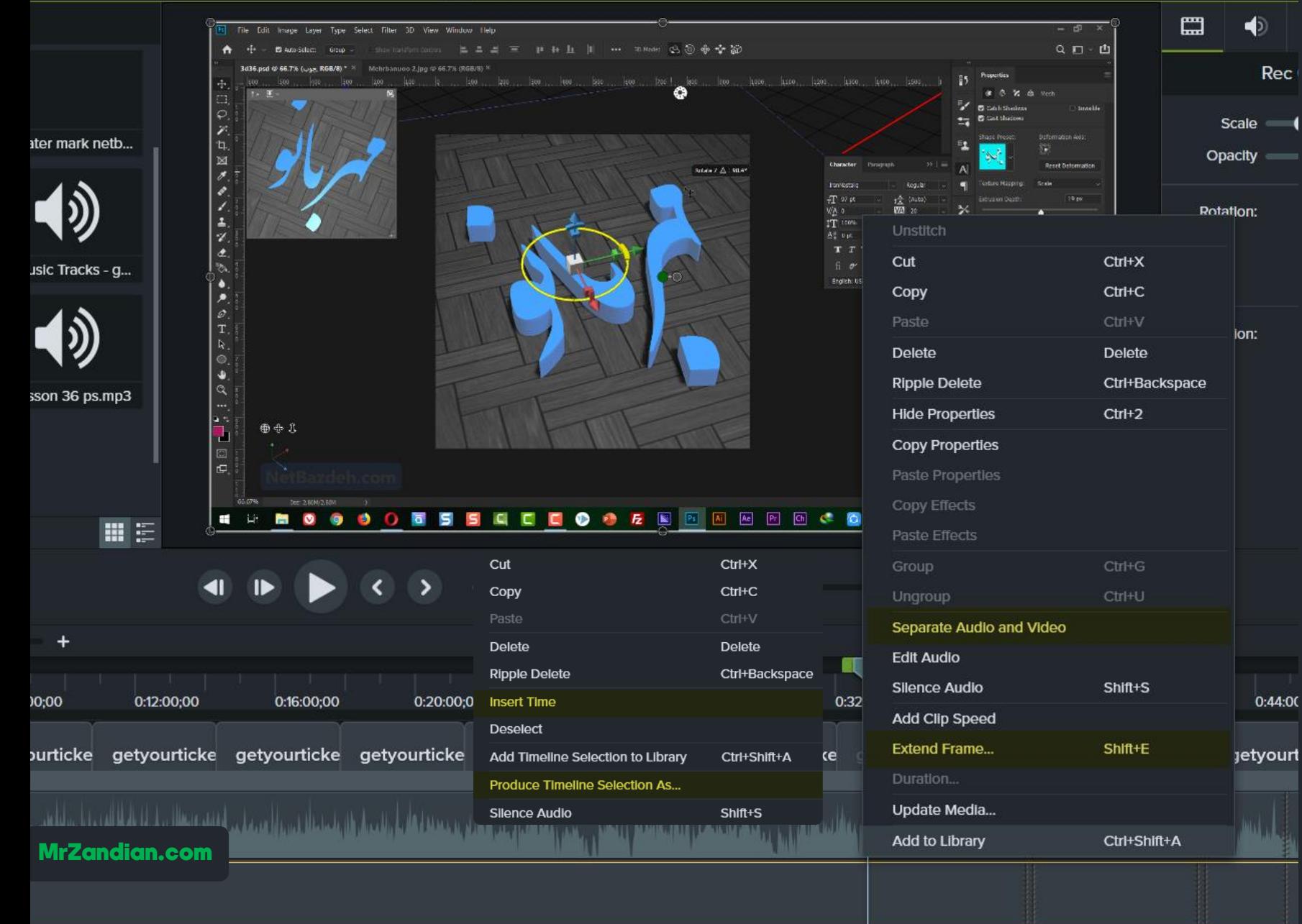

# درس بیست و هشتم

- **در این درس یاد می گیرید...**
- **Produce Selection As** ❖ **خروجی گرفتن از یک ناحیه** ❖ **خاص تیکه تیکه کردن ویدیوها** ❖ **برای اینستاگرام ... و** ❖

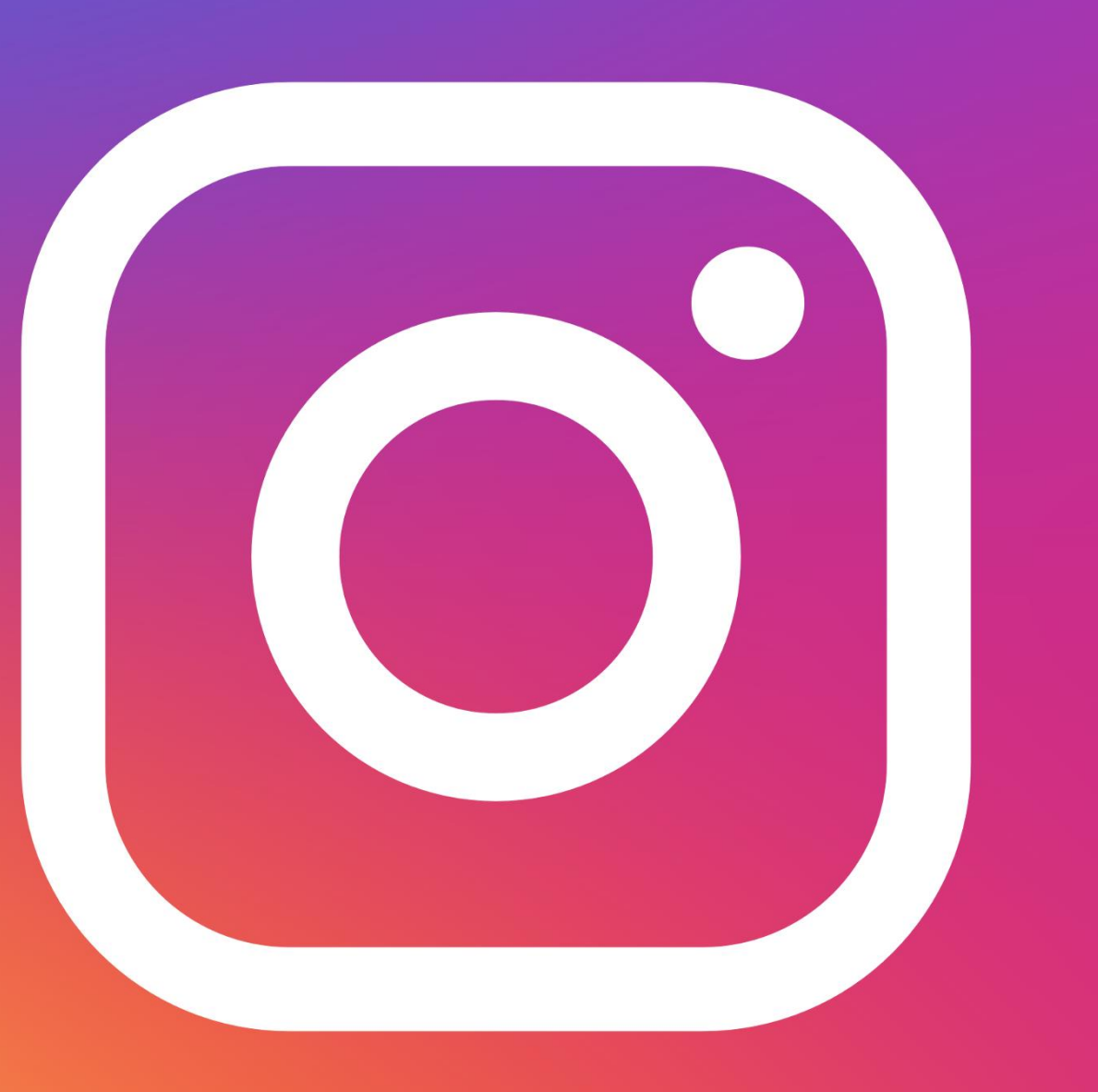

MrZandian.com

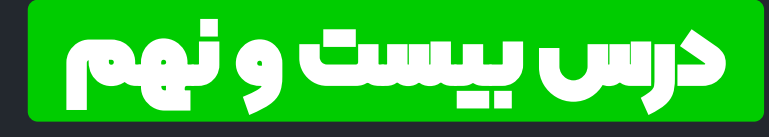

**در این درس یاد می گیرید...**

- **Transitions** ❖
- **ترانزیشن** ❖ **شکل تبدیل حالت و** ❖ **بررسی افکت های مختلف** ❖ **تنظیم مدت زمان ترنزیشن** ❖ **ارائه بیش از 300 افکت** ❖ **صوتی ... و** ❖

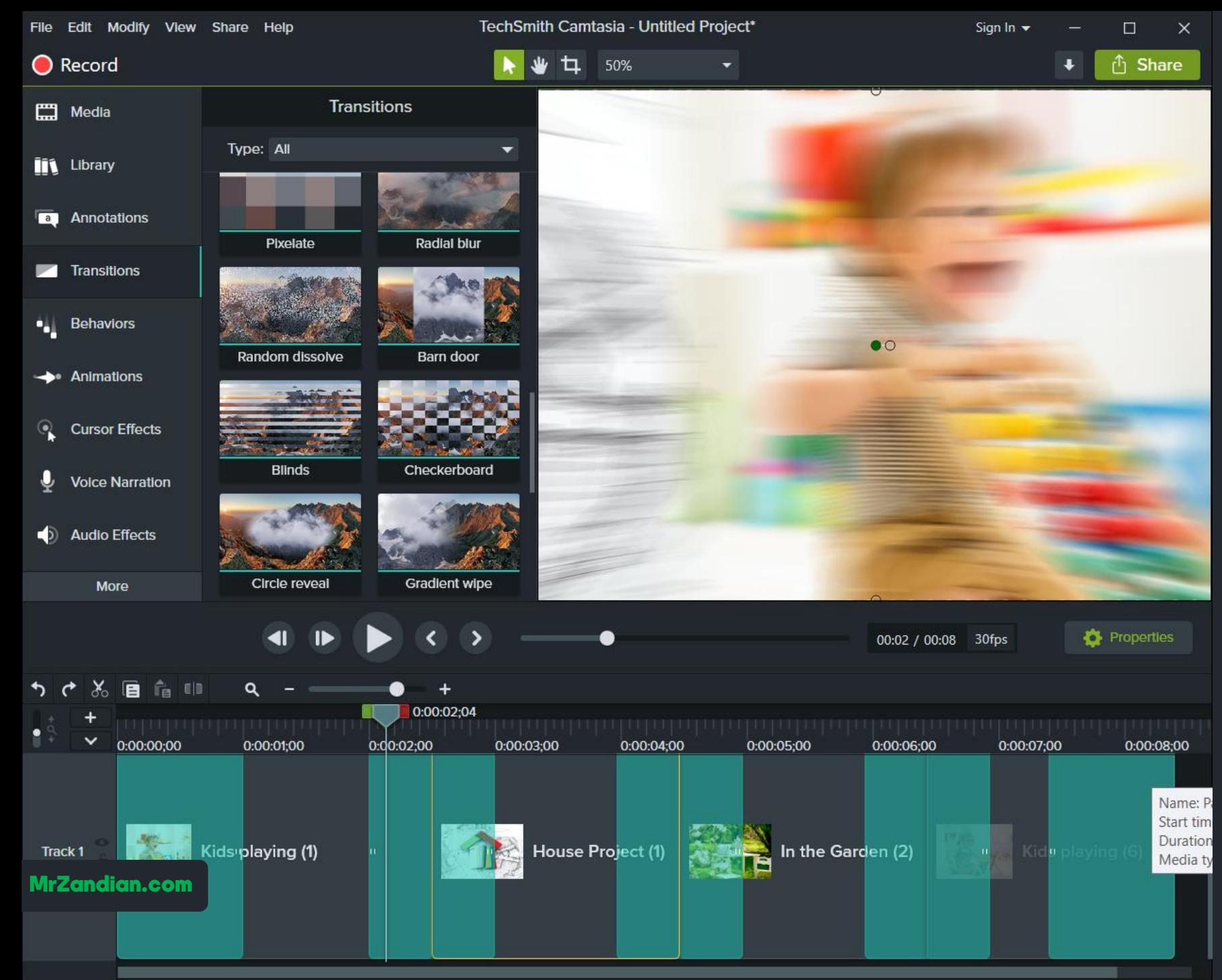
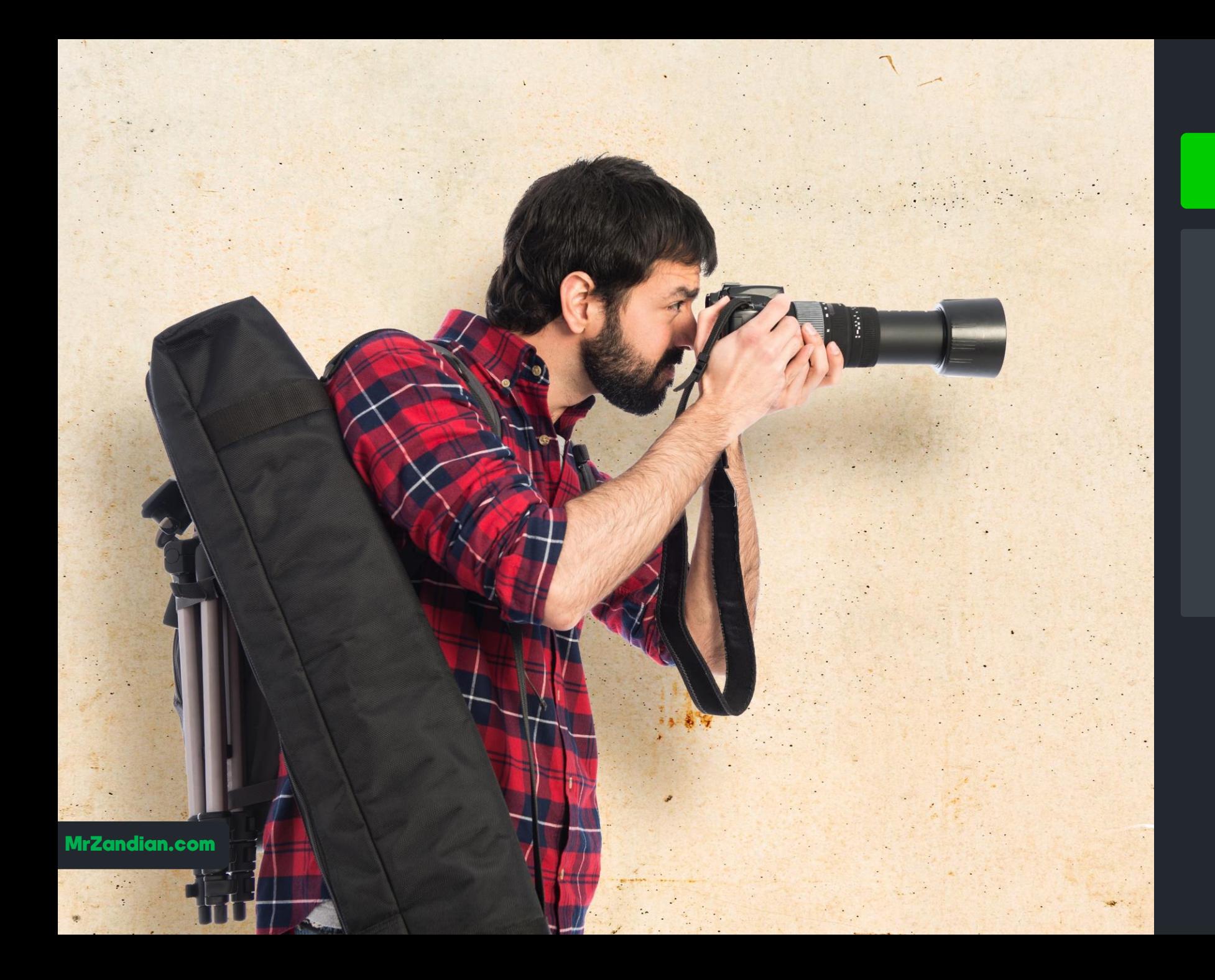

#### درس سی ام

**در این درس یاد می گیرید...**

- **ایجاد زوم در پروژه** ❖
	- **Zoom** ❖
	- **سرعت Zoom** ❖
- **مدت زمان زوم** ❖
- **الگوهای حرکتی زوم** ❖
- **زوم در کامتاسیا استودیو**  ❖
	- **... و** ❖

# درس سی و یکم

- **در این درس یاد می گیرید...**
	- **Behaviors** ❖
- **انیمیشن سازی** ❖ **انیمشن های متنی رفتارها و** ❖
	- **تنظیمات ورود متن** ❖ ❖
	- **تنظیمات حالت ثابت متن**
		- **تنظیمات خروجی متن**
		- **تنظیمات مختلف سرعت** ❖
			- **نوع انیمیشن استایل و** ❖ **جهت متن** ❖
				- **جابه جایی متن** ❖
					- **Offset** ❖

❖

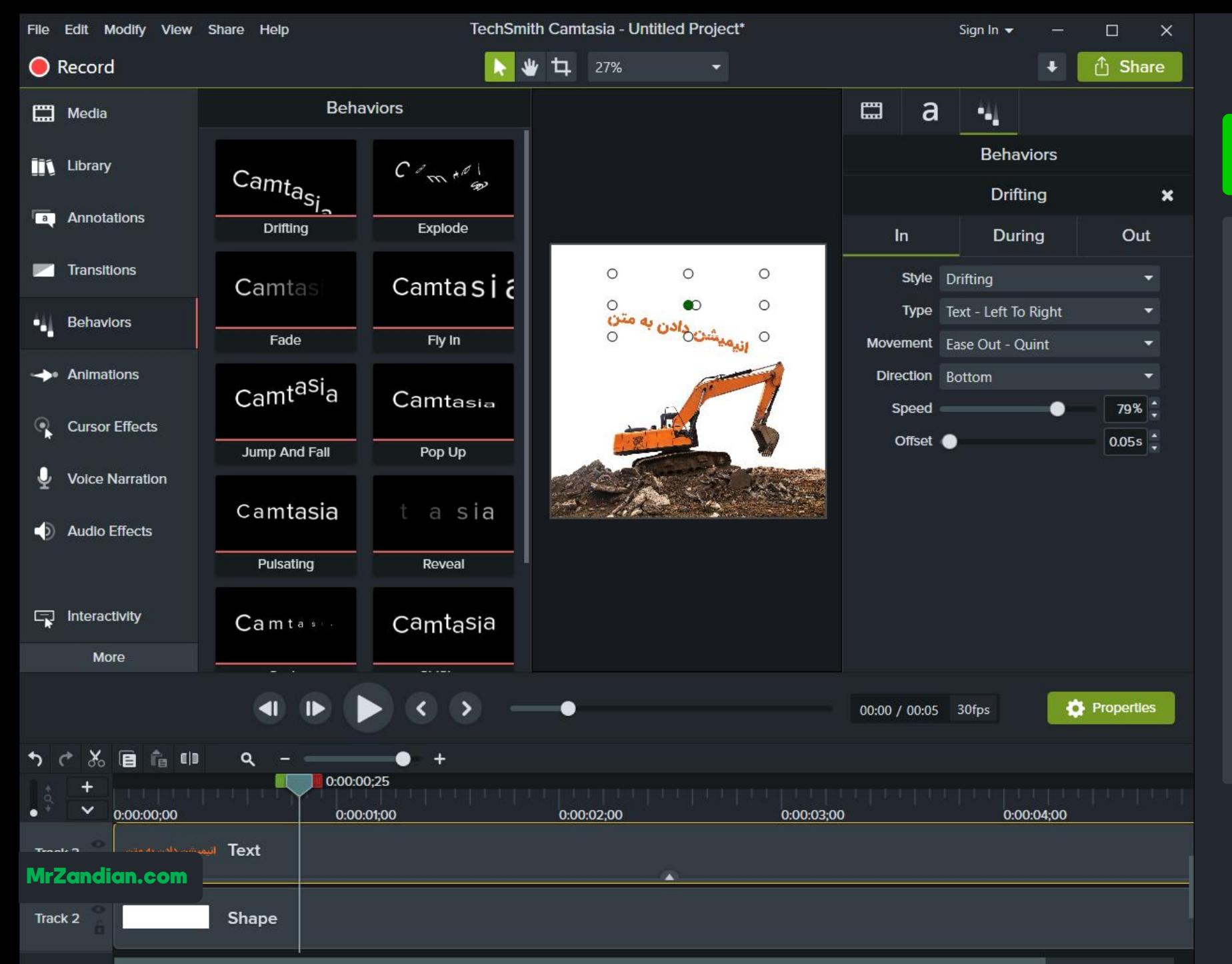

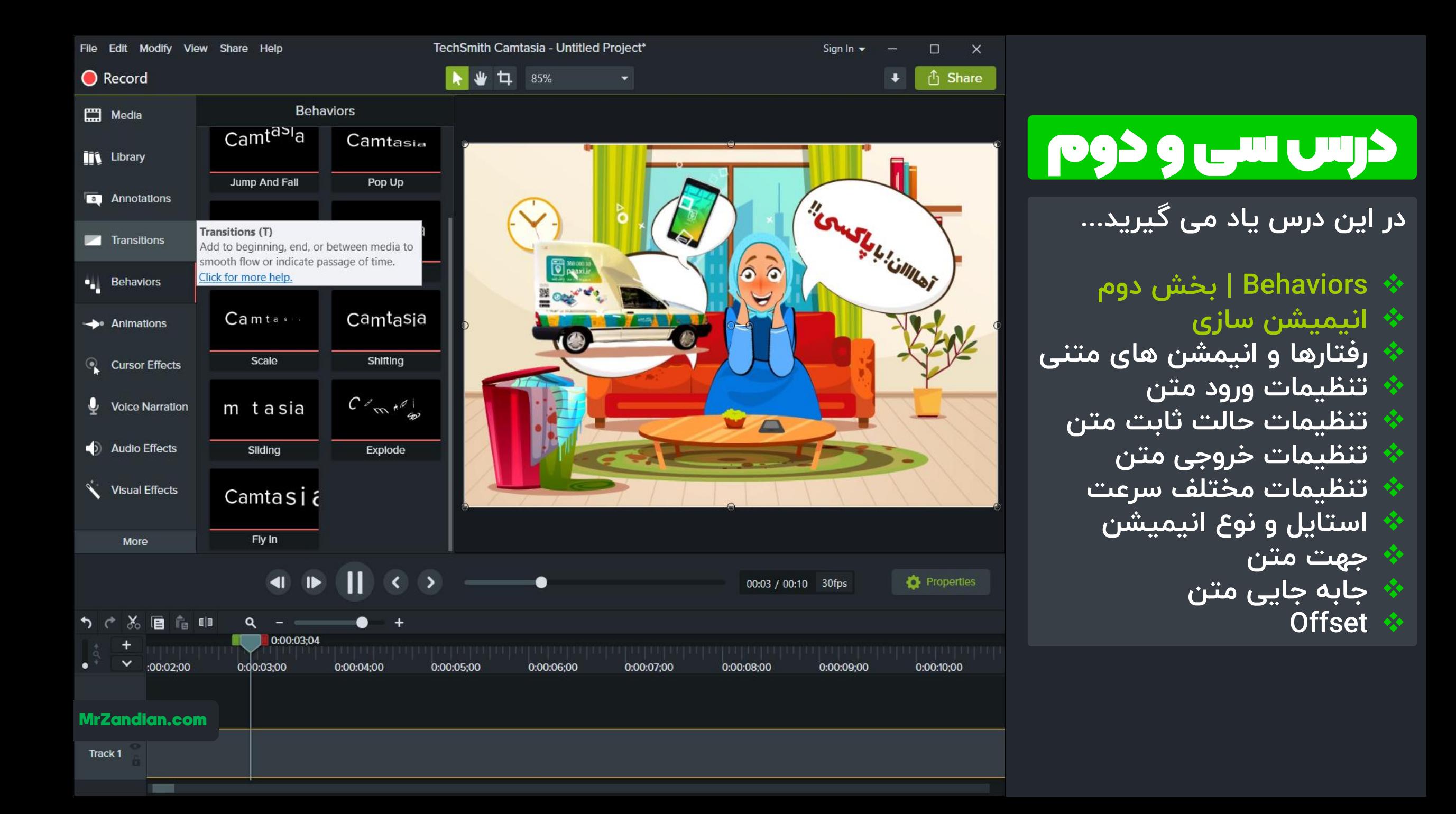

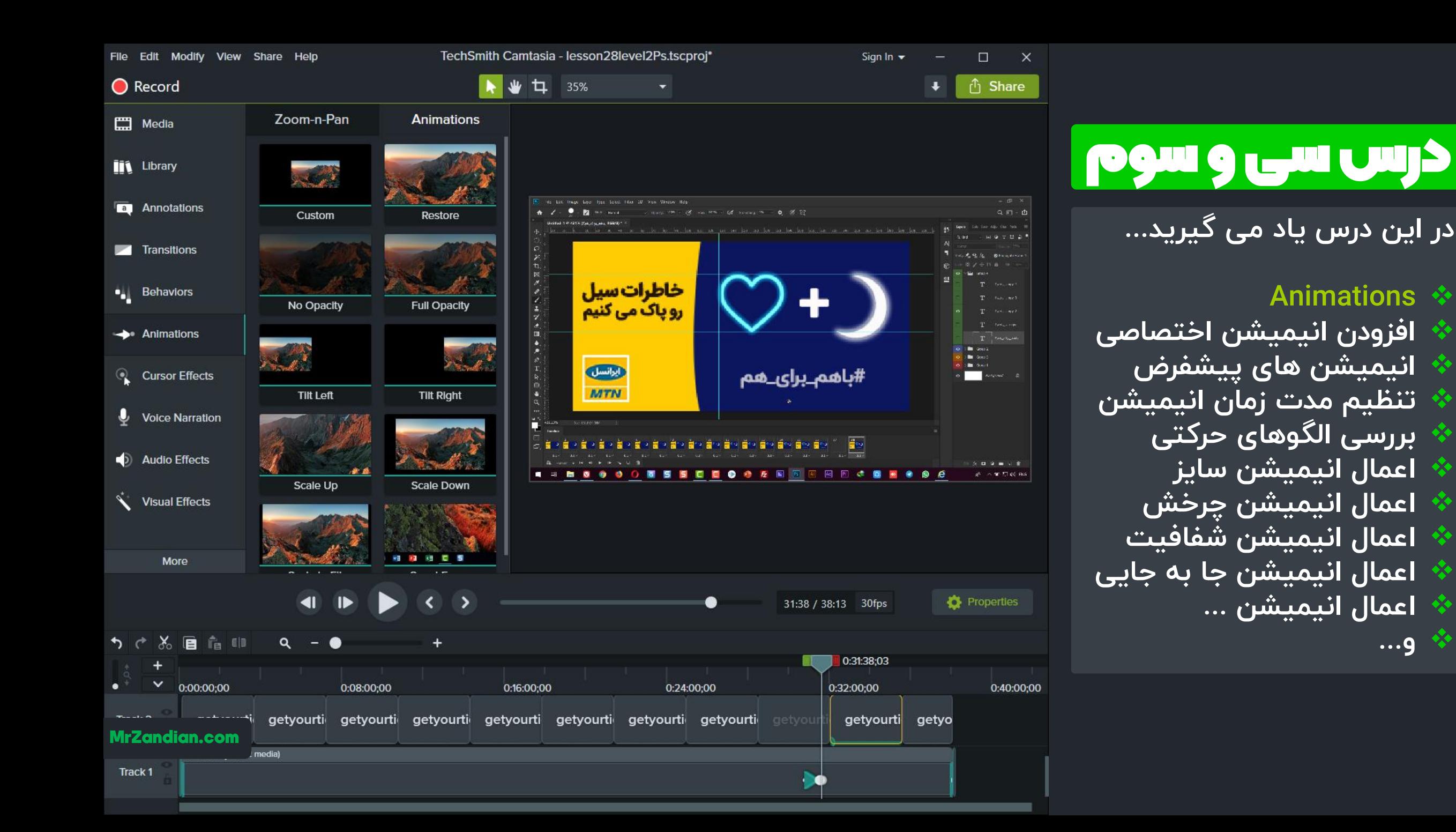

❖

❖

❖

❖

❖

❖

❖

❖

❖

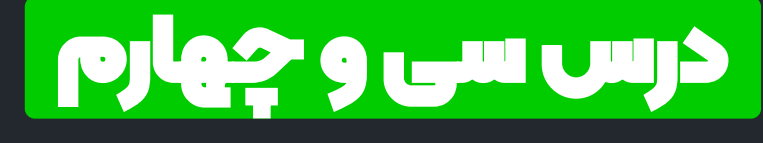

**Animations** ❖

**افزودن انیمیشن اختصاص ی** ❖ **انیمیشن های پیشفرض** ❖ **تنظیم مدت زمان انیمیشن** ❖ **تغییر سرعت انیمیشن** ❖ **شفافیت تغییر سایز و** ❖ **چرخش تغییر پوزیشن و** ❖ **بازگردانی به حالت اولیه** ❖ **تکنیک حرکت مستقیم** ❖ **ساخت زیرنویس مشابه** ❖ **برنامه های صداوسیما تکنیک حرکت دایره ای** ❖

**First Ouarter Waxing Gibbous Waxing Crescent**  $\mathsf{S}$  $\overline{1}$ **Waning Gibbous Waning Crescent Third Quarter** 

MrZandian.com

Full

MOVEMENTS OF THE MOON | incididunt labore et dolore magna a

#### درس سی و پنجم

**در این درس یاد می گیرید...**

- **طراحی زیر نویس متحرک** ❖ **حالت شطرنجی متحرک** ❖
- **ساخت زیرنویس مشابه** ❖ **برنامه های صداوسیما**
	- **انیمشین افزایش طول** ❖ **هایالیت متحرک**  ❖ **نوار زمان متحرک** ❖
		- **... و** ❖

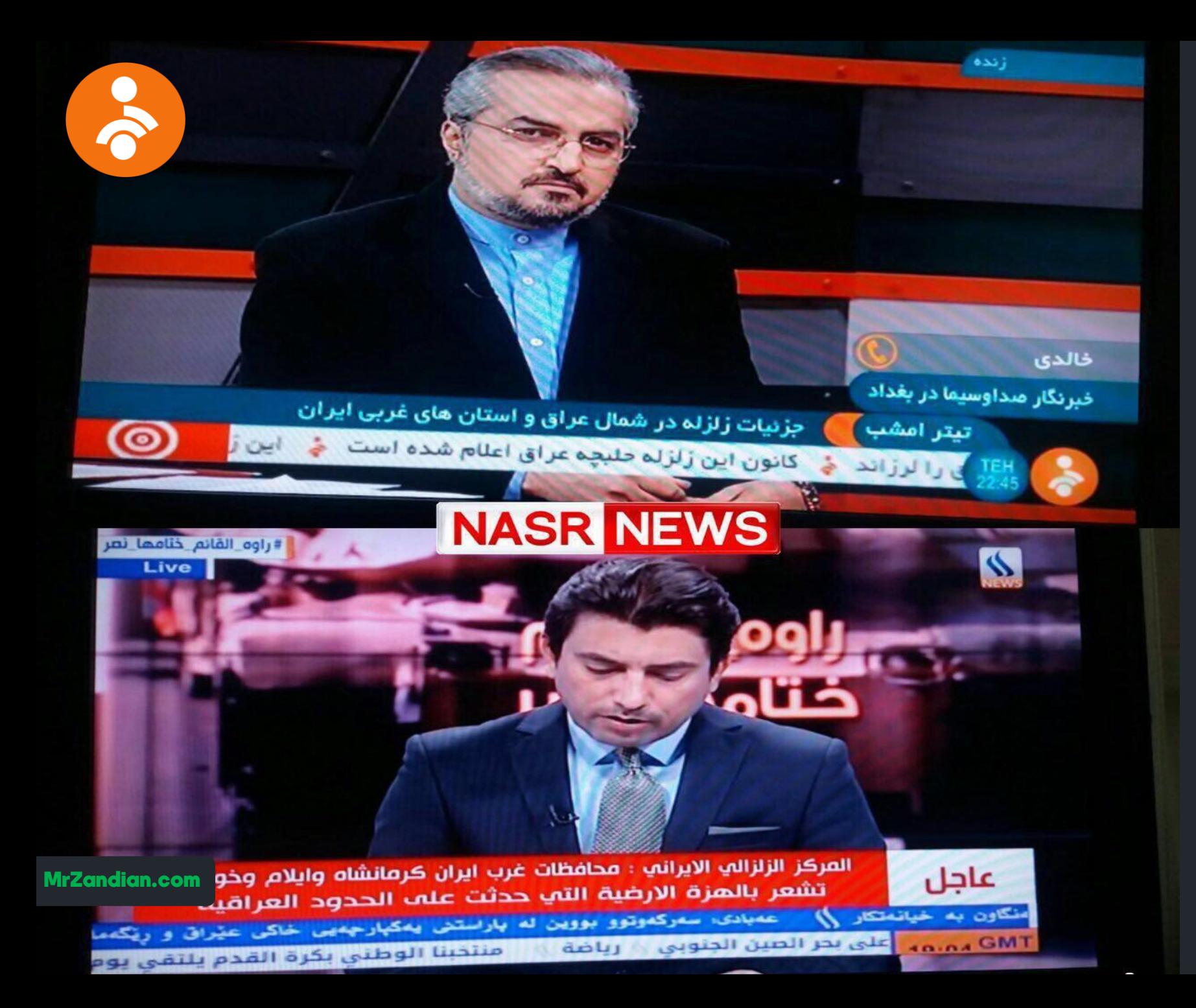

### درس سی و ششم

**در این درس یاد می گیرید...**

**ساخت نوار زمان متحرک** ❖ **بررسی طرح های گرافیکی** ❖ **طراحی شمارنده ساخت و** ❖ **نکاتی برای محتواهای** ❖ **اینستاگرام تلفیق افکت های انیمیشنی** ❖ **زمان بندی صحیح**  ❖ **نمونه های جذاب ایده و** ❖ **... و** ❖

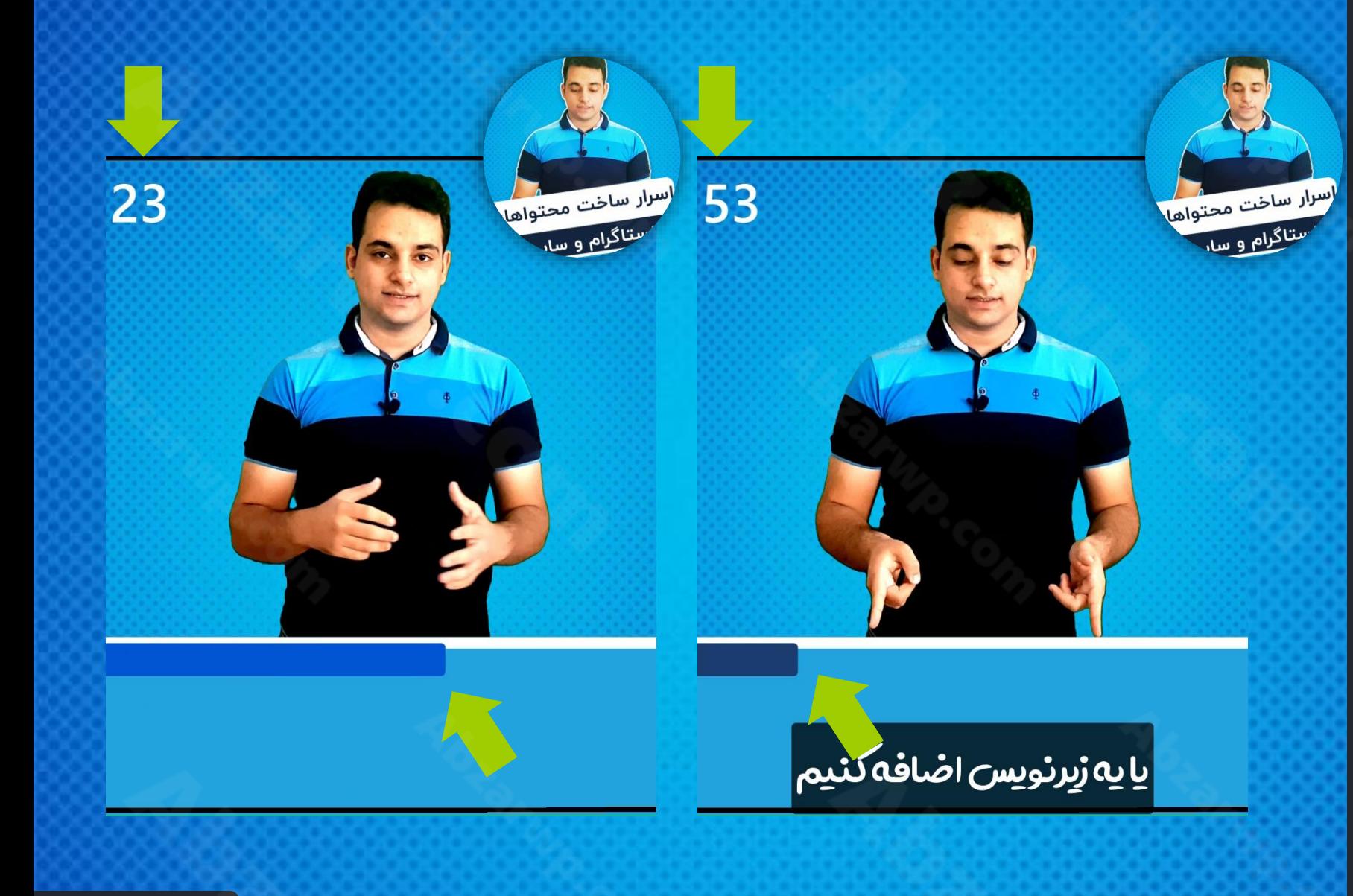

MrZandian.com

#### درس سی و هفتم

**در این درس یاد می گیرید...**

**ساخت شمارنده زمان** ❖ **بررسی طرح های گرافیکی** ❖ **طراحی شمارنده ساخت و** ❖ **نکاتی برای محتواهای** ❖ **اینستاگرام تلفیق افکت های انیمیشنی** ❖ **زمان بندی صحیح**  ❖ **نمونه های جذاب ایده و** ❖ **... و** ❖

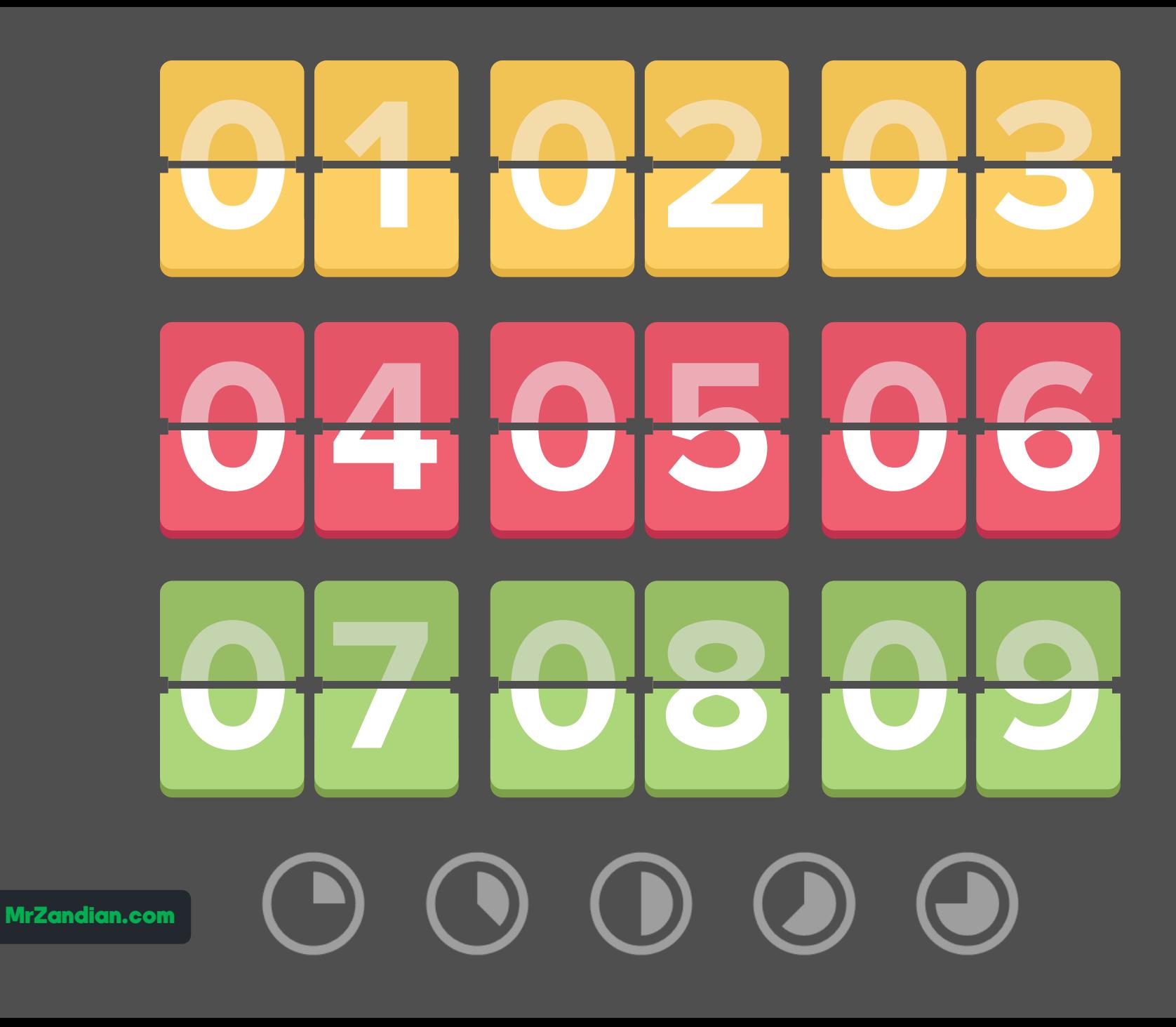

#### درس سی و هشتم

- **در این درس یاد می گیرید...**
	- **Cursor Effects** ❖
	- **افکت های موس** ❖
	- **افکت هایالیت موس** ❖
	- **افکت بزرگنمایی موس** ❖
		- **افکت نورافکن موس** ❖
- **نرم سازی حرکت موس** ❖ **مخصوص ساخت دموهای نرم افزار های حرفه ای... افکت های کلیک چپ** ❖ **افکت های کلیک راست** ❖
	- **افکت های صوتی** ❖
		- **... و** ❖

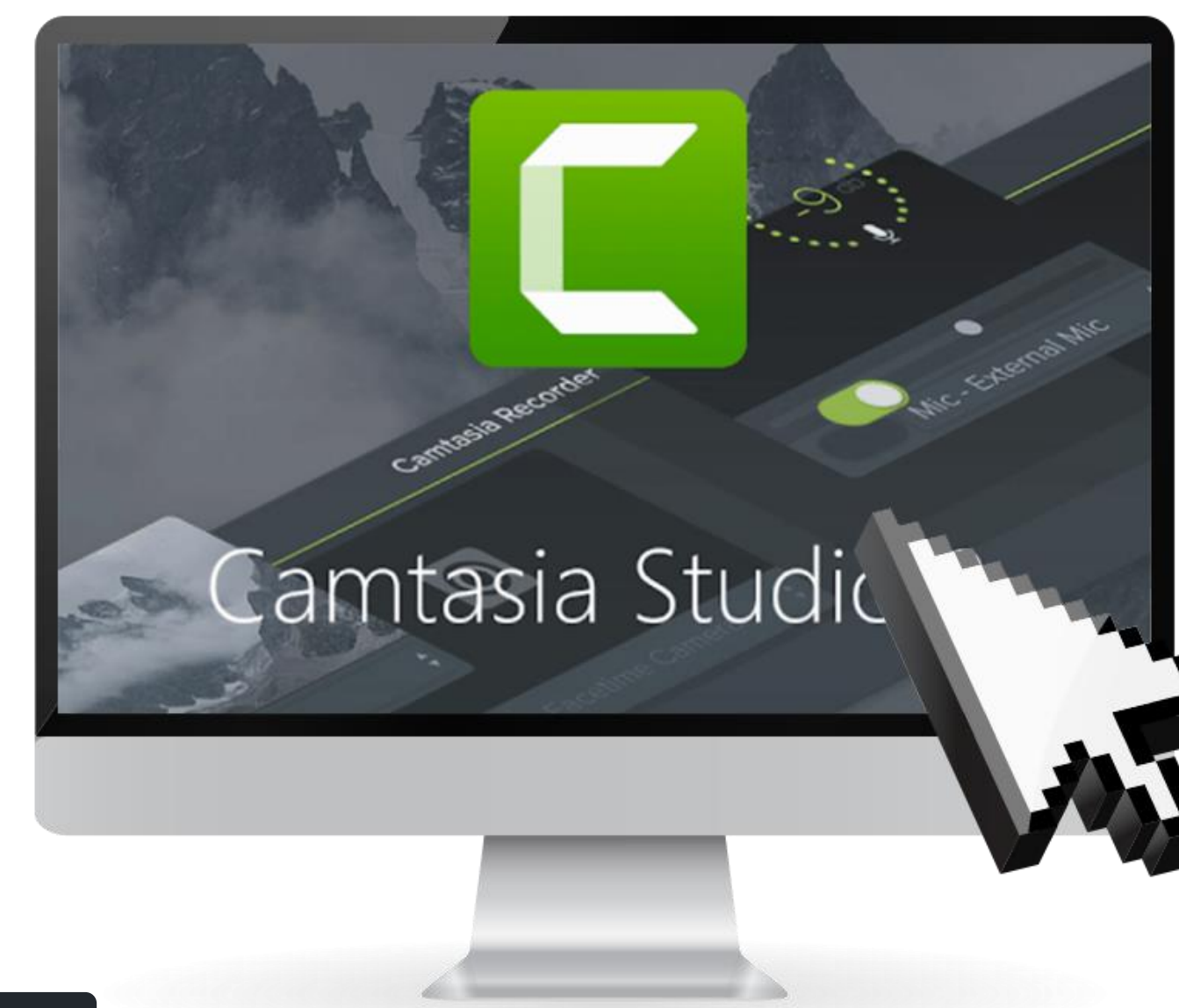

### درس سی و نهم

**در این درس یاد می گیرید...**

- **Voice Naration** ❖
- **ضبط فایل صوتی** ❖ **آموزش دوبله** ❖ **ساخت کلیپ های صوتی** ❖ **تنظیمات صدا** ❖ **آموزش صداگذاری انیمیشن** ❖ **فیلم های مختلف ها و ... و** ❖

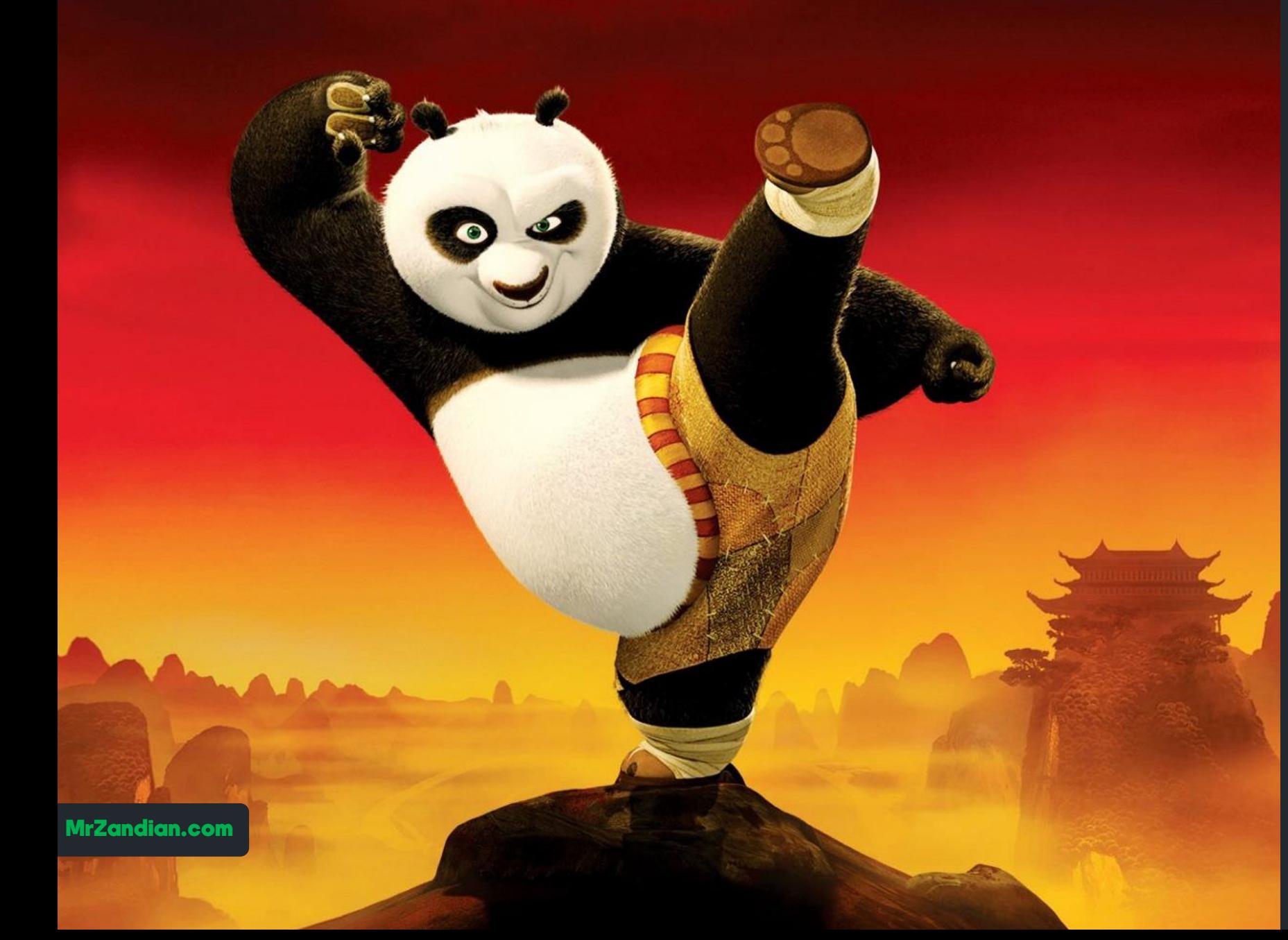

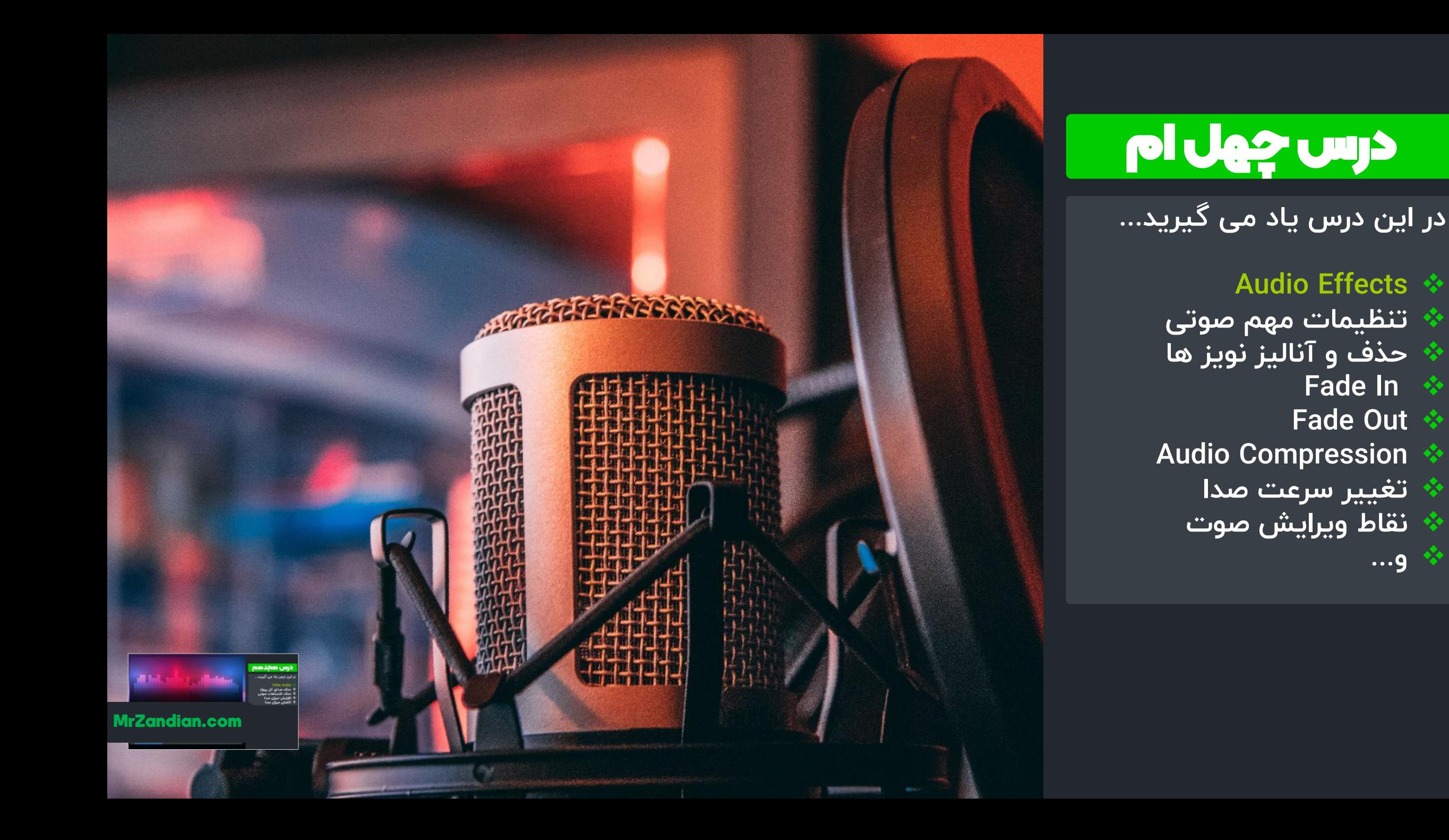

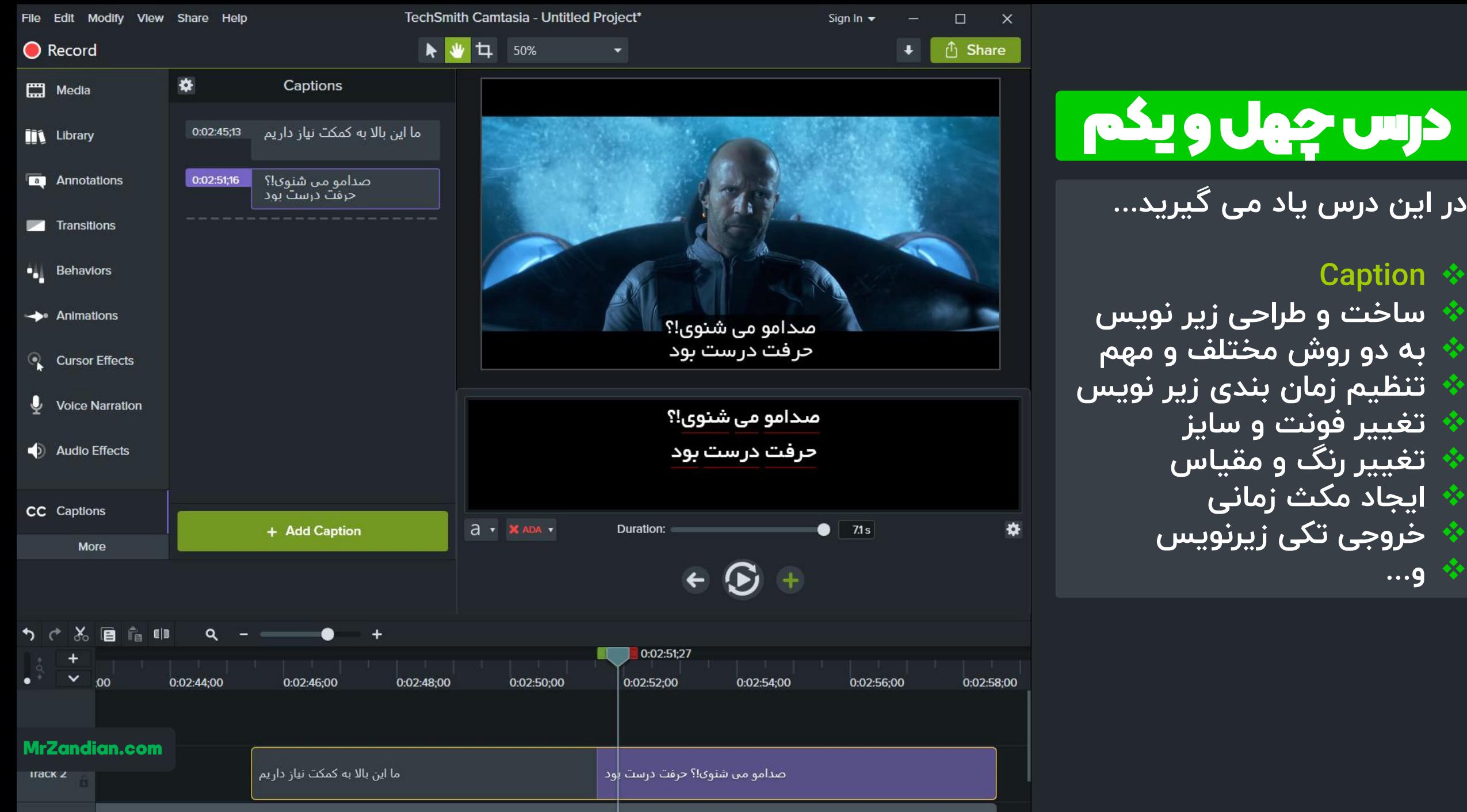

❖

❖

❖

❖

❖

❖

❖

❖

❖

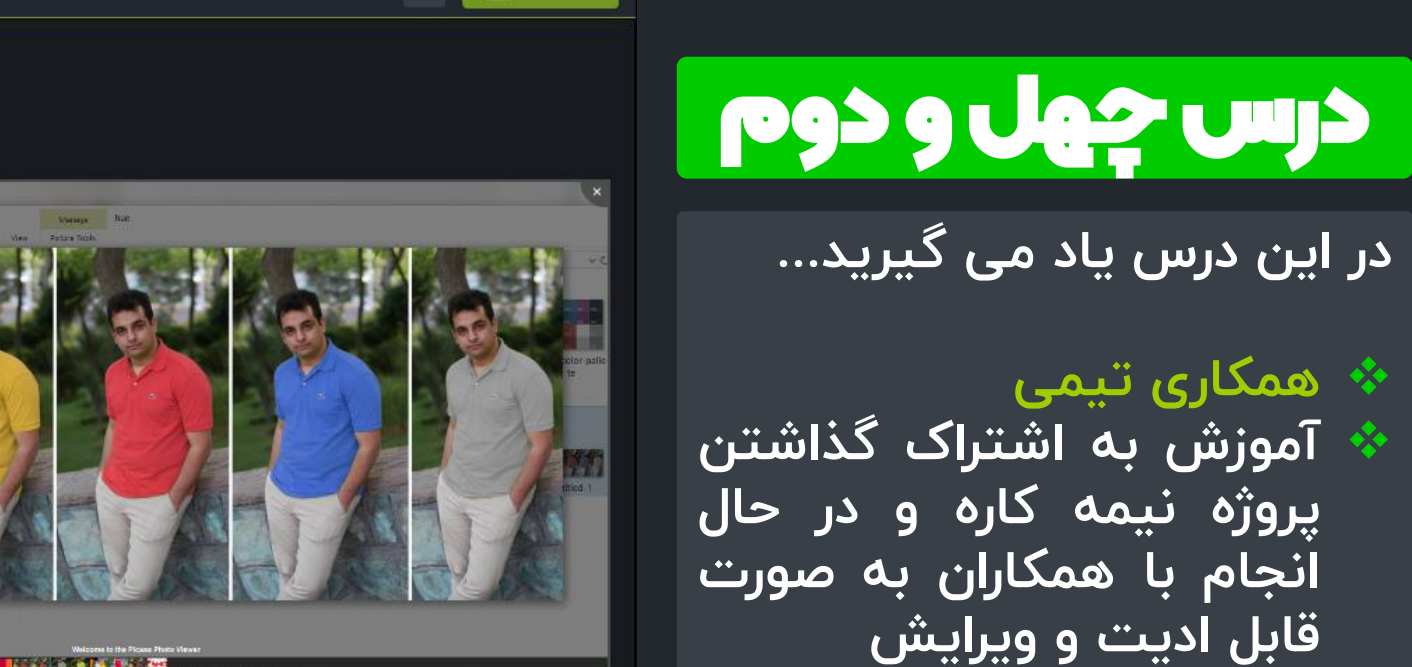

❖

❖

❖

**نکات تکمیلی در مورد مبحث**

**... و**

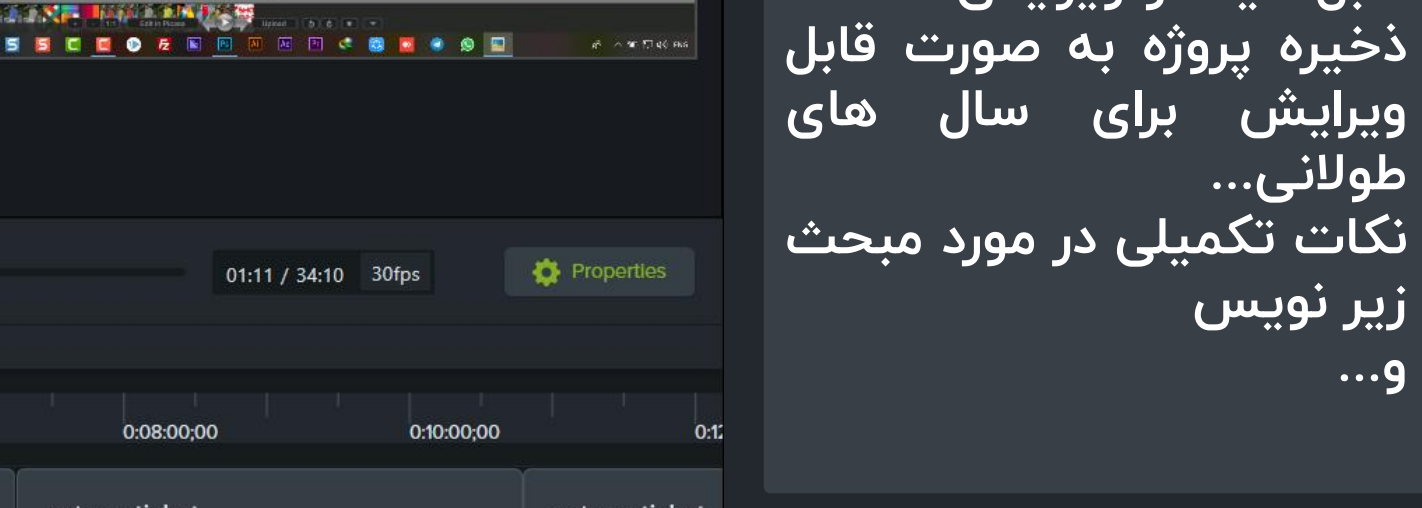

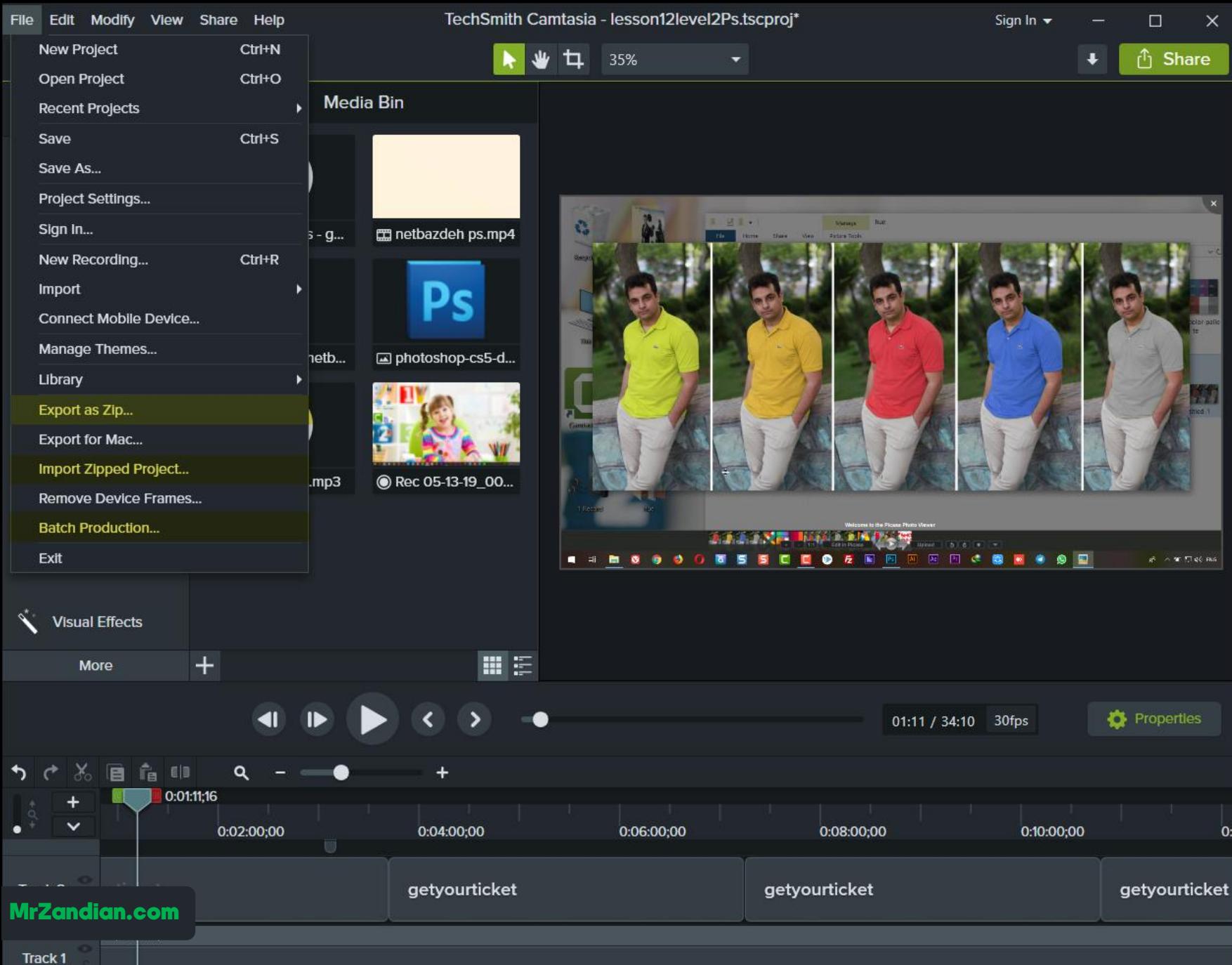

#### درس چهل و سوم

**در این درس یاد می گیرید...**

**خروجی گرفتن همزمان از ده** ❖ **مختلف ها پروژه ی آماده چگونه ده ها پروژه ی** ❖ **رندر را همزمان با کیفیت مورد نظرمان خروجی بگیریم؟ ... و** ❖

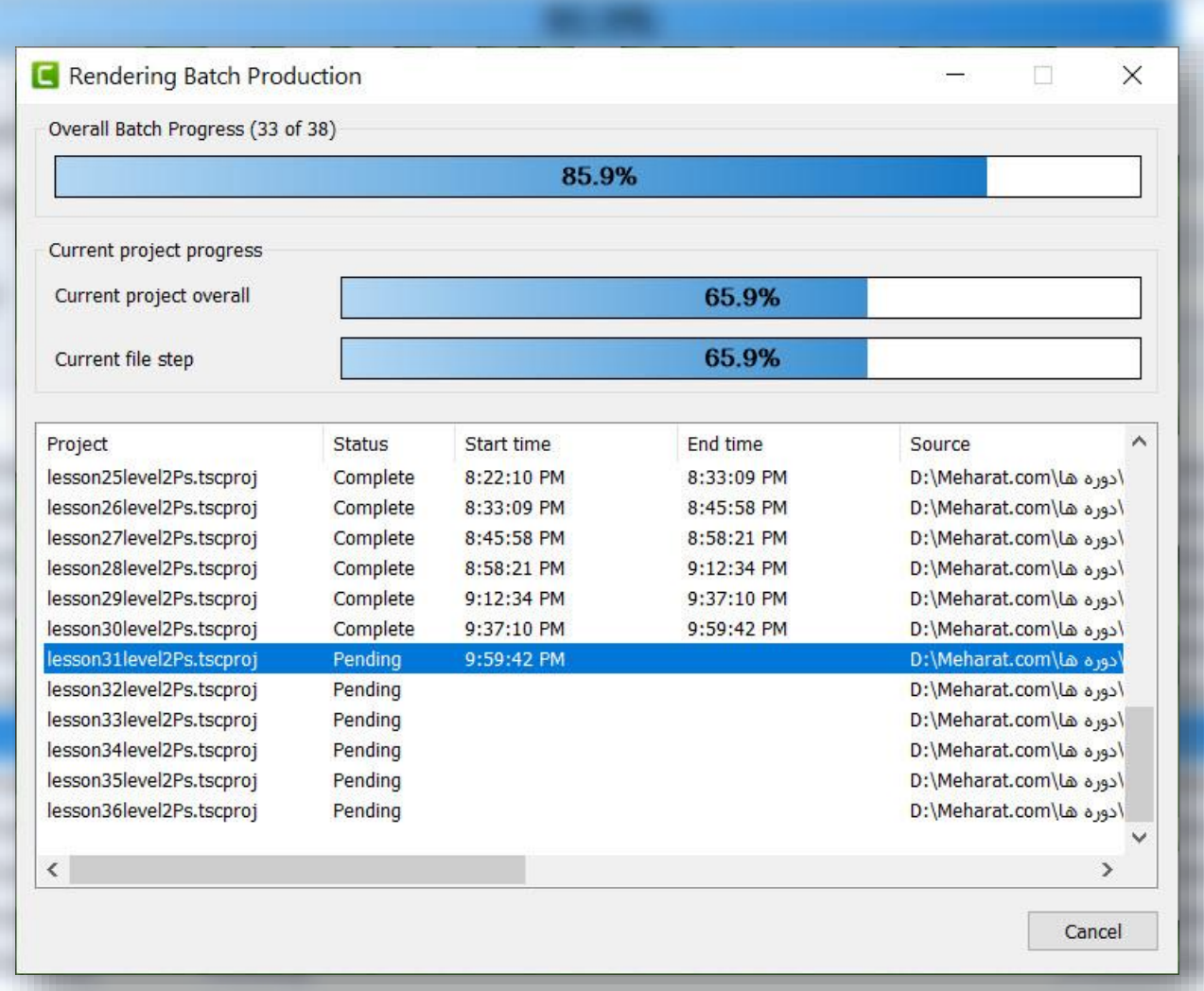

MrZandian.com

#### درس چهل و چهارم

**در این درس یاد می گیرید...**

**آپدیت مدیا | بازیابی فایل** ❖ **های گم شده یا حذف شده پروژه جابه جا شده ی و جایگزینی کردن فایل مورد** ❖ **نظر با حفظ تنظیمات و انیمیشن های اعمال شده ... و** ❖

shift

MrZandian.com

**Update &** 

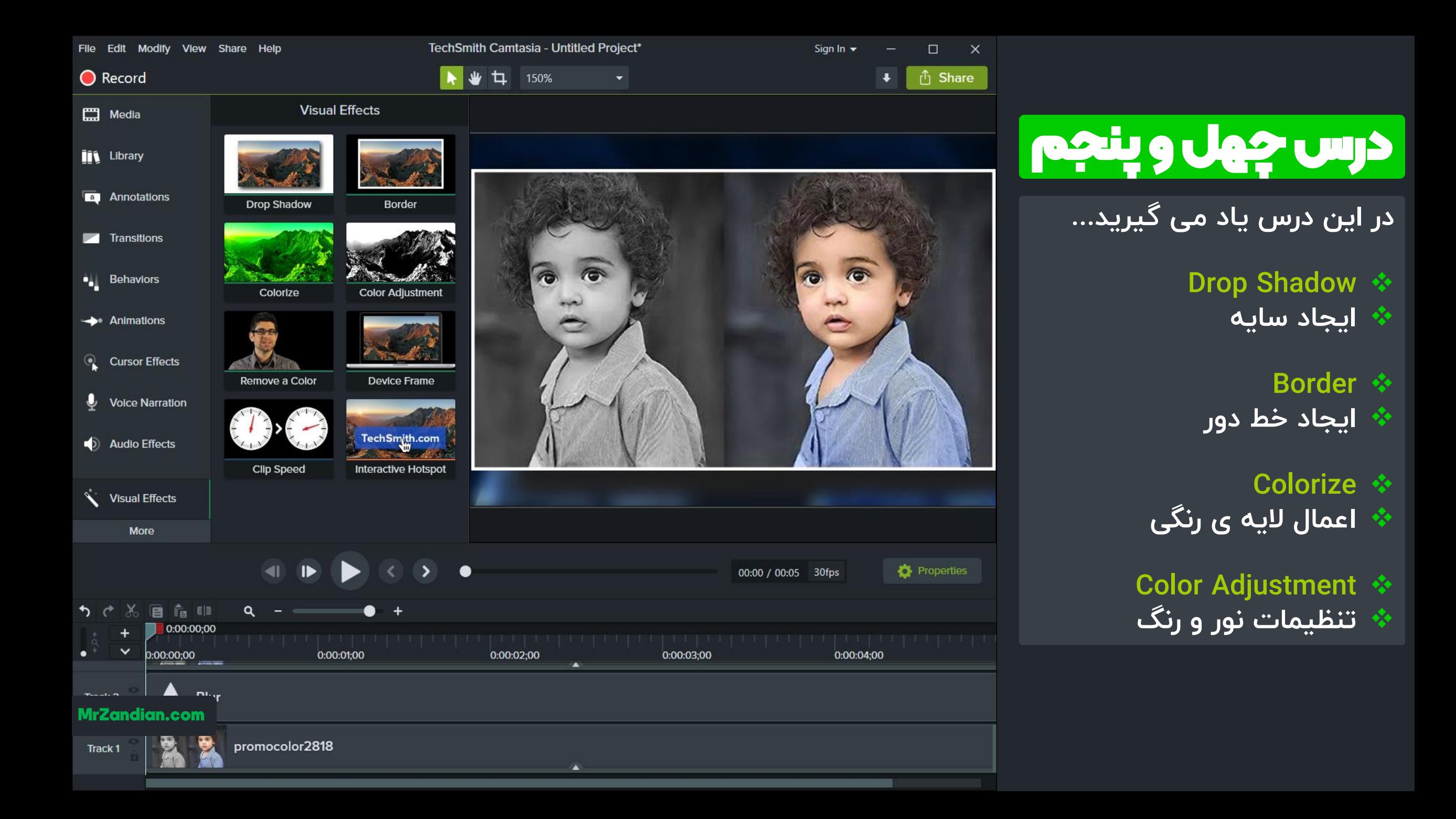

#### درس چهل و ششم

**در این درس یاد می گیرید...**

#### **Remove a Color** ❖

**سبز کار با پرده ی** ❖ **حذف رنگ های مورد نظر** ❖ **دقت میزان حساسیت و** ❖ **نورپردازی درست** ❖ **تجهیزات الزم** ❖ **نکات مهم حذف رنگ** ❖ **... و** ❖

<mark>مدرس دوره های</mark> توليد محتوا MrZandian.com

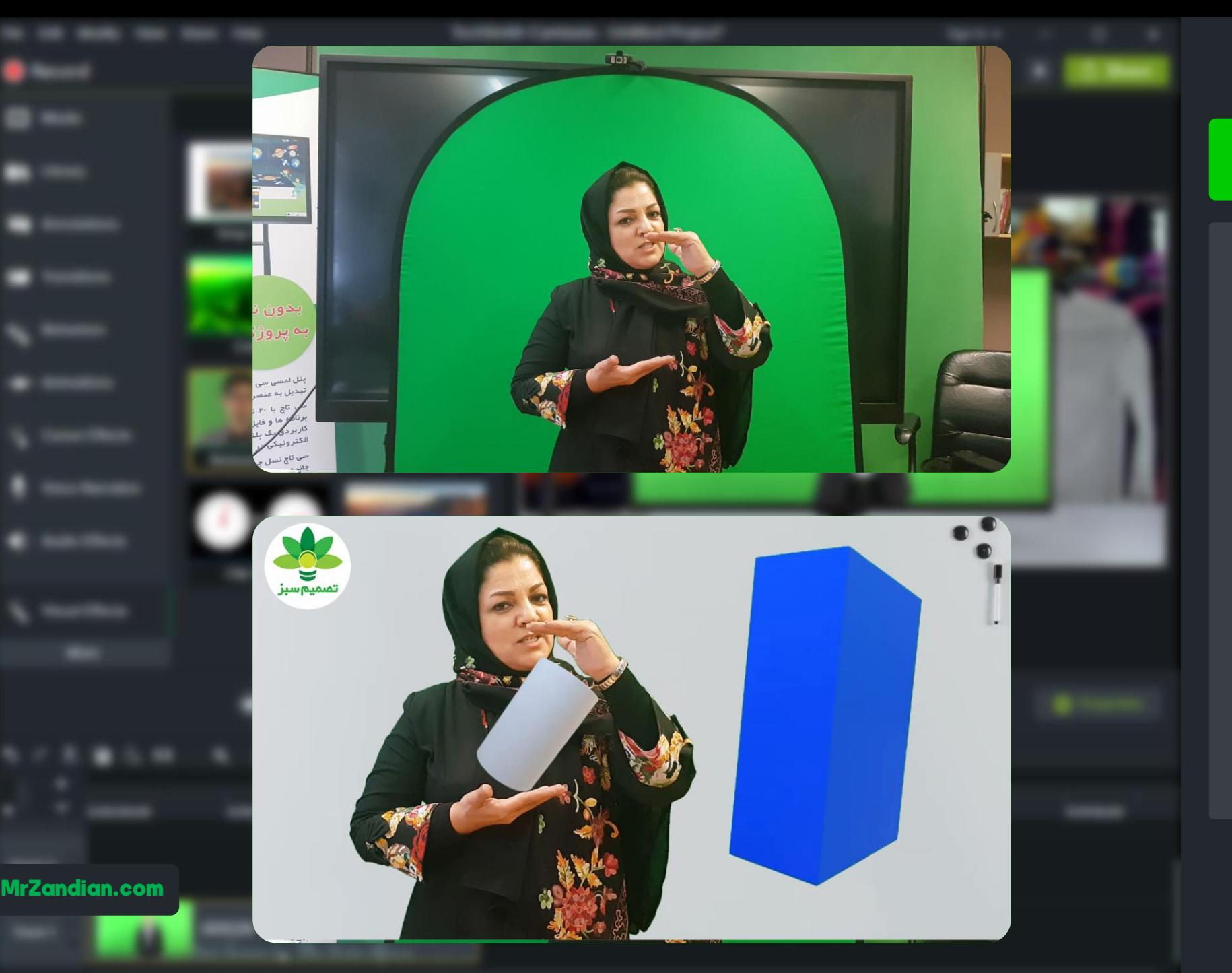

#### درس چهل و هفتم

**در این درس یاد می گیرید...**

**Remove a Color** ❖ **و سبز بخش د کار با پرده ی** ❖ **کراپ در پرده سبز** ❖ **برش دادن** ❖ **تمرین حرفه ای** ❖ **... و** ❖

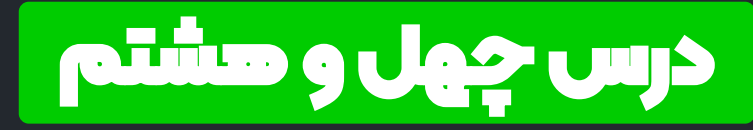

❖ **Animation D3 در این درس یاد می گیرید...**

**سبز بخش سه کار با پرده ی** ❖ **انمیشن سازی حرفه ای به** ❖ **کمک کامتاسیا استودیو و پاورپوینت 2019 ... و** ❖

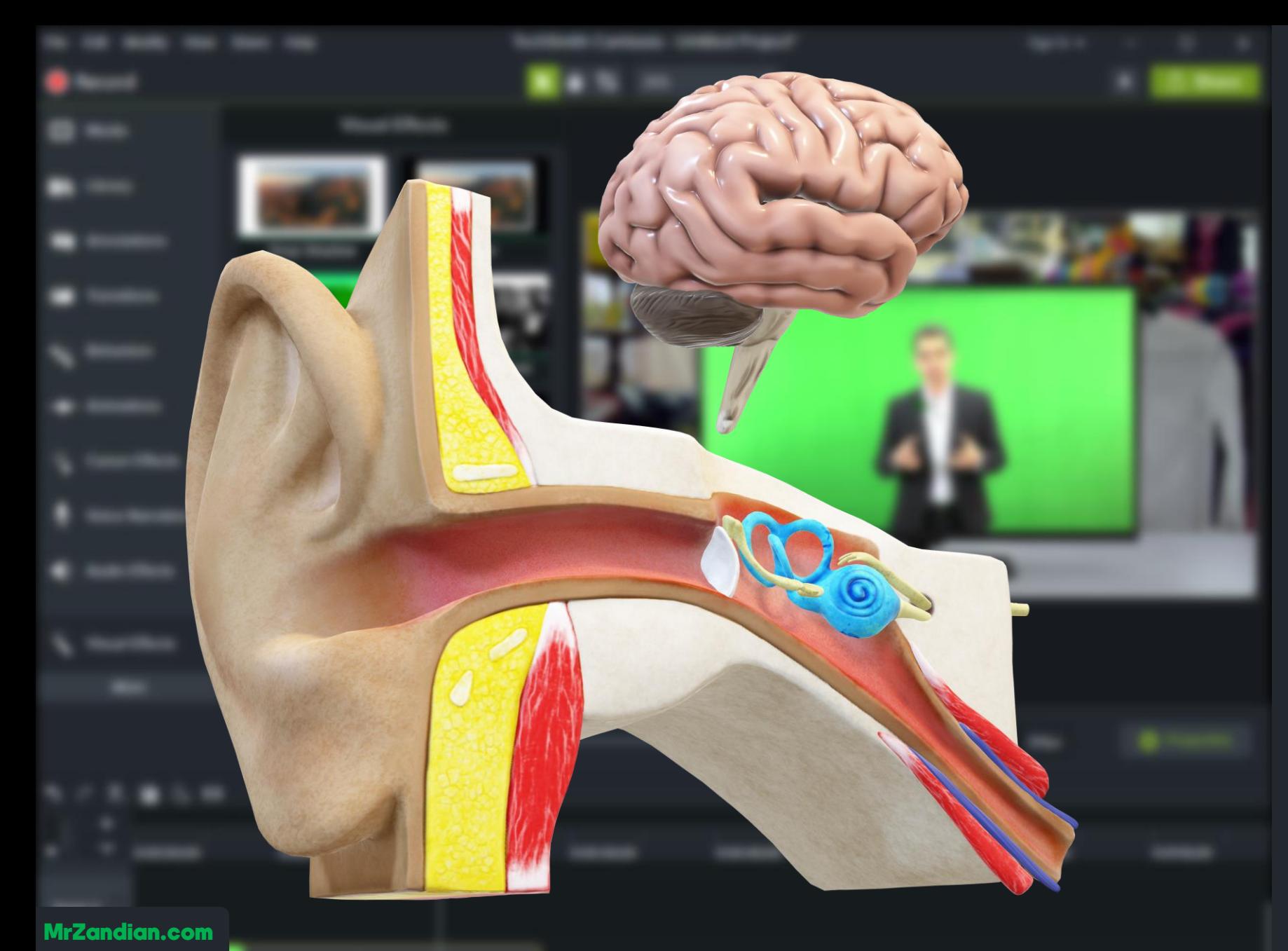

### درس چهل و نهم

**در این درس یاد می گیرید...**

#### **Device Frame** ❖

❖

**نمایش ویدیو در دیوایس ها** ❖ **دستگاه های پخش کننده و ویدیو فقط با یک کلیک... ابعاد تغییر دیوایس ها و** ❖ **افزودن طرح های دانلود و گرافیکی بیشتر... ... و** ❖

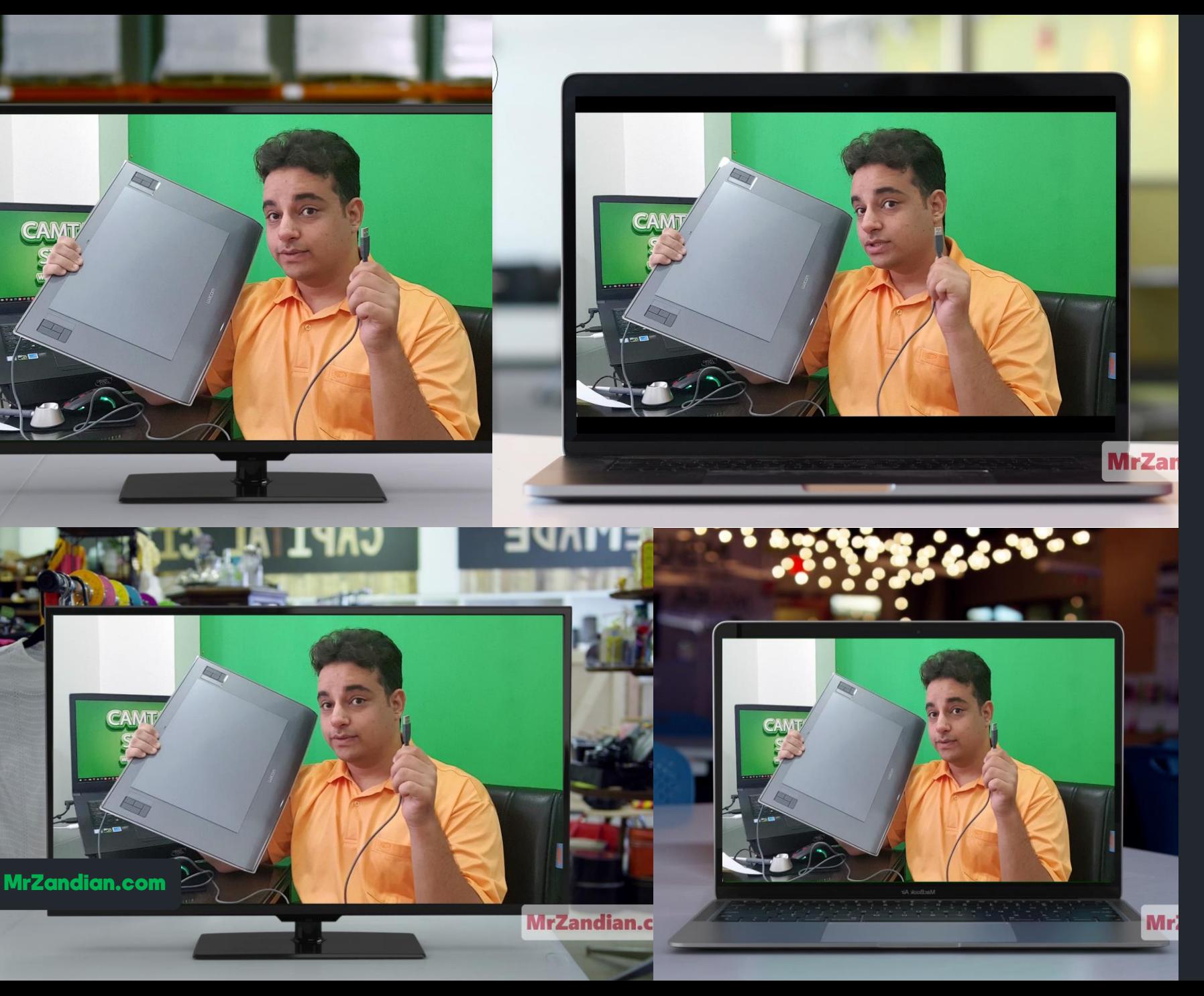

#### درس پنجاه ام

**در این درس یاد می گیرید...**

#### **Motion Graphic** ❖

**تیزر هدیه** ❖ **ویرایش تیزرها** ❖ **تغییر متن تیزرها** ❖ **تغییر لوگوی پیشفرض** ❖ **تیزرها روش استفاده از تیزرهای** ❖ **آماده ... و** ❖

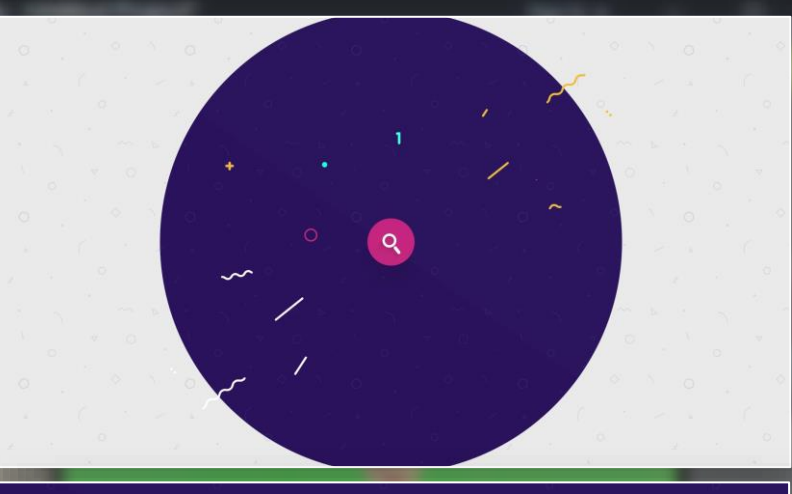

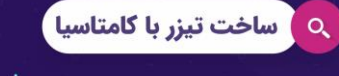

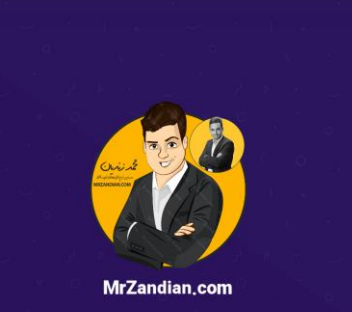

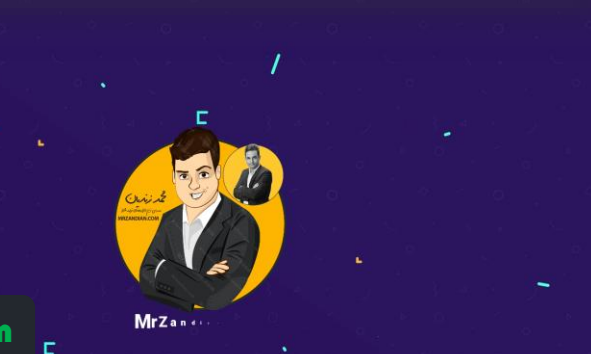

 $\frac{1}{2}$  and  $\frac{1}{2}$ 

MrZandian.com

## درس پنجاه و یکم

**در این درس یاد می گیرید...**

#### **Crop Animation** ❖

**Before And After** ❖ **بعد به طراحی افکت قبل و** ❖ **متحرک صورت انیمیشنی و انتهای یک پروژه <sup>ی</sup> تصویری مخصوص نشان دادن ابتدا <sup>و</sup> ... و** ❖

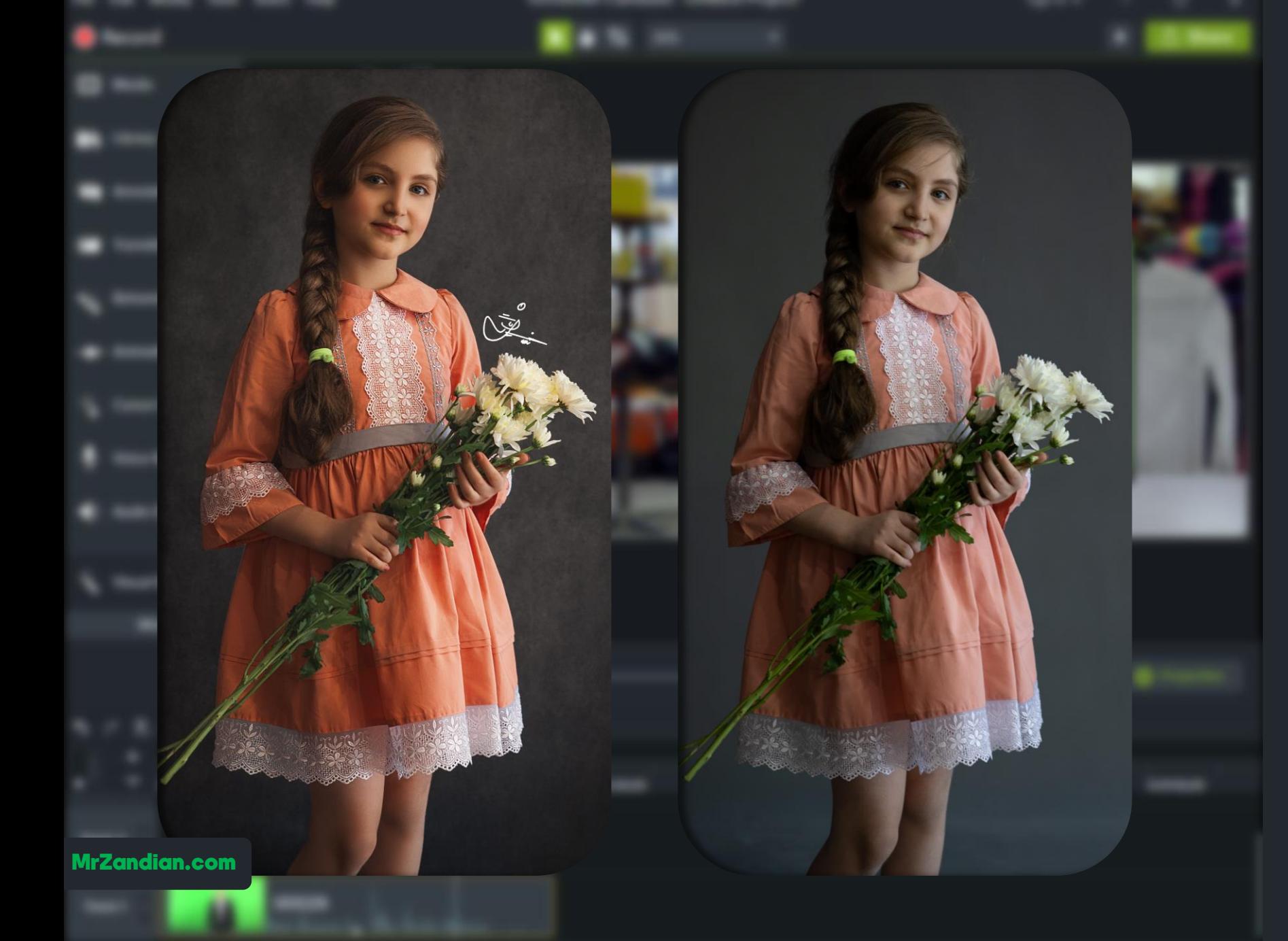

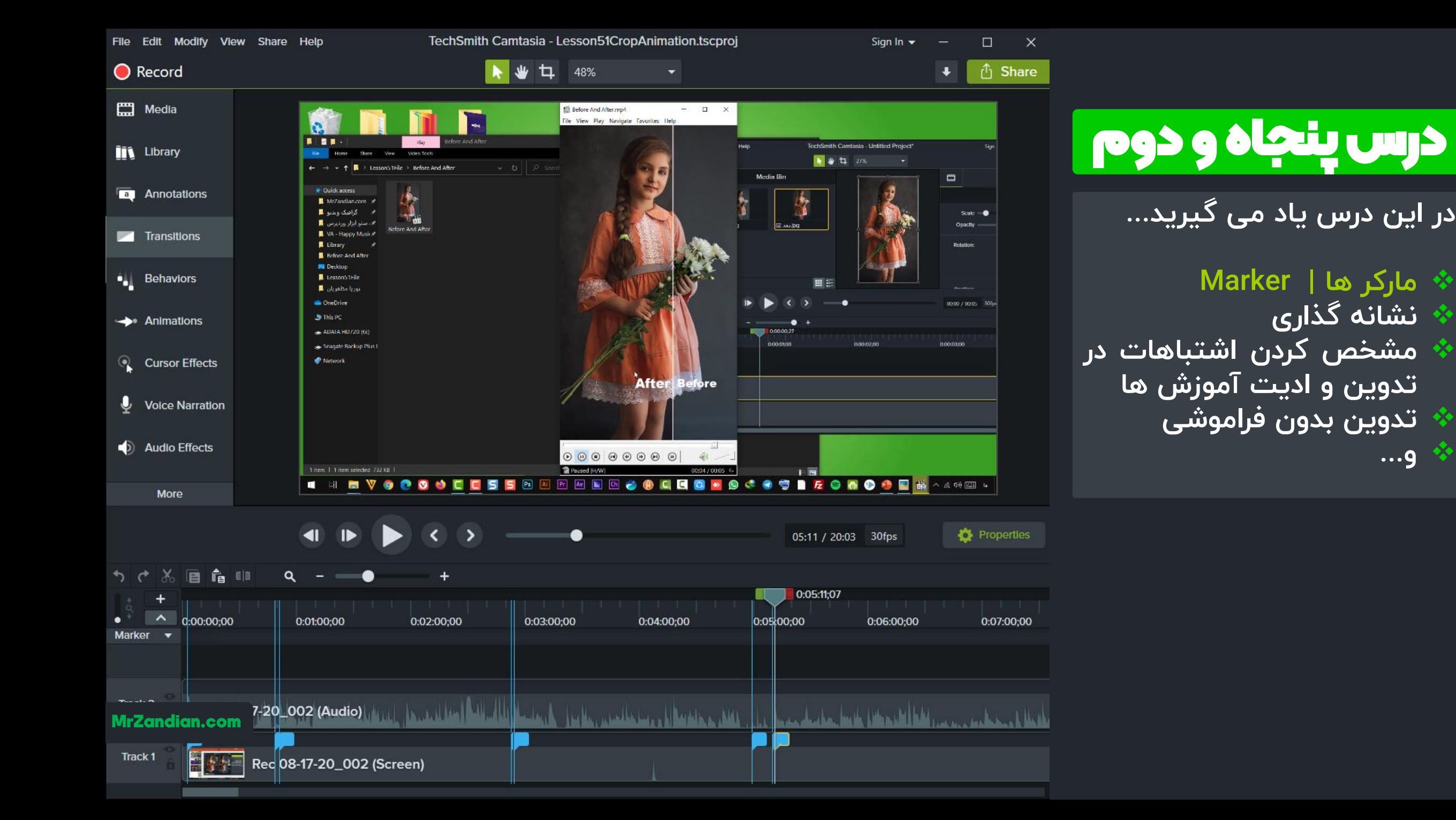

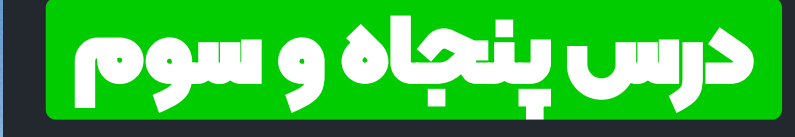

**بهترین سه پایه برای گوشی** ❖ **دوربین های سبک و نکاتی در مورد خرید سه پایه** ❖ **بررسی انواع سه پایه ها** ❖ **تبدیل سه پایه عکاسی به** ❖ **سه پایه مناسب برای گوشی ... و** ❖

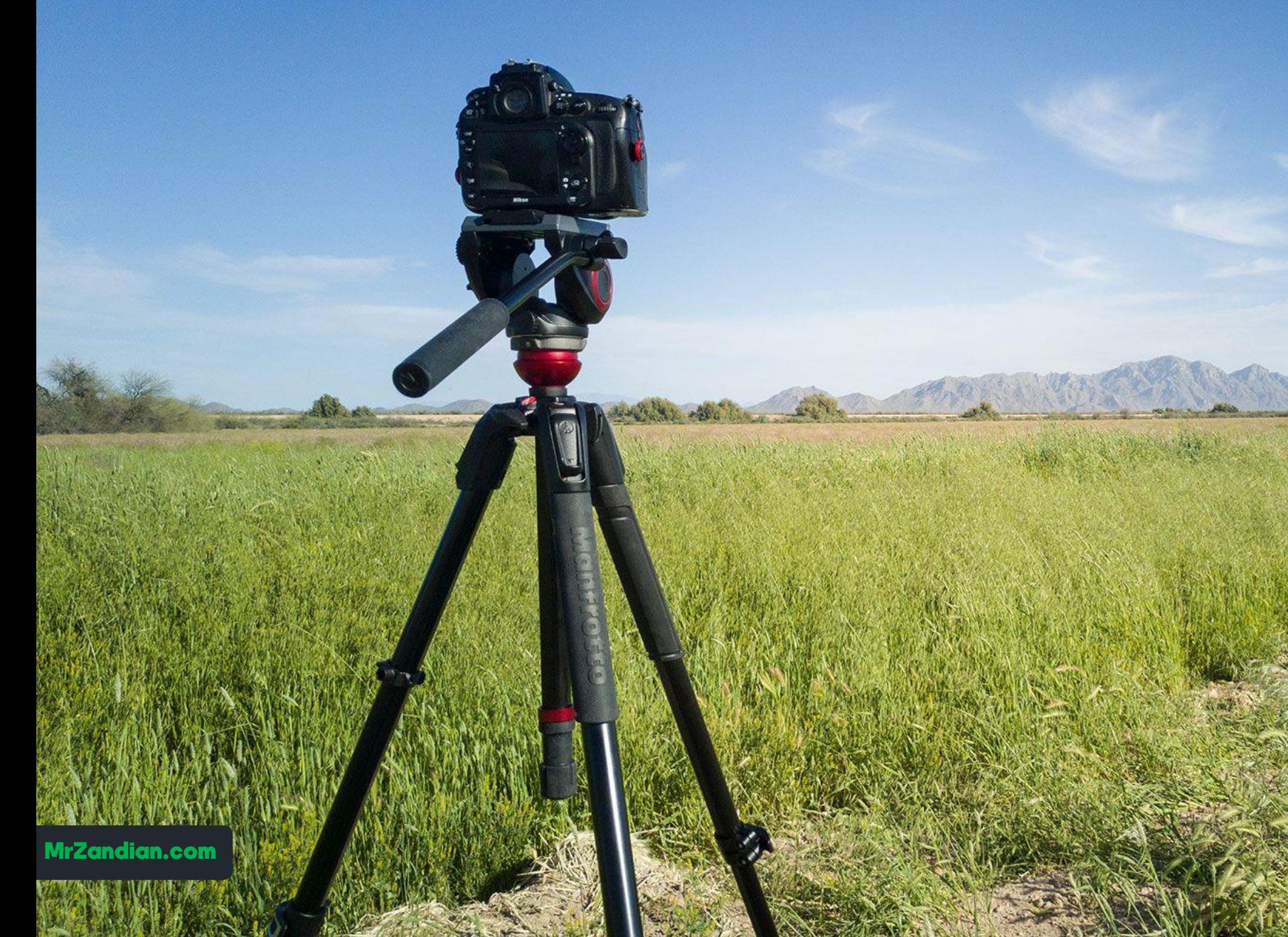

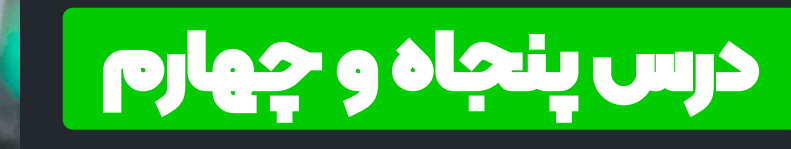

**کار با بهترین معرفی و** ❖ **میکروفون برای تولید محتوا بهترین میکروفون اقتصادی** ❖ **میکروفون قابل اتصال به** ❖ **دوربین لپ تاپ و گوشی و ... و** ❖

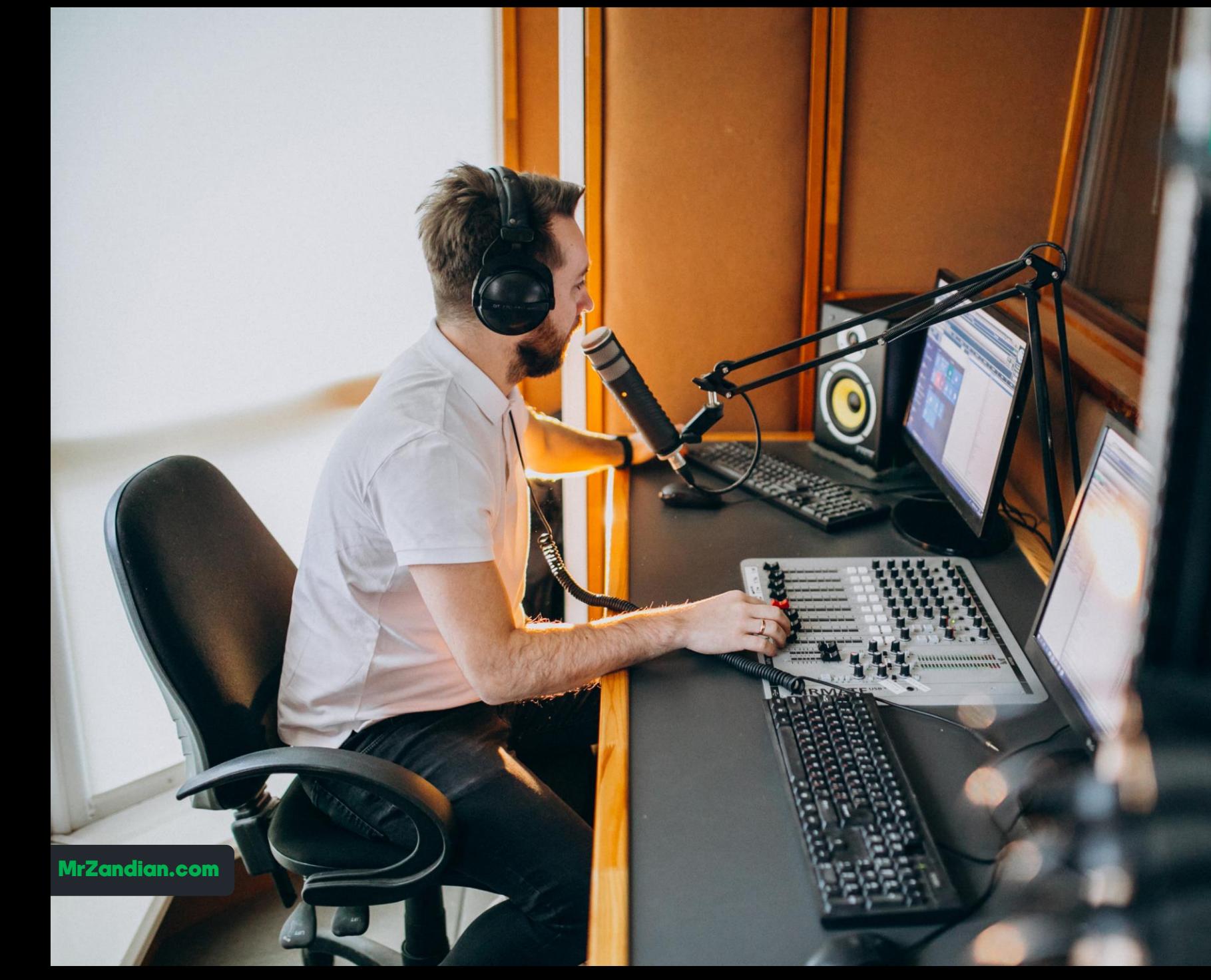

#### درس پنجاه و پنجم

**در این درس یاد می گیرید...**

**ضبط صدا با تلفن همراه و** ❖ **افزار کامتاسیا استودیو <sup>9</sup> هماهنگ سازی آن در نرم جلوگیری از هزینه های** ❖ **میلیونی برای خرید میکروفون ضبط صدا در آندروید** ❖ **فاصله استاندارد ضبط صدا** ❖ **سه پایه مخصوص گوشی** ❖ **معرفی نرم افزار کاربردی** ❖ **انتخاب بهترین فرمت** ❖

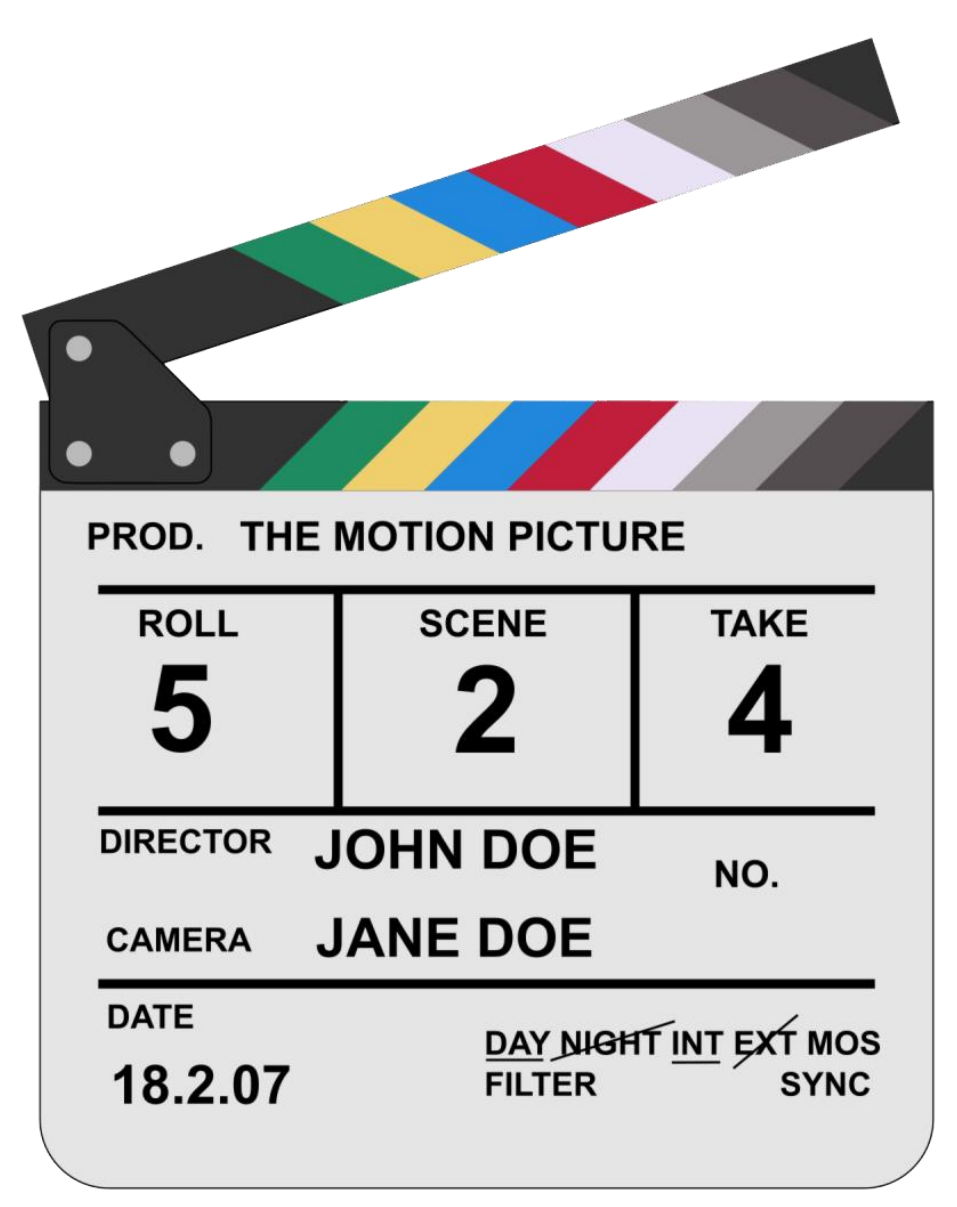

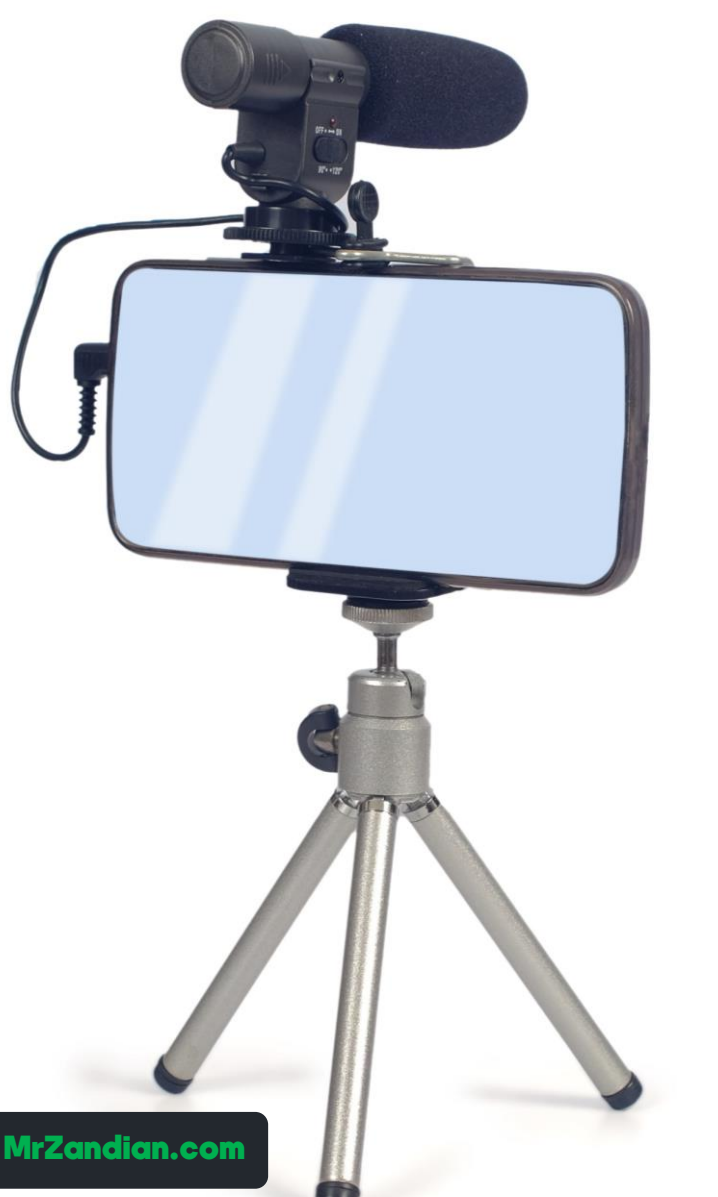

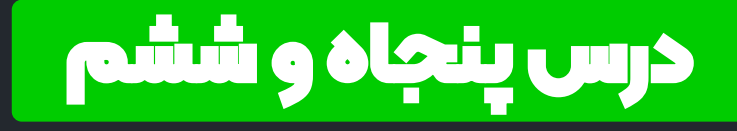

- **قلم نوری** ❖
- **کاربرد surface** ❖
- **\*\* بررسی گوشی و تبلت های قلم دار سامسونگ**
- **آشنایی با قلم نوری معرفی و** ❖ **روش نوشتن در نرم افزار** ❖ **کامتاسیا استودیو بررسی تبلت های قلم دار** ❖ **... و** ❖

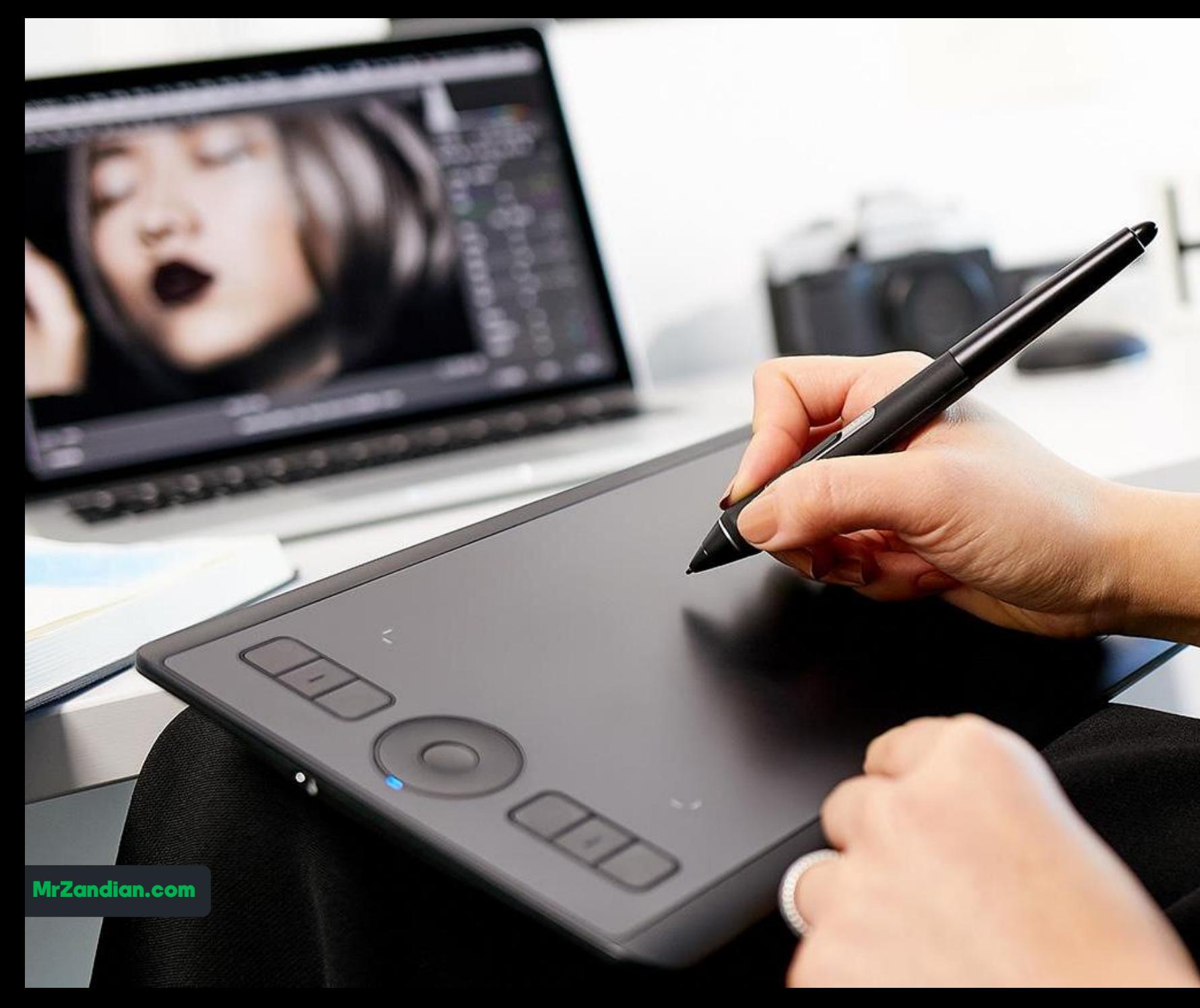

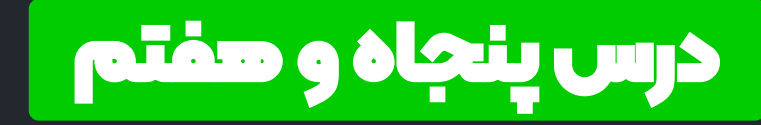

- **در این درس یاد می گیرید...**
- **Recording Toolbars** ❖ **آشنایی با نوشتن در** ❖ **کامتاسیا استودیو رسم اشکال هندسی برای** ❖ **نشانه گذاری در حین تدریس رسم خطوط در حین تدریس** ❖ **�� رسم طرح و موارد دلخواه در حین تدریس ... و** ❖

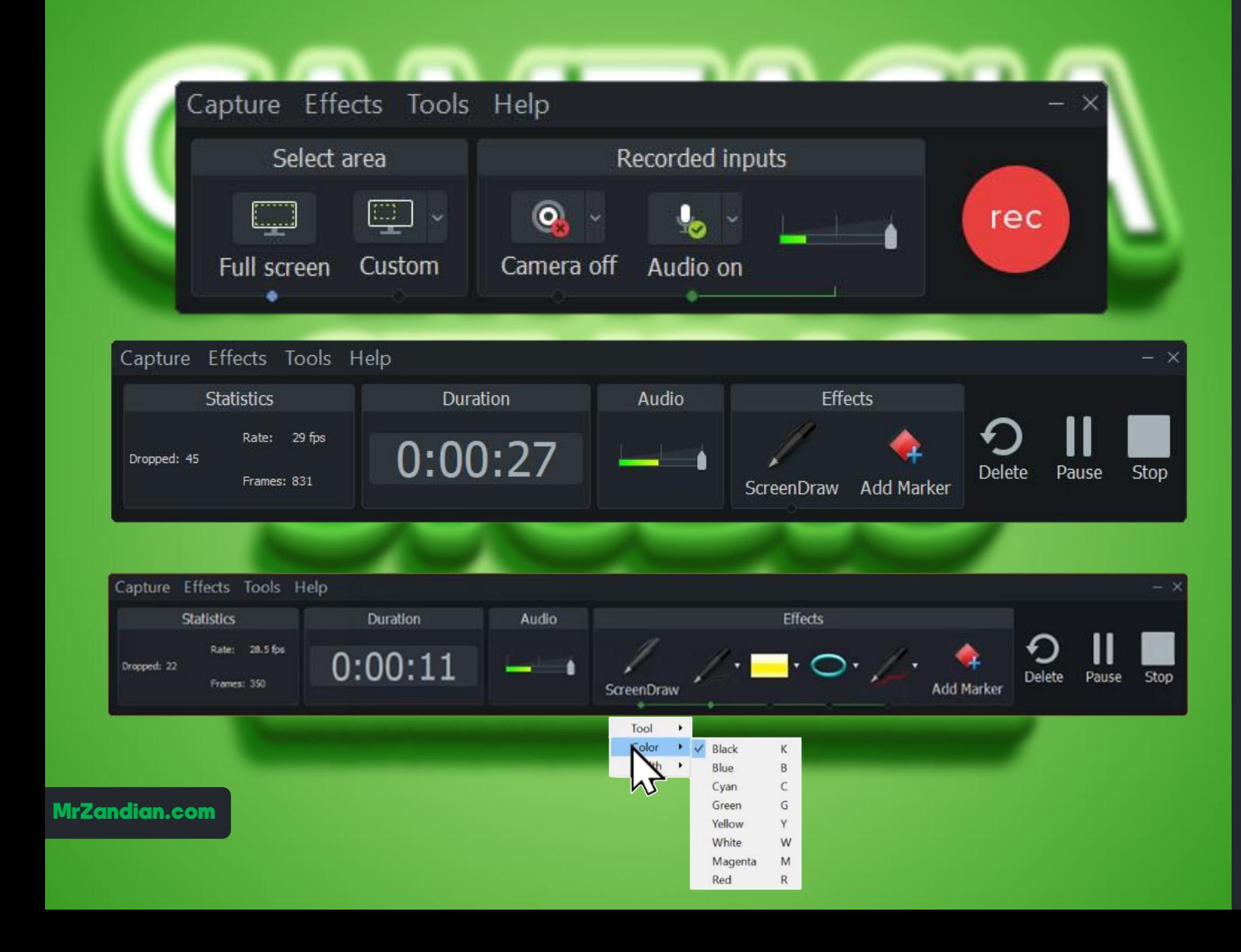

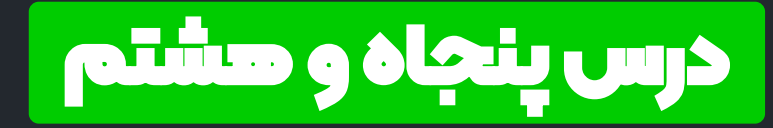

- **در این درس یاد می گیرید...**
- **Recording Toolbars Part 2** ❖ **آشنایی با نوشتن در کامتاسیا** ❖ **بخش دوم( استودیو ) کلیدهای میانبر ...** ❖ **نوشتن در حالت مخفی**  ❖ **... و** ❖
- Capture Effects Tools Help Select area Recorded inputs  $\Box$ Q,  $\cdot$ rec Custom Camera off Audio on Full screen Capture Effects Tools Help **Statistics** Duration Audio **Effects** Rate: 29 fps  $0:00:27$ Dropped: 45 Delete Stop Pause Frames: 831 ScreenDraw Add Marker Capture Effects Tools Help Audio **Statistics** Duration Effects Rate: 28.5 fos  $0:00:11$  $\cdot \blacksquare \cdot \bigcirc \cdot \angle \cdot$ Dropped: 22 Delete Pause Stop Frames: 350 **Add Marker** ScreenDraw Tool Black K Blue  $\mathsf{B}$  $\mathsf{C}$ Cyan  $\mathsf{G}$ MrZandian.comGreen Y Yellow W White  ${\sf M}$ Magenta  $\mathsf{R}$ Red

### درس پنجاه و نهم

**در این درس یاد می گیرید...**

❖ **فیلمبرداری در آندروید Az Screen Recorder** ❖ ❖ **نمایش موس در آندروید** ❖ **نوشتن در محیط آندروید** ❖ **تصویربرداری همزمان از صفحه موبایل و تصویر خودتان )دوربین موبایل(** ❖ **اسکرین شات در حین فیلمبرداری** ❖ **بررسی تمام تنظیمات**  ❖ **و...**

# **Az Screen Recorder**

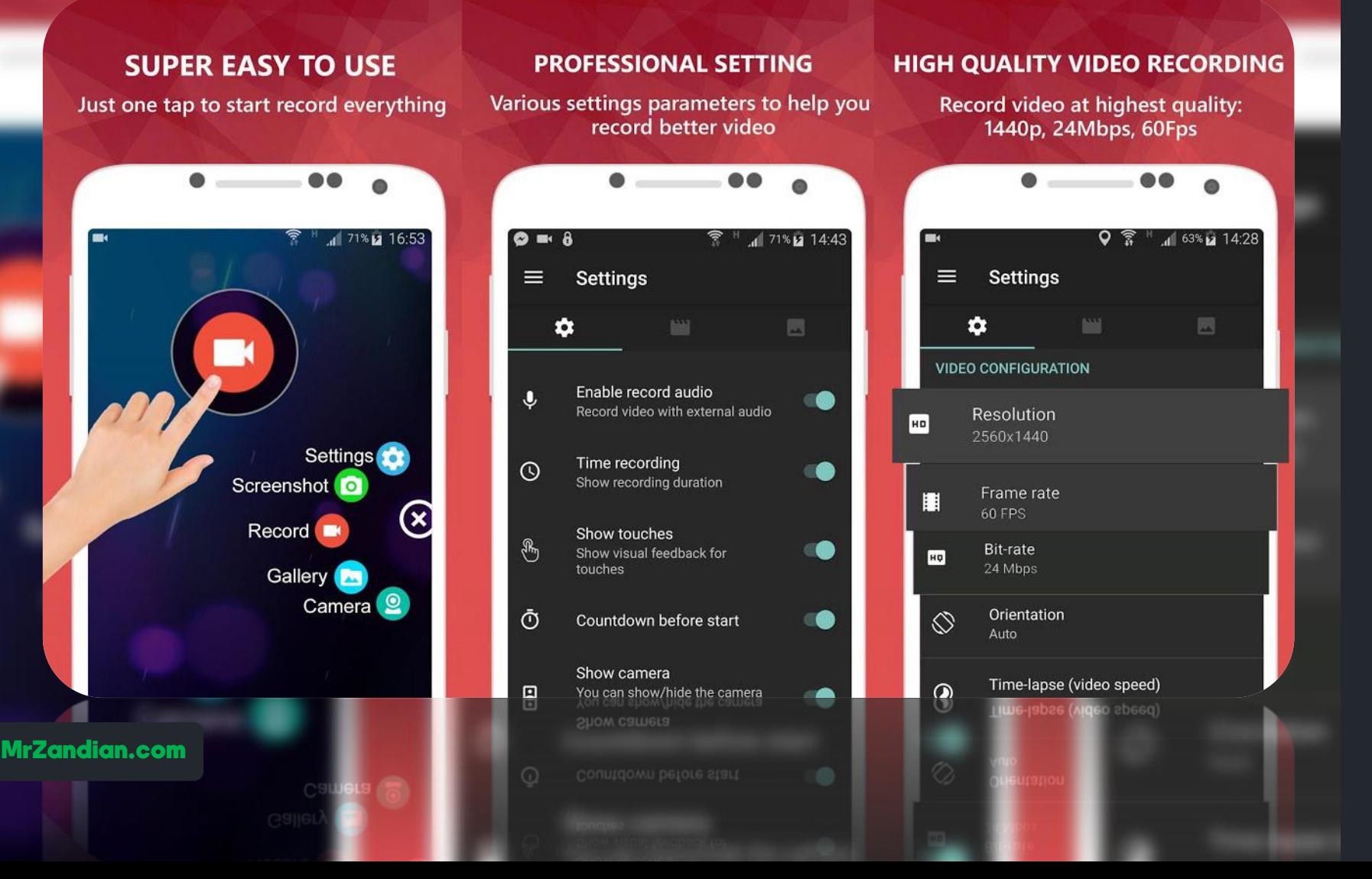

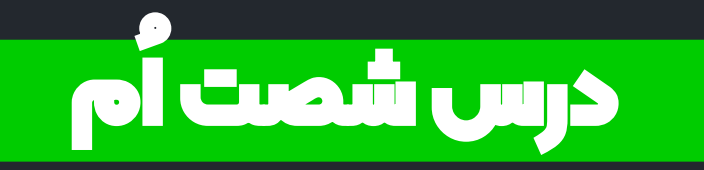

**نصب نرم افزار ایالستریتور** ❖ **نسخه 2020** ❖ **7 / 8 مخصوص ویندوز /10** ❖ **کرک نرم افزار ایالستریتو ر** ❖ **... و** ❖

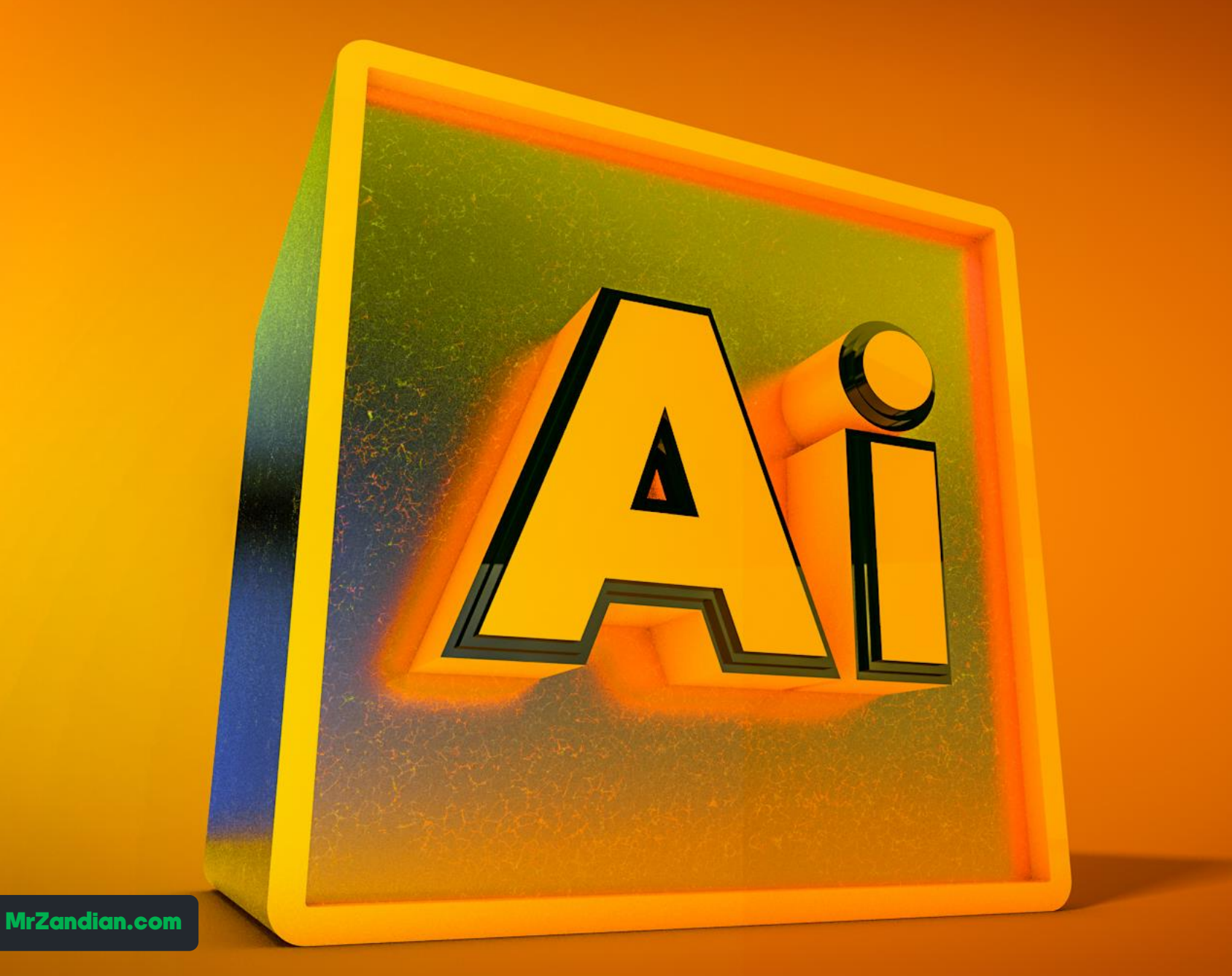

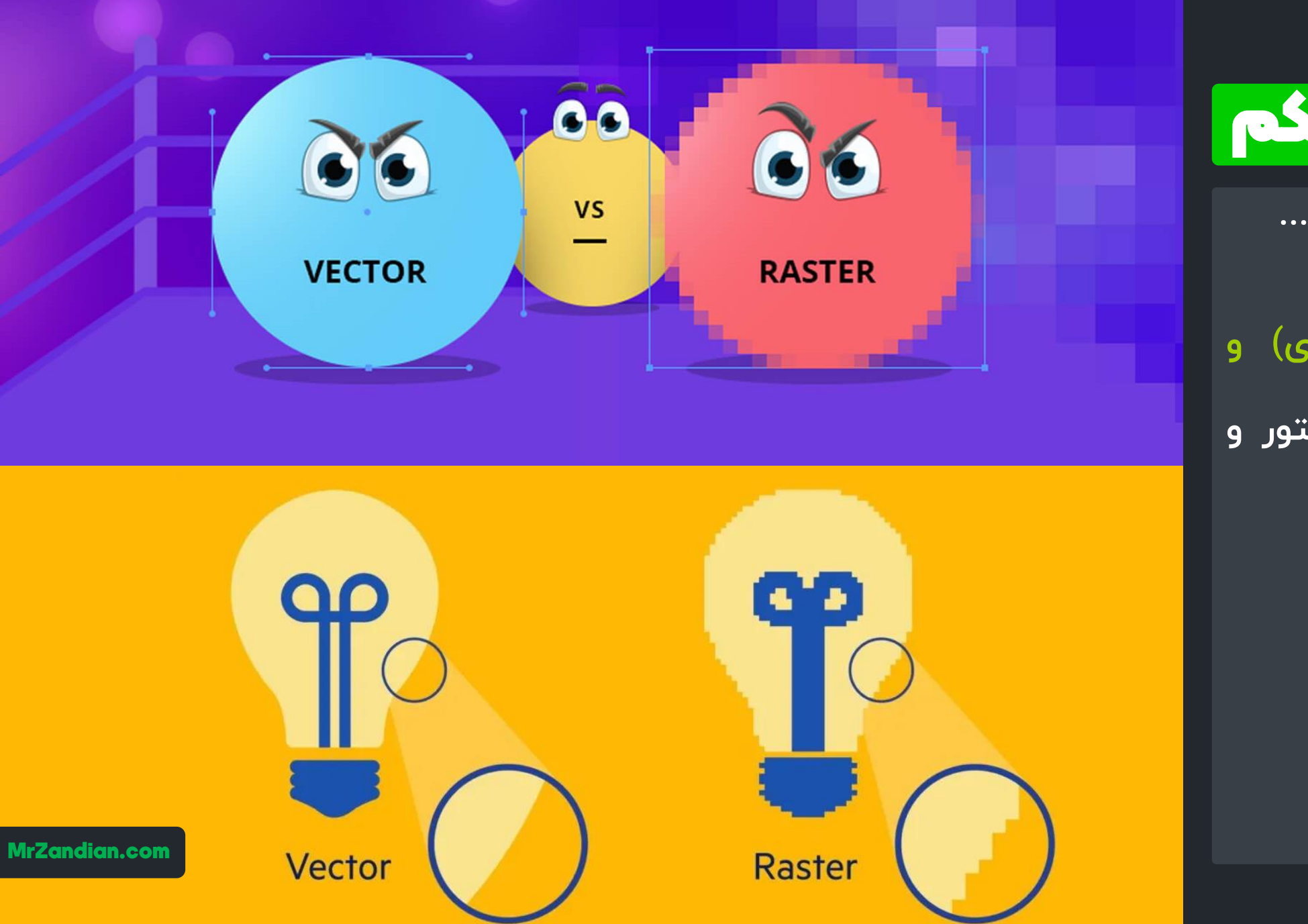

#### درس شصت و یکم

**در این درس یاد می گیرید...**

**بررسی انواع گرافیک** ❖ **و برداری( گرافیک وکتور )** ❖ **رستر( بیت مپ) مقایسه فایل های وکتور و** ❖ **بیت مپ کاربرد انواع گرافیک** ❖ **Vector** ❖ **BitMap** ❖ **... و** ❖

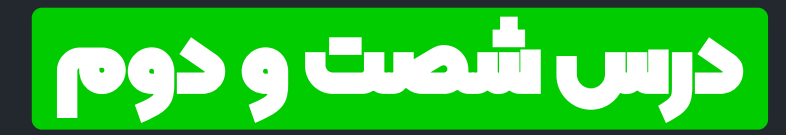

**دانلود فایل های وکتور و** ❖ **روش خروجی گرفتن از آن استودیو <sup>و</sup> سایر نرم افزارها ها برای استفاده در کامتاسیا معرفی برترین سایت های** ❖ **دانلود المان های گرافیکی خروجی گرفتن با فرمت png** ❖ **انتخاب الیه ها** ❖ **تغییر رنگ وکتورها** ❖ **روش های انتخاب المان ها** ❖ **... و** ❖

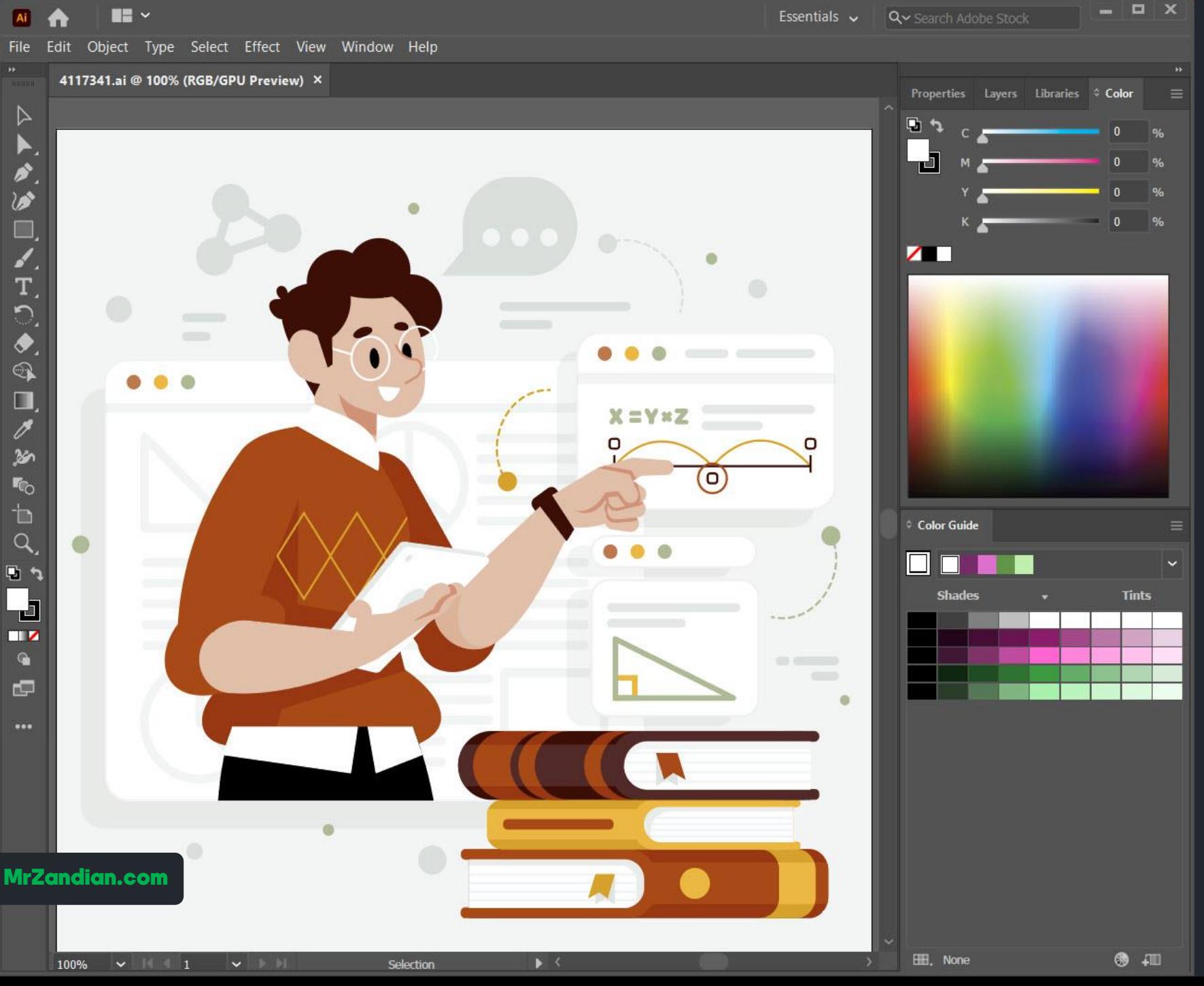

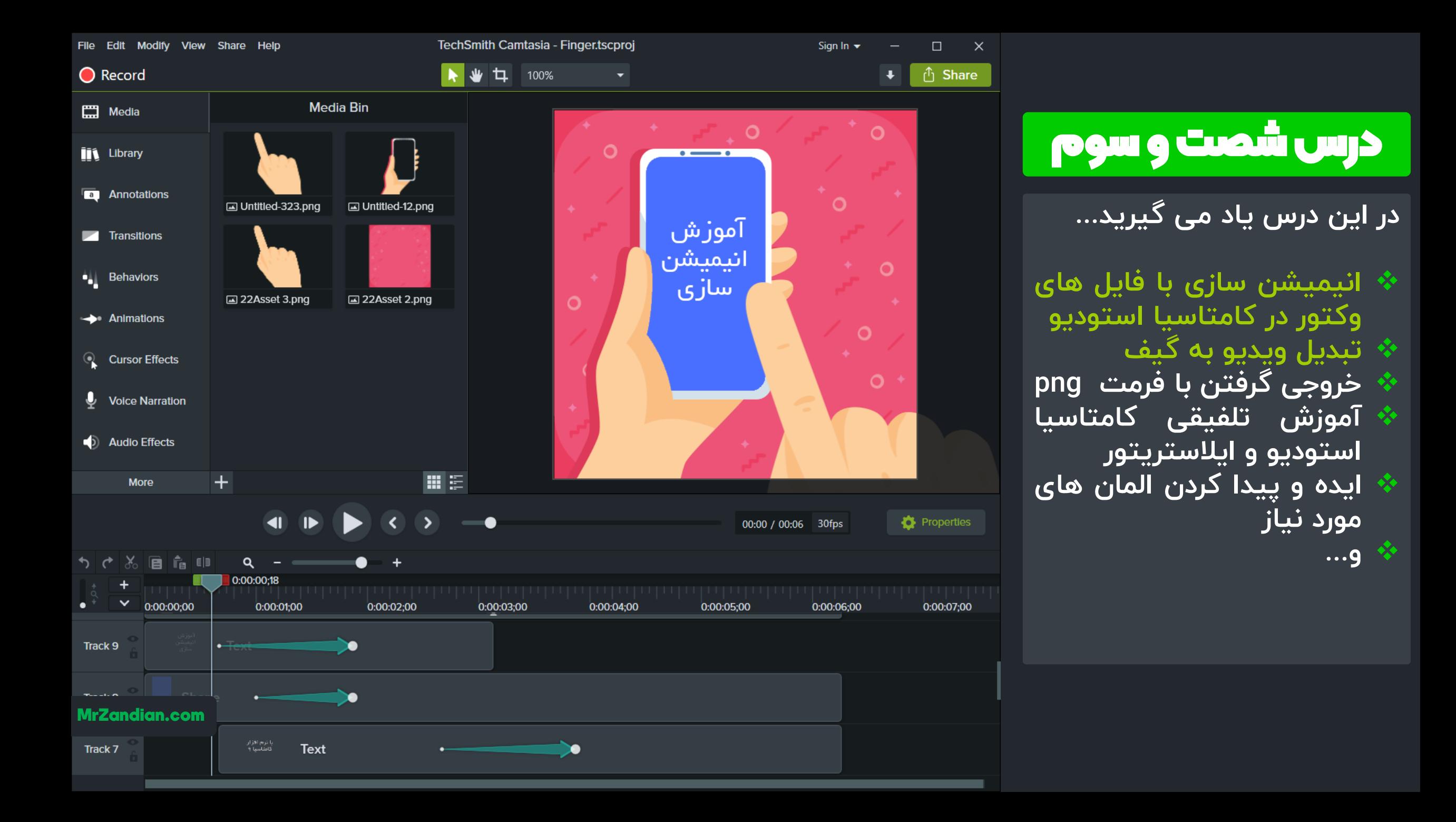

#### درس شصت و چهارم

**در این درس یاد می گیرید...**

**انیمیشن واتساپ** ❖ **خروجی گرفتن با فرمت png** ❖ **آموزش تلفیقی کامتاسیا** ❖ **ایالستریتور استودیو و پیدا کردن المان های ایده و** ❖ **مورد نیاز ... و** ❖

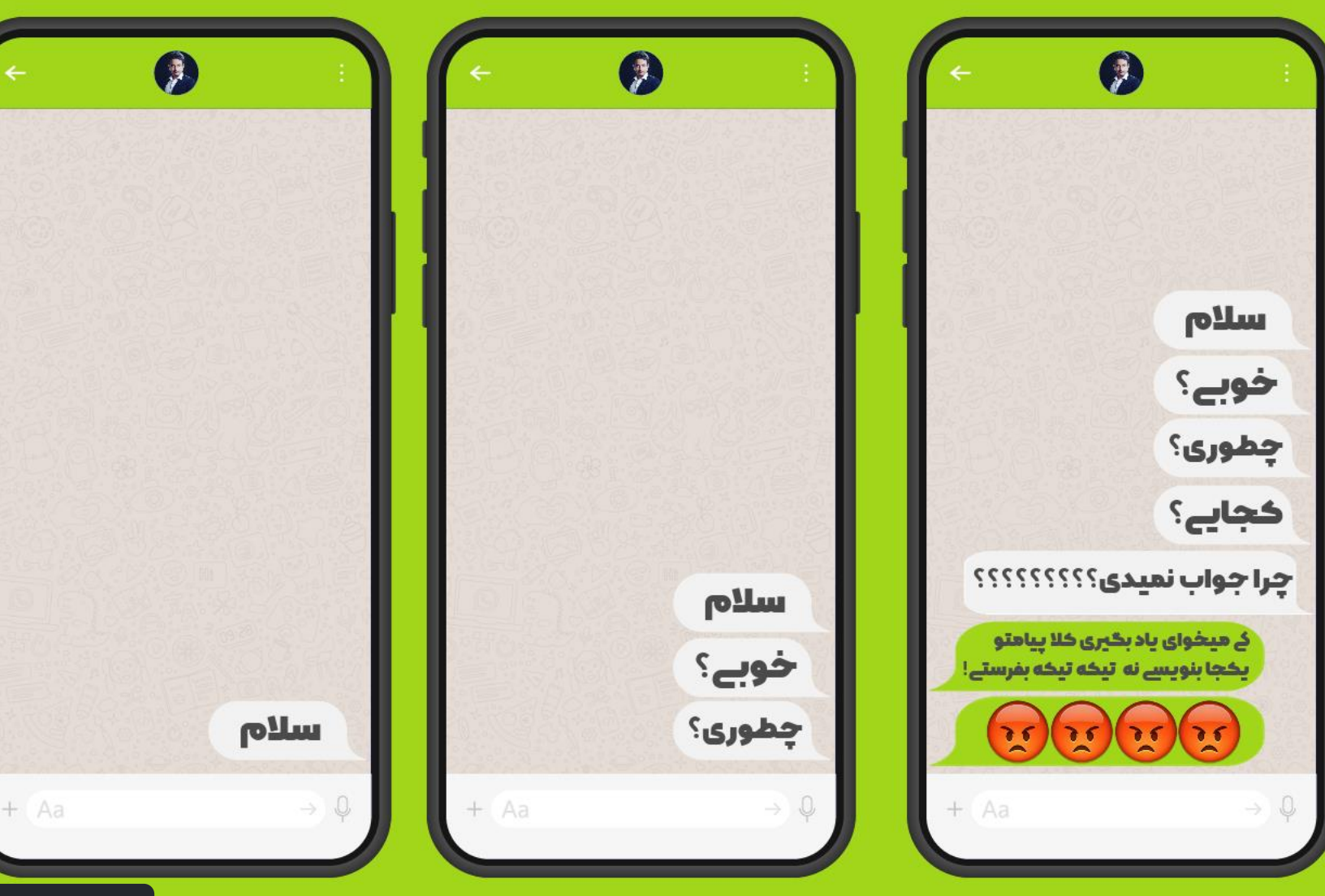

MrZandian.com

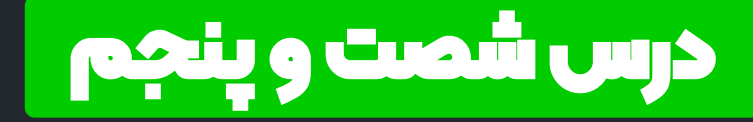

**تبدیل فرمت** ❖

**... و** ❖

- **نرم افزار Video Freemake** ❖ **W** Converter
	- **Quick Time نصب دانلود و** ❖
	- **نصب نرم افزار تبدیل فرمت** ❖ **آشنایی با انواع فرمت ها** ❖ **تدوین ساده برش و** ❖ ❖
		- **افکت های ویدیو تبدیل فرمت چندین فایل**  ❖

Freemake Video Converter File: Edit Help Convert Donate **Activate Key** Paste URL **DVD** Photo Video Audio Join 1 △ Mard.Hezar.Chehreh.2.E05.720p.HDTV  $\Box \& c$ 00:53:53 | H264 1280x720 16:9 455 Kbps 25 fps | AAC 48 KHz 455 Kbps Stereo (a) No subtitles

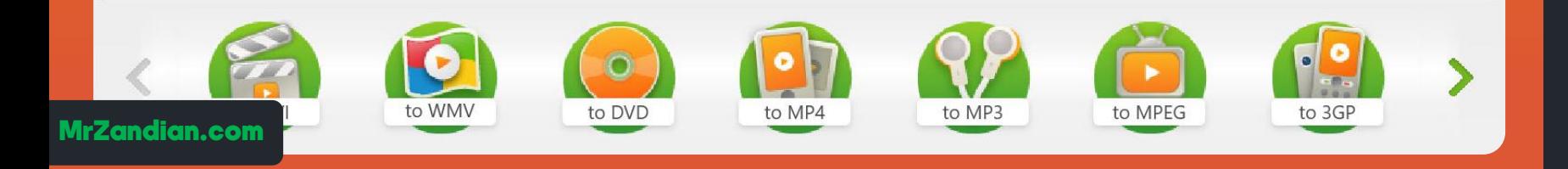
#### درس شصت و ششم

**در این درس یاد می گیرید...**

**Tech Smith Fuse** ❖ **نرم افزار آندرویدی انتقال** ❖ **انواع فایل ها از گوشی به نرم افزار کامتاسیا ... و** ❖

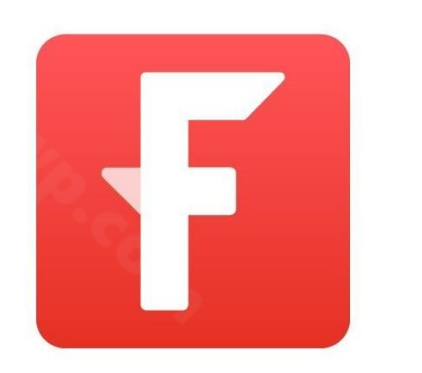

#### **TechSmith Fuse**

## **X TechSmith Fuse**

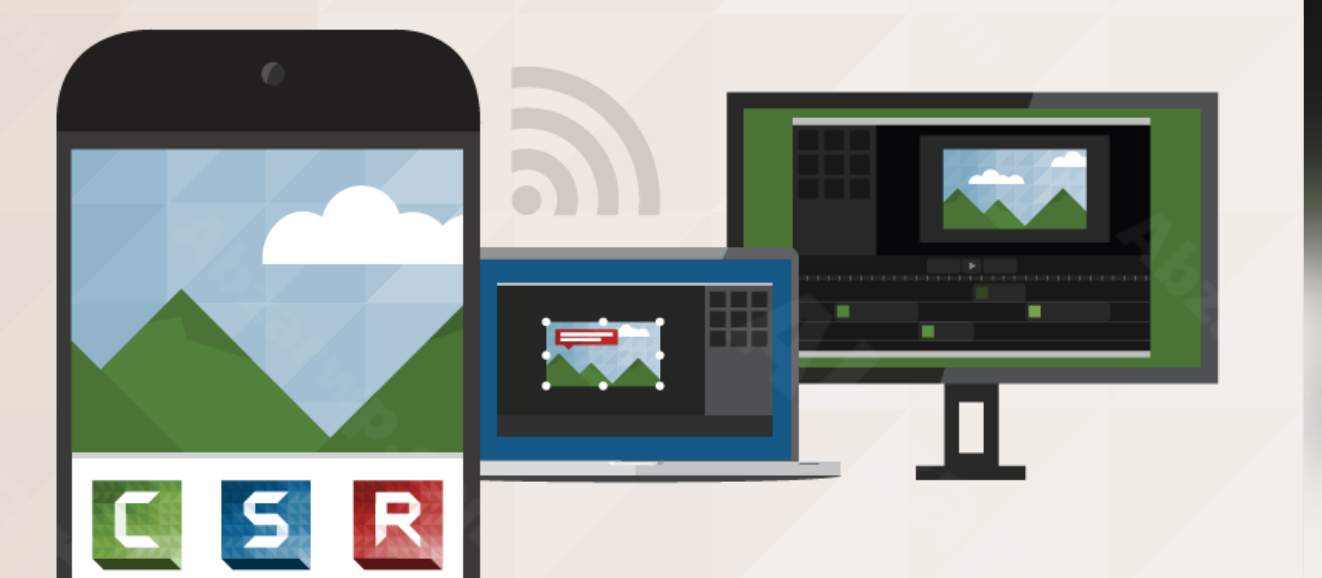

#### درس شصت و هفتم

- **در این درس یاد می گیرید...**
- **رفع مشکل سیاه شدن پیش** ❖ **نمایش**
- **کلید های میانبر کامتاسیا** ❖ **استودیو**
- **تغییر زمان های پیش فرض** ❖ **المان های نرم افزار**

**... و** ❖

چرا کامتاسیای من بخش پیش نمایشش کار نمیکنه ؟ منظورم اینه وقتی فیلم پخش<br>می کنم بوم کامناسیا هیچی نشون نمیده..

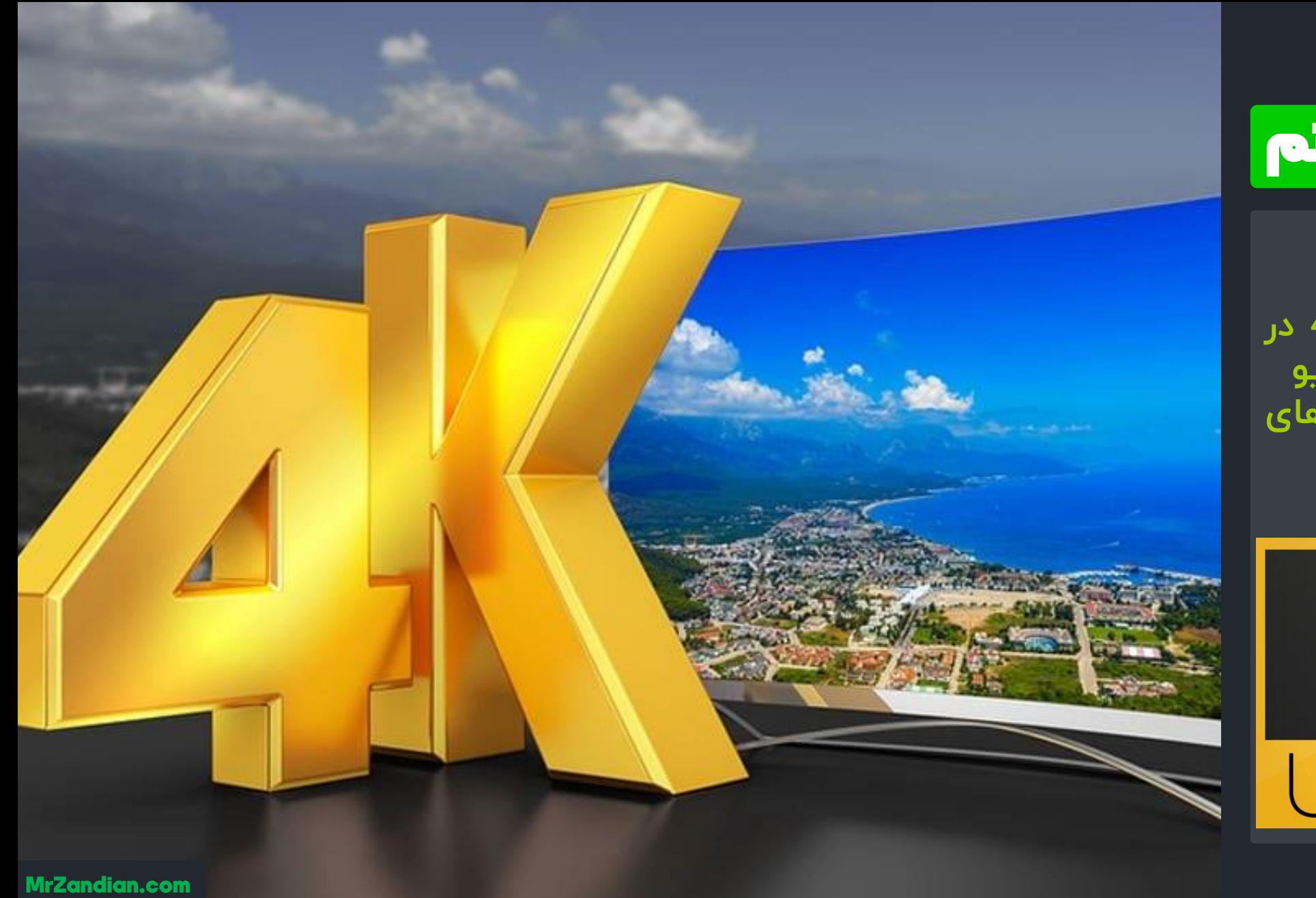

## درس شصت و هشتم

**در این درس یاد می گیرید...**

**۰**۰ فیلمبرداری و خروجی 4k در **نرم افزار کامتاسیا استودیو نکات مهم برای ویدیوهای** ❖ **4 K**

 $4K$ TRAHD

**... و** ❖

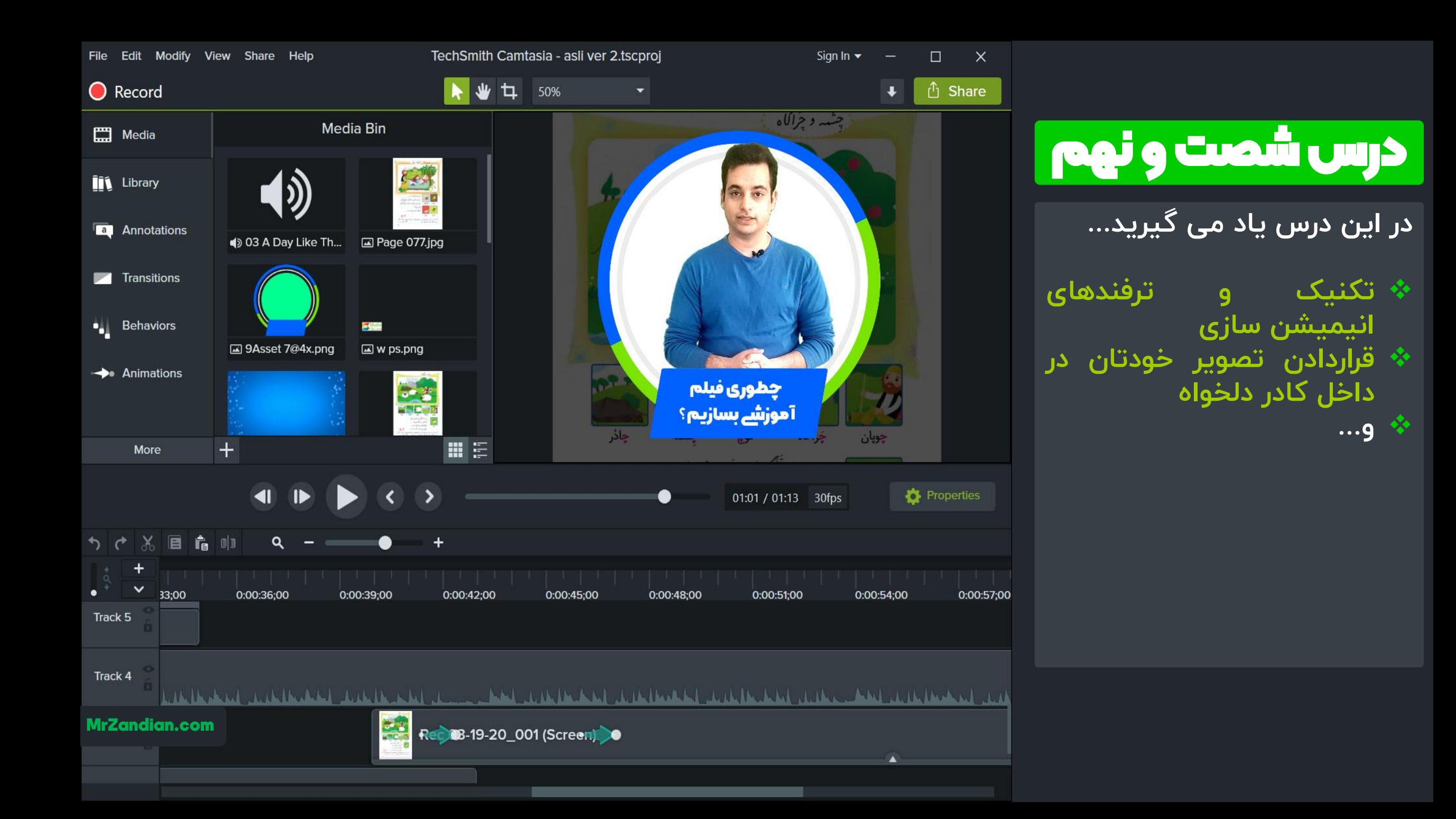

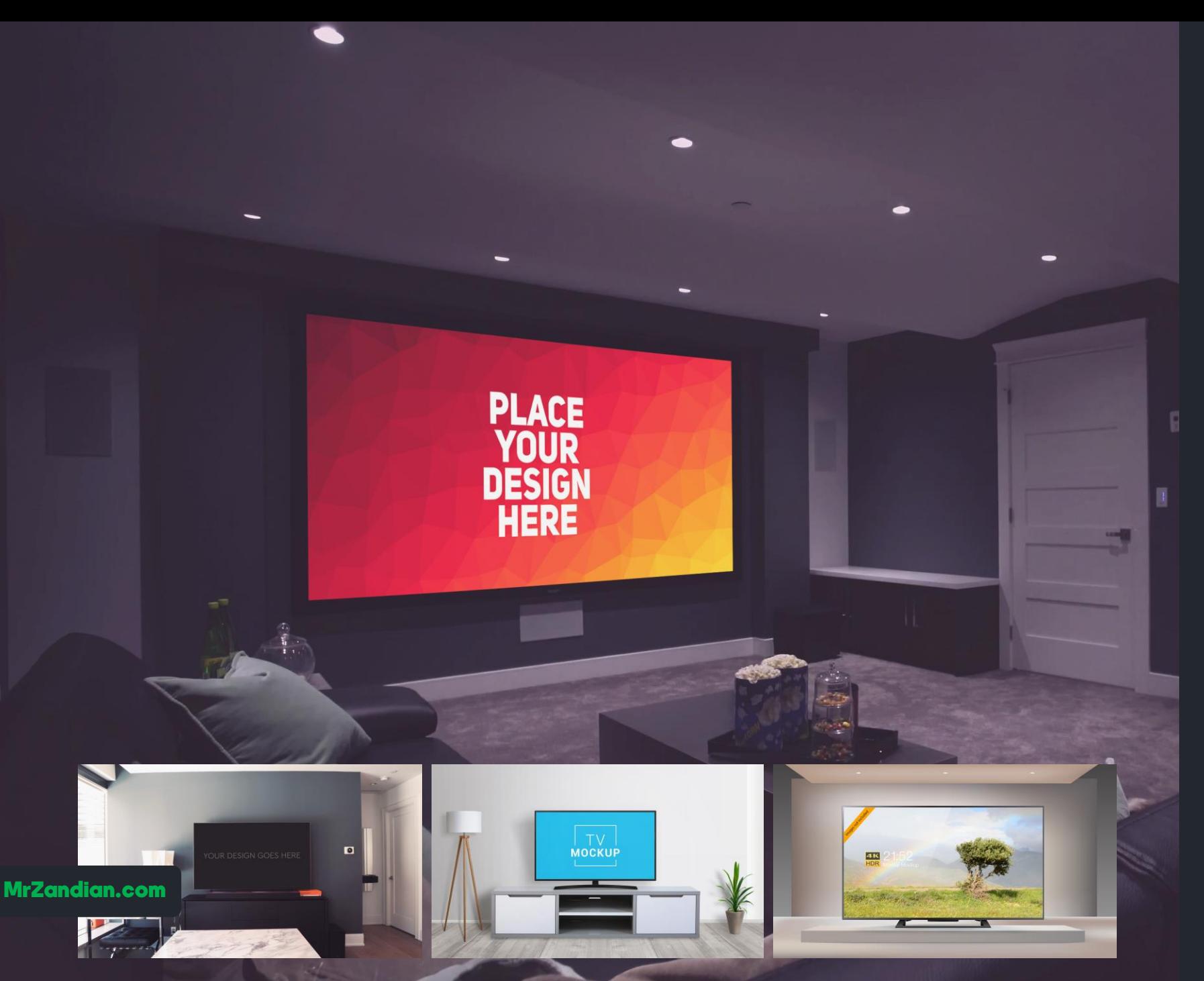

# م د ُا رس هفتا د

**در این درس یاد می گیرید...**

**شبیه سازی محیط واقعی** ❖ **آشنایی با موکاپ ها** ❖ **آموزش تلفیقی فتوشاپ و** ❖ **کامتاسیا استودیو قرار دادن ویدیو داخل** ❖ **دیوایس های مختلف ... و** ❖

**در این درس یاد می گیرید...**

- **تجربه کار با آموزشگاه های** ❖ **آنالین ایران**
- **بررسی درآمد از سایت های** ❖ **آموزشی ایران**
- **چطور میتونم تو شروع کار** ❖ **پول در بیارم؟**
- **کسب درآمد از تلگرام از** ❖ **طریق آموزش ویدیویی الگوی فروش در تلگرام** ❖ ❖

**... و** ❖

- **انتقال تجربه شخصی**
- 
- -
- 

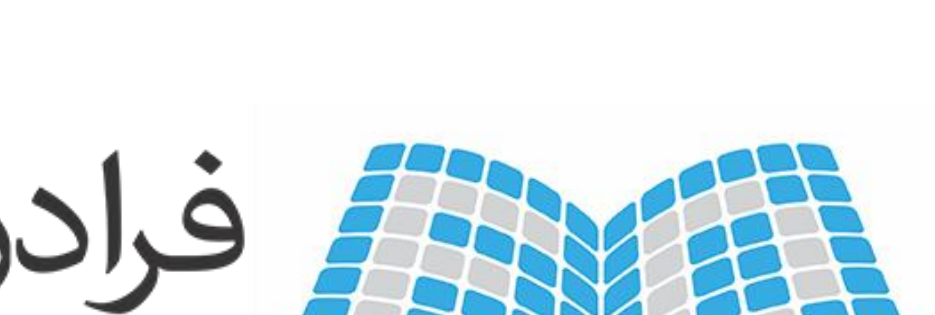

فرانش به راحتی یاد بگیرید

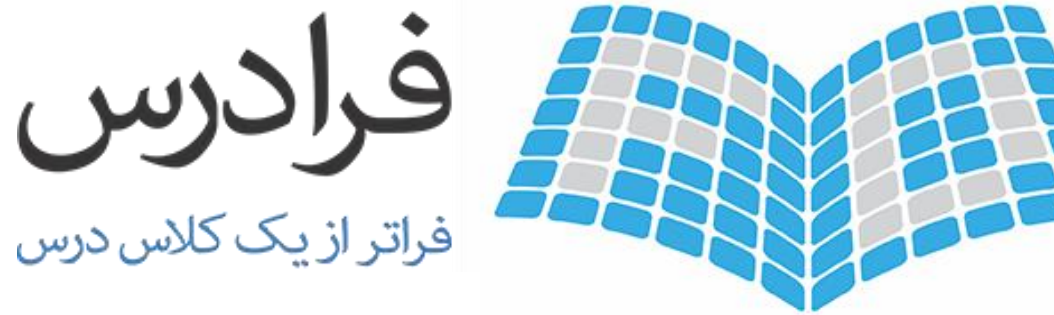

# درس هفتاد و دوم

 $\mathbf{\Sigma}$ 

**در این درس یاد می گیرید...**

**گیف | Gif** ❖ **المان روش دانلود گیف و** ❖ **های متحرک استفاده از گیف های مختلف در کامتاسیااستودیو سایر نرم افزارها و**

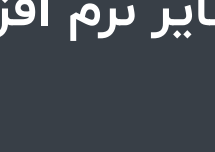

❖

**... و** ❖

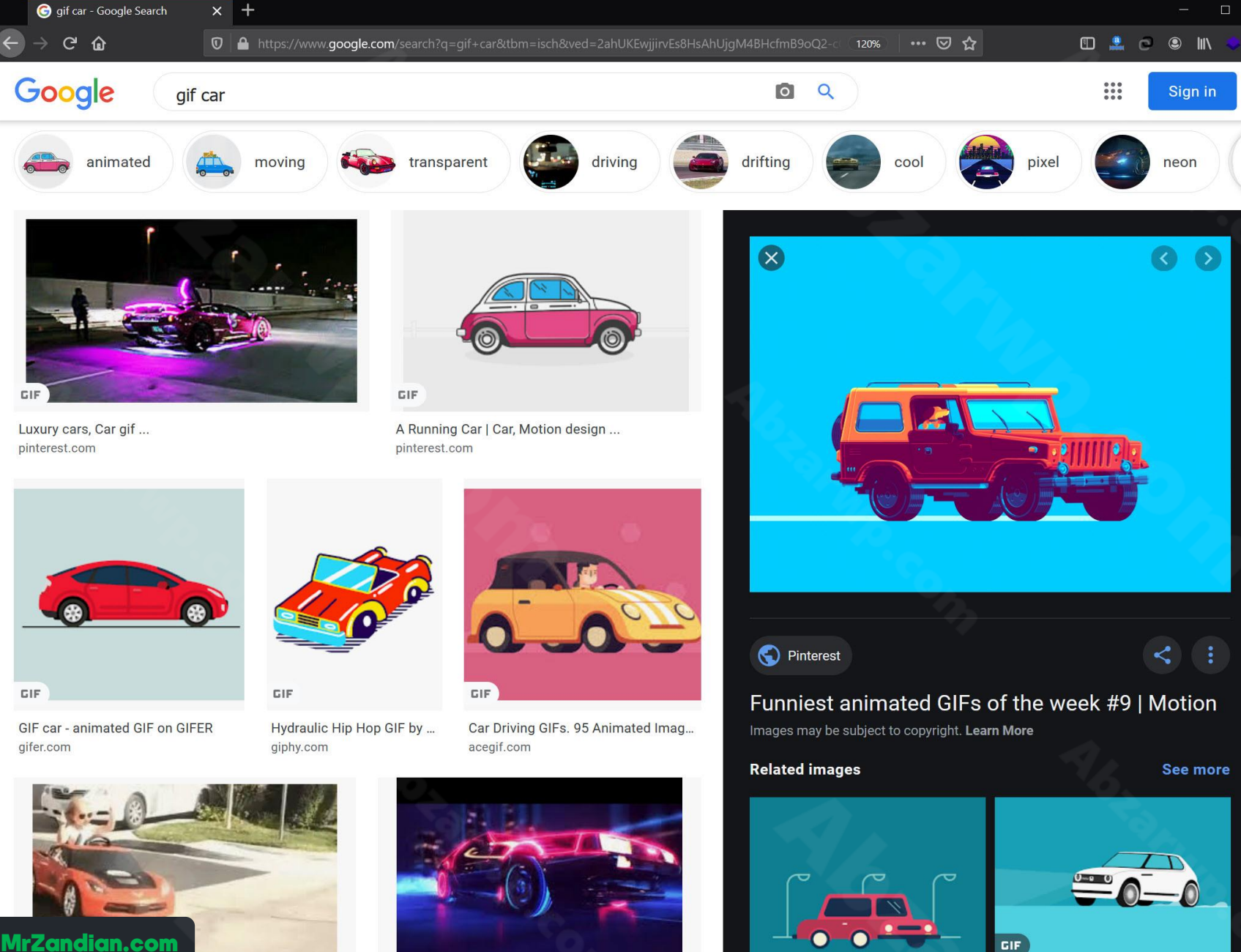

Red Car GIFs | Tenor tenor.com

 $\rightarrow$  ල ଲ

Google

pinterest.com

CIE

gifer.com

GIF car neon 80s - animated GIF on ... gifer.com

CIE

GIF

 $MIV$  Dant  $=$  Sta

Pin by Gerardo Obieta on Mini in 20... pinterest.co.uk

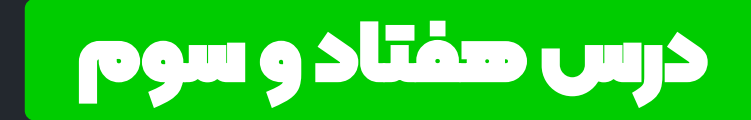

**در این درس یاد می گیرید...**

**فوتیج**  ❖ **فوتیج چیه؟** ❖ **روش دانلود پیدا کردن و** ❖ **افکت های آماده در گوگل معرفی برترین سایت های** ❖ **فوتیج ... و** ❖

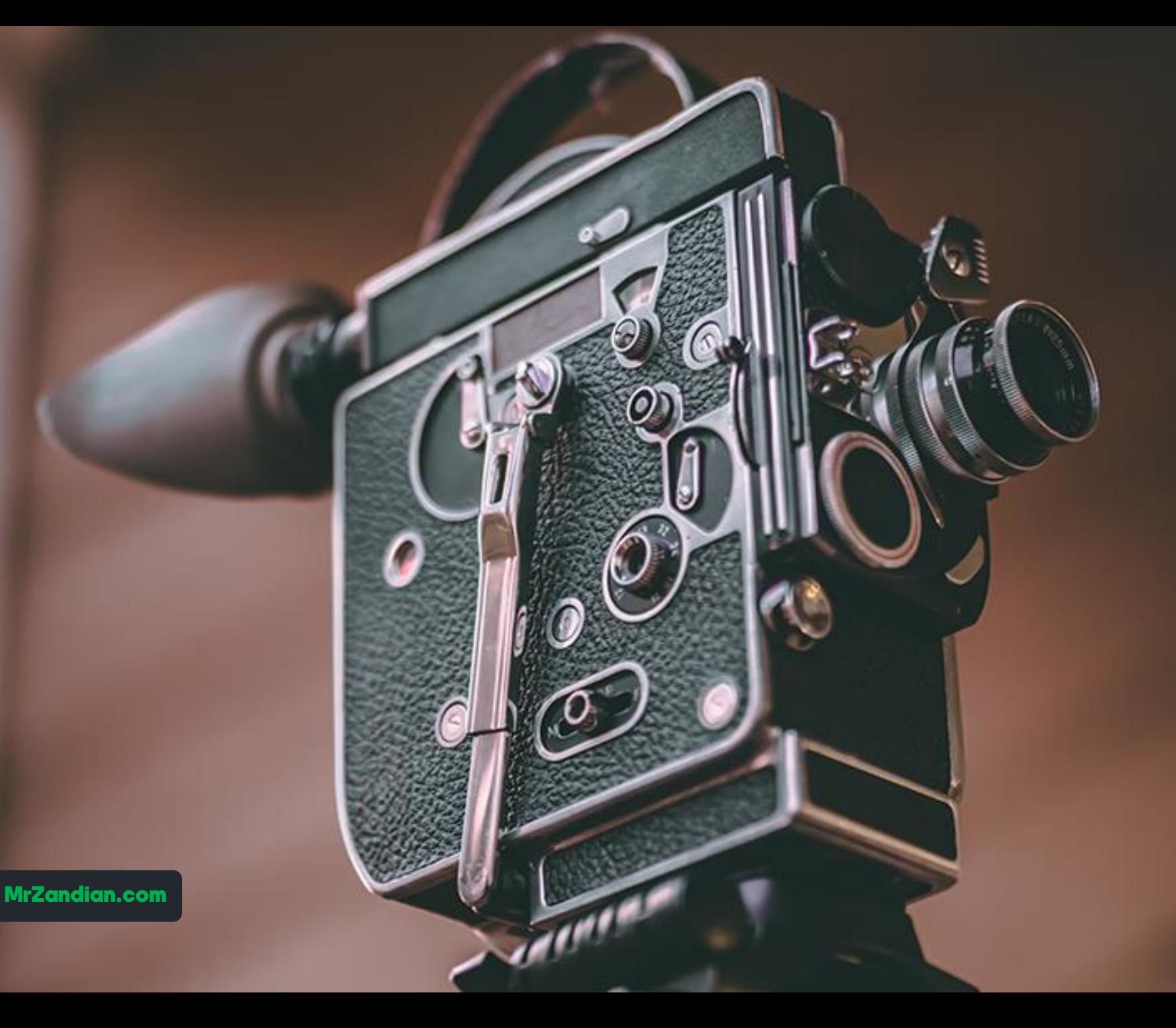

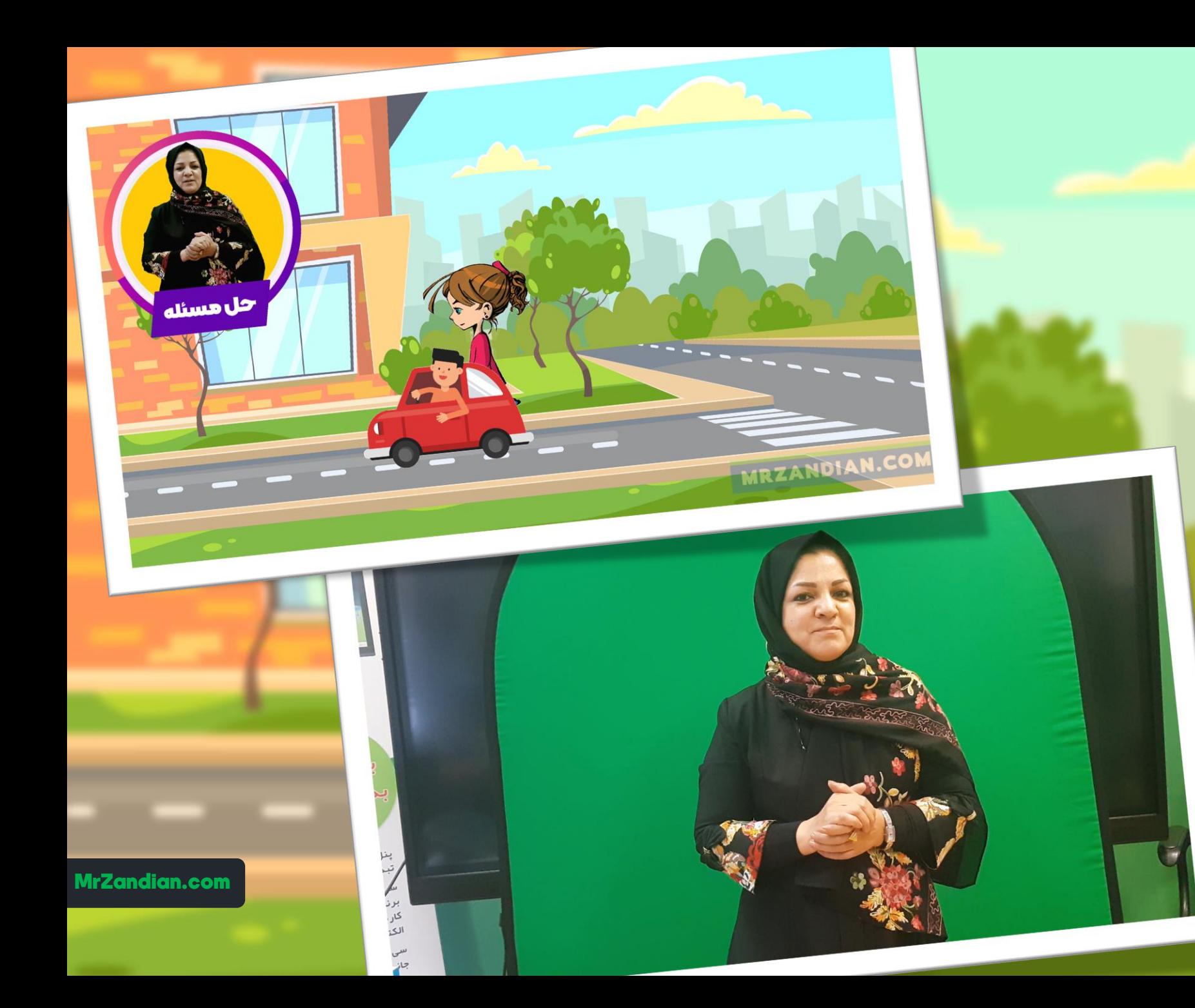

# درس هفتاد و چهارم

**در این درس یاد می گیرید...**

❖ **آموزش و تمرین پروژه محور**

❖ **و...**

# درس هفتاد و پنجم

- **در این درس یاد می گیرید...**
- **با فیلمبرداری چند دوربینه )** ❖ **دوربین های حرفه ای( گوشی <sup>و</sup>**
- **هماهنگ سازی ویدیوی چند** ❖ **دوربین هماهنگ سازی صدای ضبط** ❖ **شده با ویدیو روش تدوین فیلمبرداری چند دوربینه**

❖

**... و** ❖

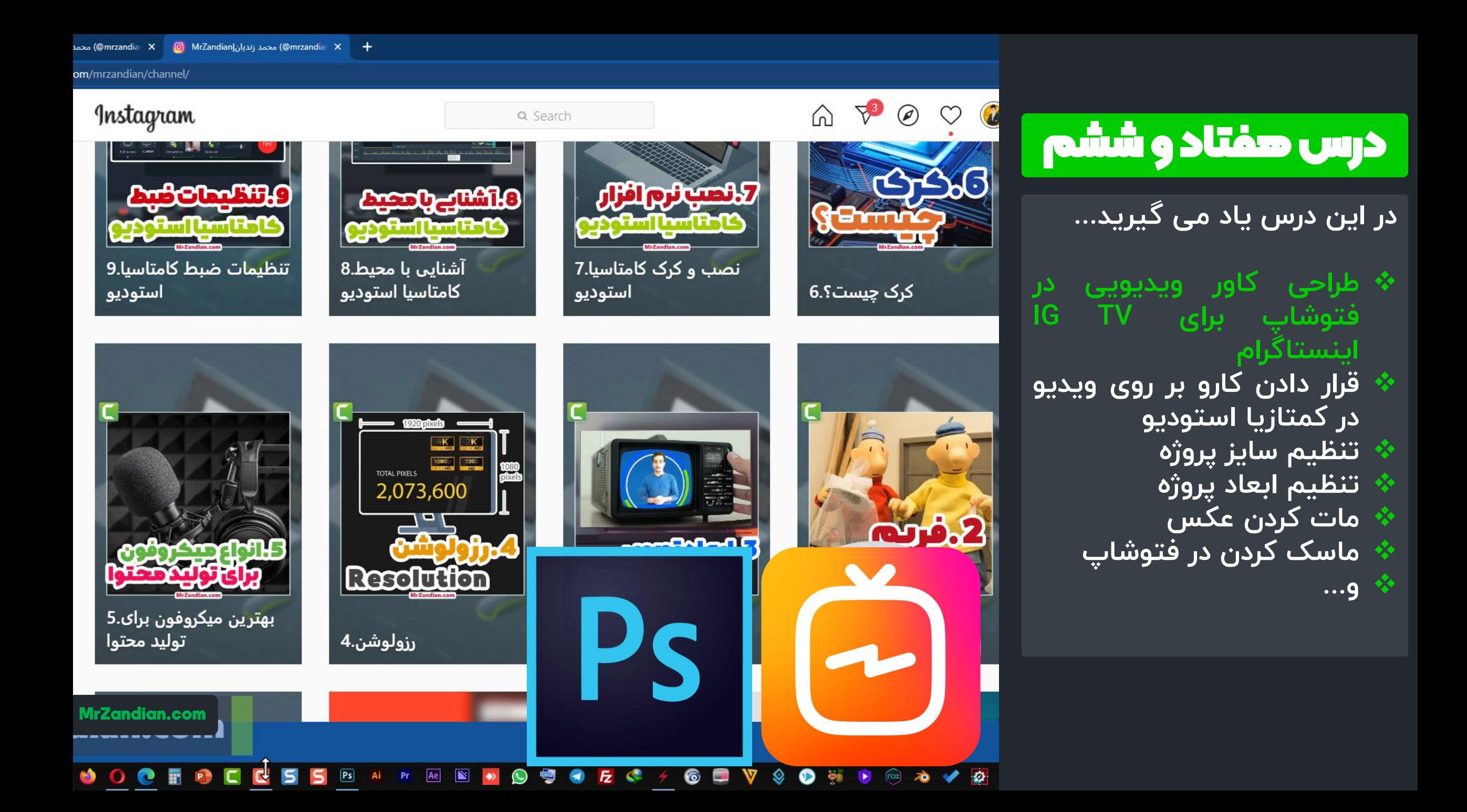

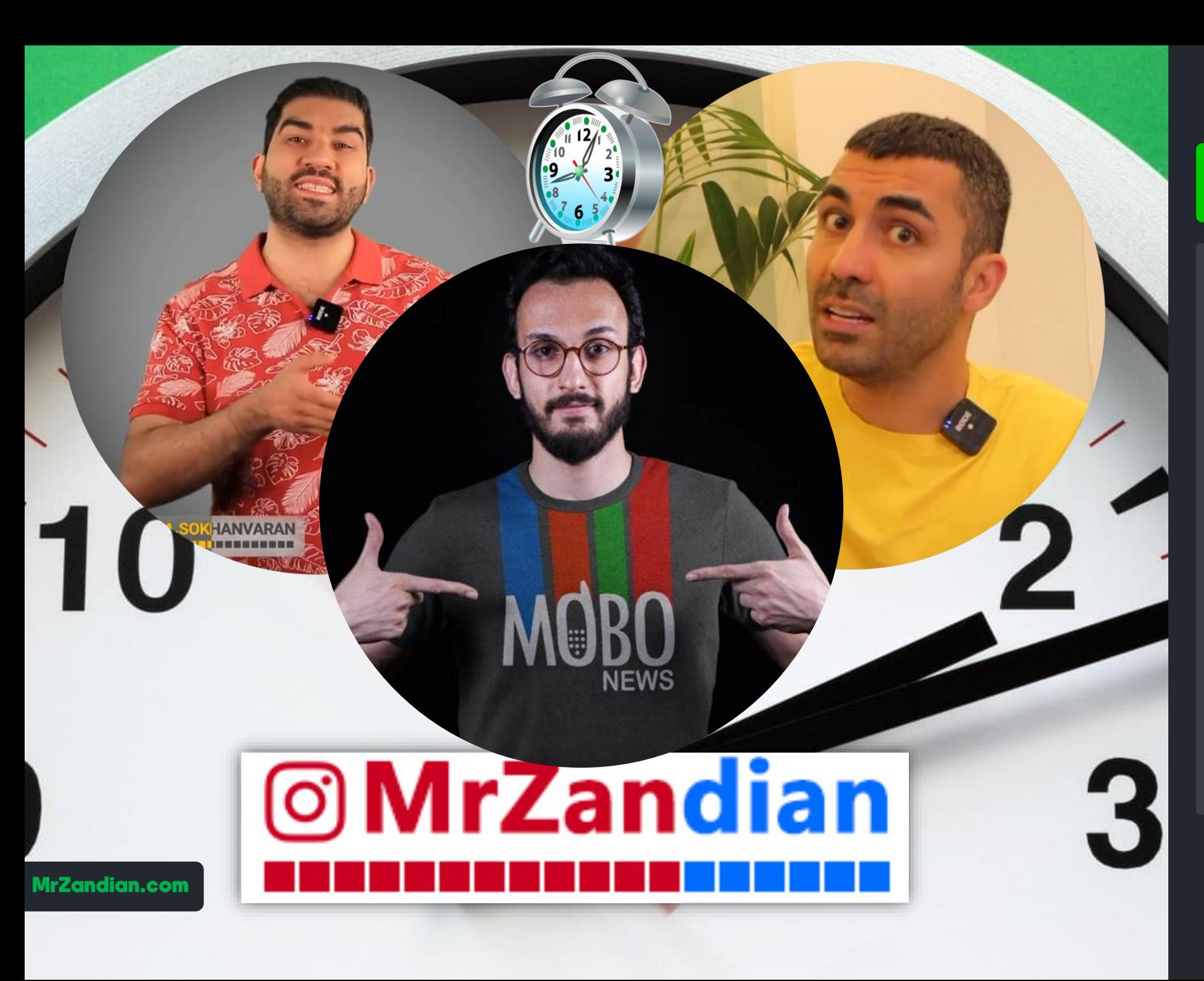

#### درس هفتاد و هفتم

**در این درس یاد می گیرید...**

**طراحی تایمر زمان اختصاص ی** ❖ **کمتازیا با فتوشاپ و استودیو**

❖

**بررسی تایمرهایی ویدیویی افراد مختلف در اینستاگر ام ... و** ❖

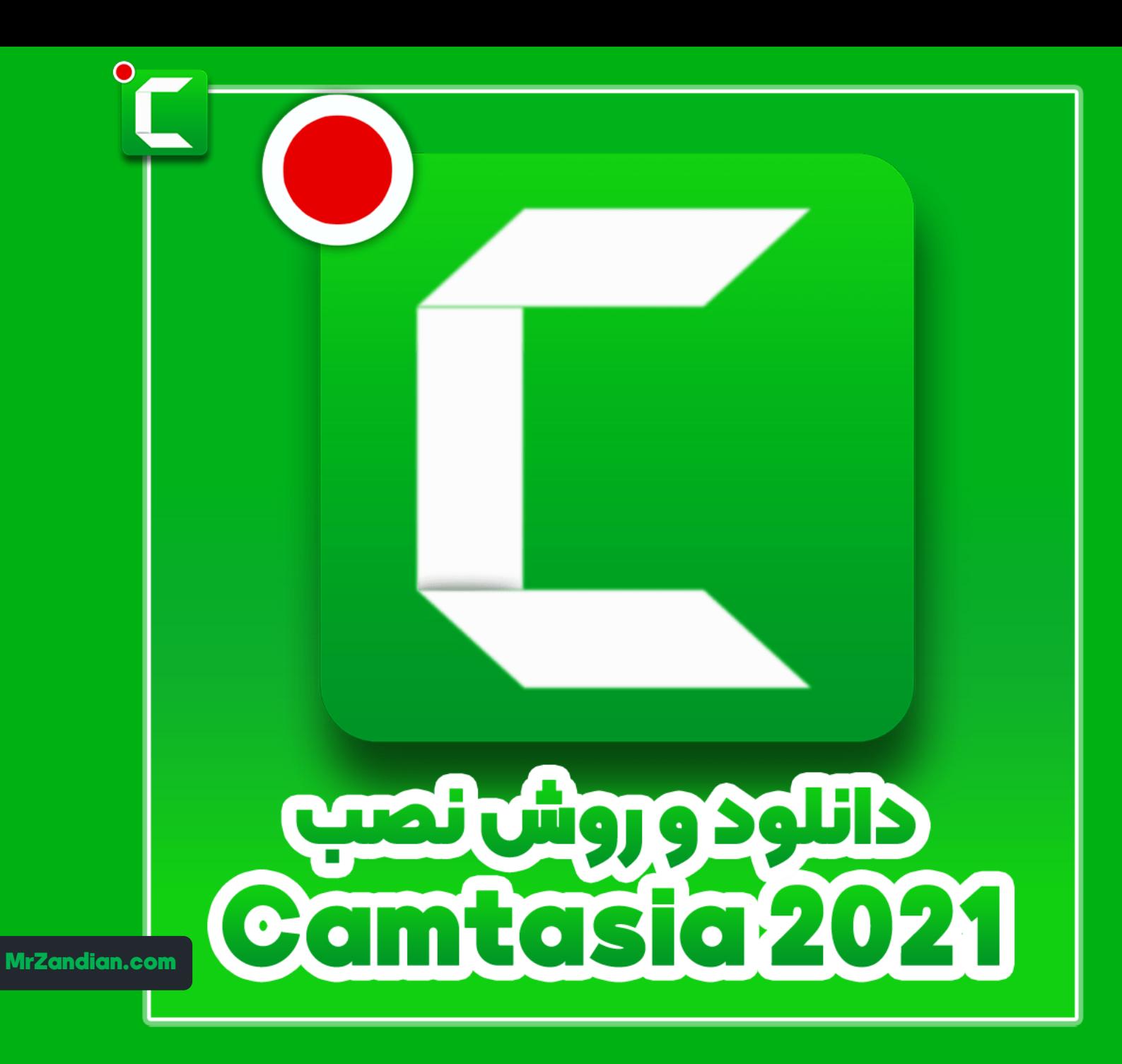

#### درس هفتاد و هشتم

**در این درس یاد می گیرید...**

❖ **روش نصب و کرک کمتازیا استودیو نسخه 2021**

❖ **آپدیت خرداد 1400**

## درس هفتاد و نهم

- **در این درس یاد می گیرید...**
- **تنظیمات جدید ضبط در** ❖ **کمتازیا**
- **تغییرات رندر همزمان پروژه** ❖ **ها**
- **کپی هوشمند فایل ها در** ❖ **پروژه بررسی تغییرات ضبط و ذخیره سازی در کمتازیا استودیو**

❖

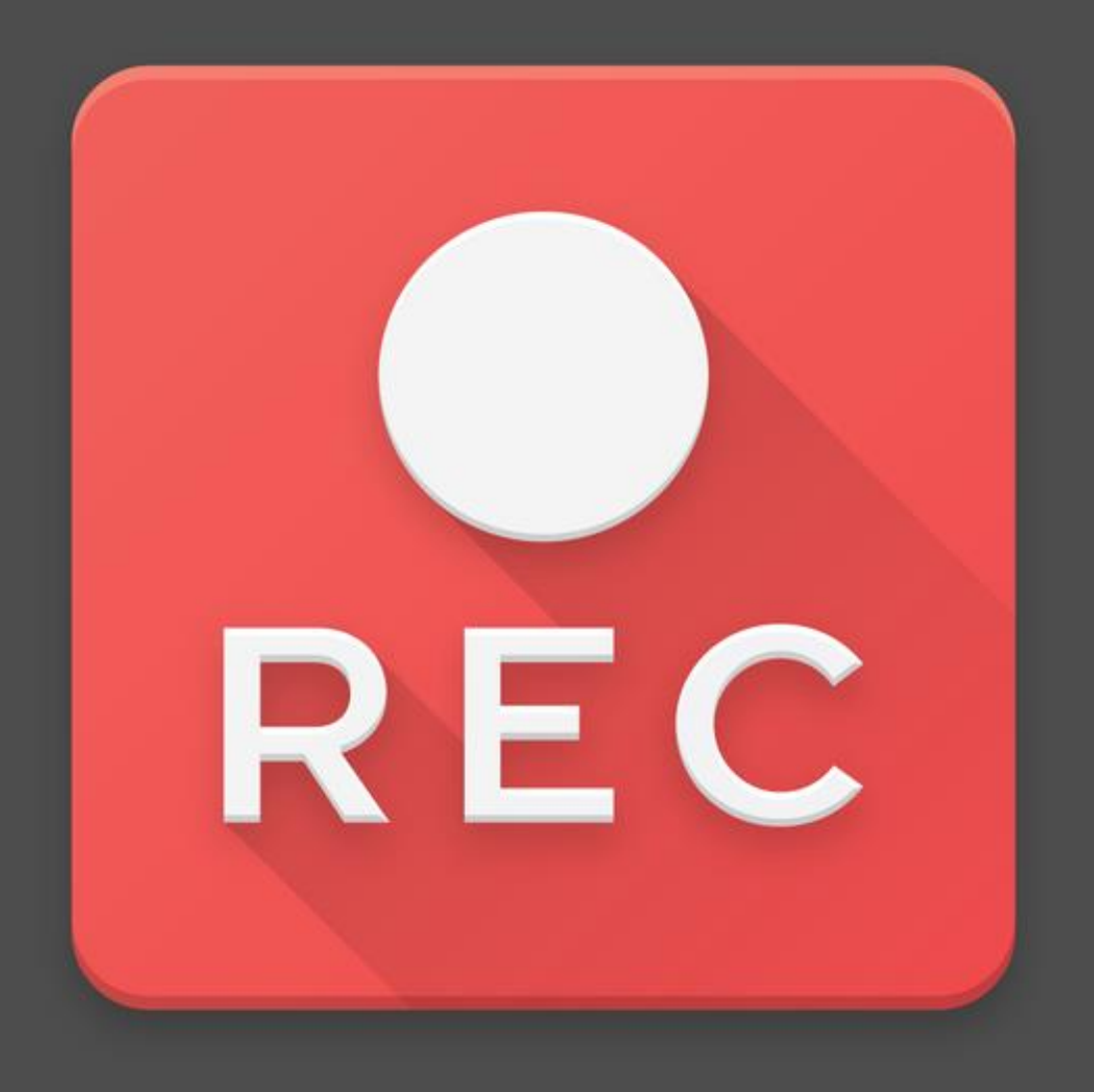

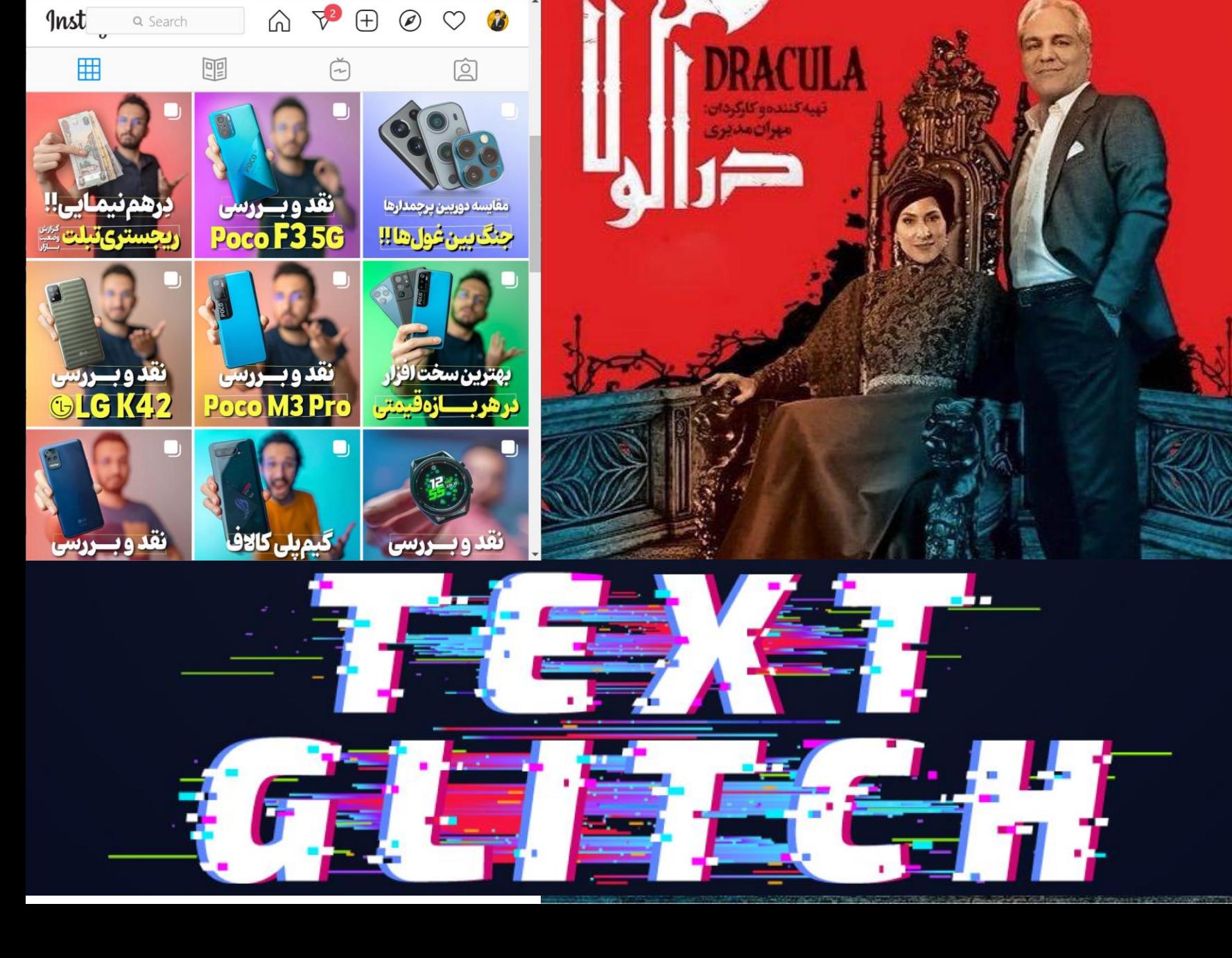

.<br>2 . (@mobonews) موبونيوز | Mobonews | C

**A** instagram.com/mo... Q ☆ **L → B B H ★ 份** 

**C** SMS

» | **Ell** Reading list

#### درس هشتاد

**در این درس یاد می گیرید...**

**بررسی ویدیوهای مهدی** ❖ **شجاری در پیج اینستاگرام mobonews بررسی افکت گلیچ** ❖ **افکت های صوتی ترنزیشن**  ❖ **بررسی ترنزیشن های جدید** ❖ **بررسی ترنزیشن های سریال** ❖ **مهران مدیری( دراکوال )**

#### درس هشتاد و یکم

- **سالم به کاتالوگ جامع در این درس یاد می گیرید...**
- **محتوا سازی ویدیویی کاهش حجم هوشمند برای** ❖ **در کالس خوش آمدید. سیستم های ضعیف <sup>و</sup> افزایش سرعت تدوین در** اسیستم های ضعیف و **بسیار مهم و قدیمی**
- **را تدریس کرده ایم،در افزایش سرعت تدوین برای صفحات بعدی می با پروژه های سنگین و توانید اطالعات کاملی کیفیت** ❖
	- **درباره این دوره کسب فناوری Proxy** ❖
		- **کنید... Solo Track** ❖

❖

**با تشکر از شما عزیزان**  • **پروژه های پرکاربرد " ... و** ❖ **ذخیره سازی رنگ ها برای**

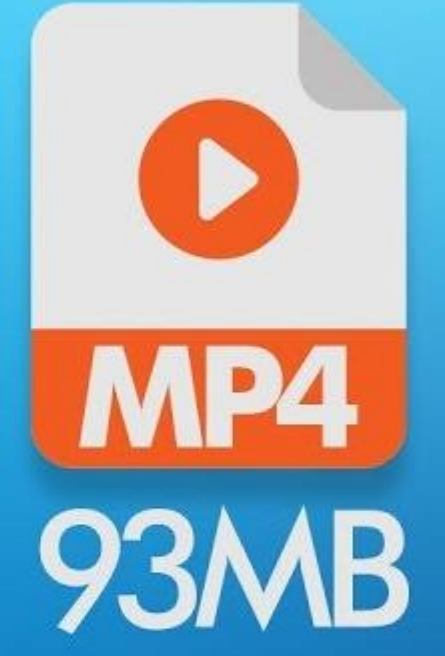

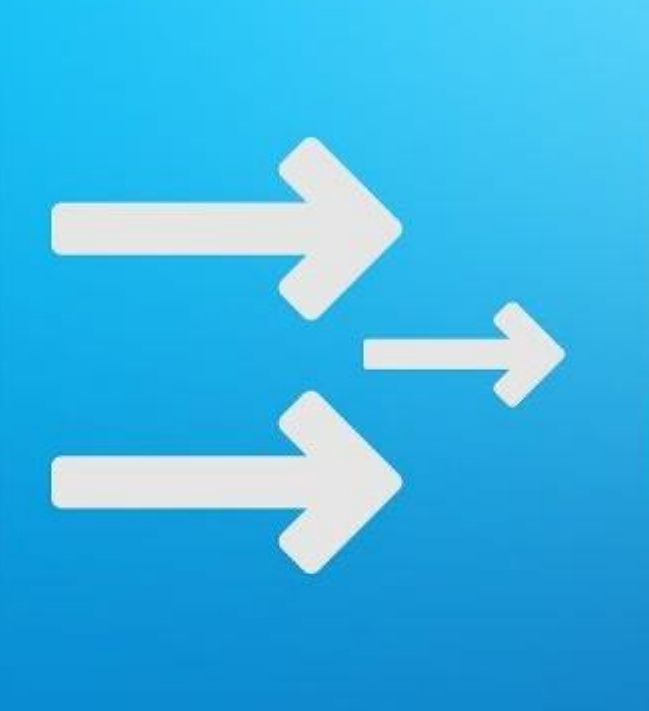

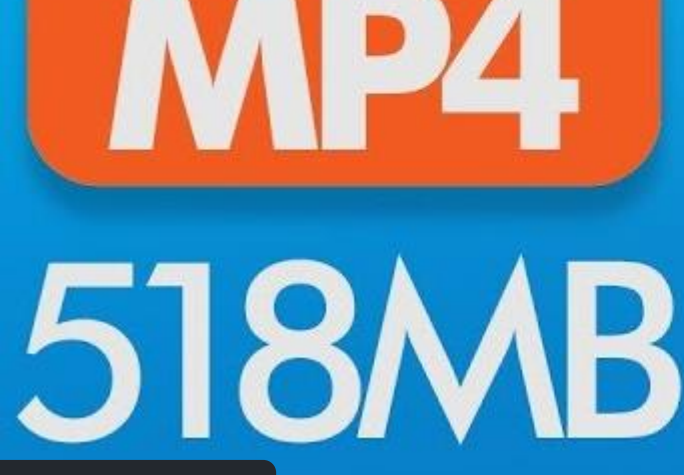

 $\blacktriangleright$ 

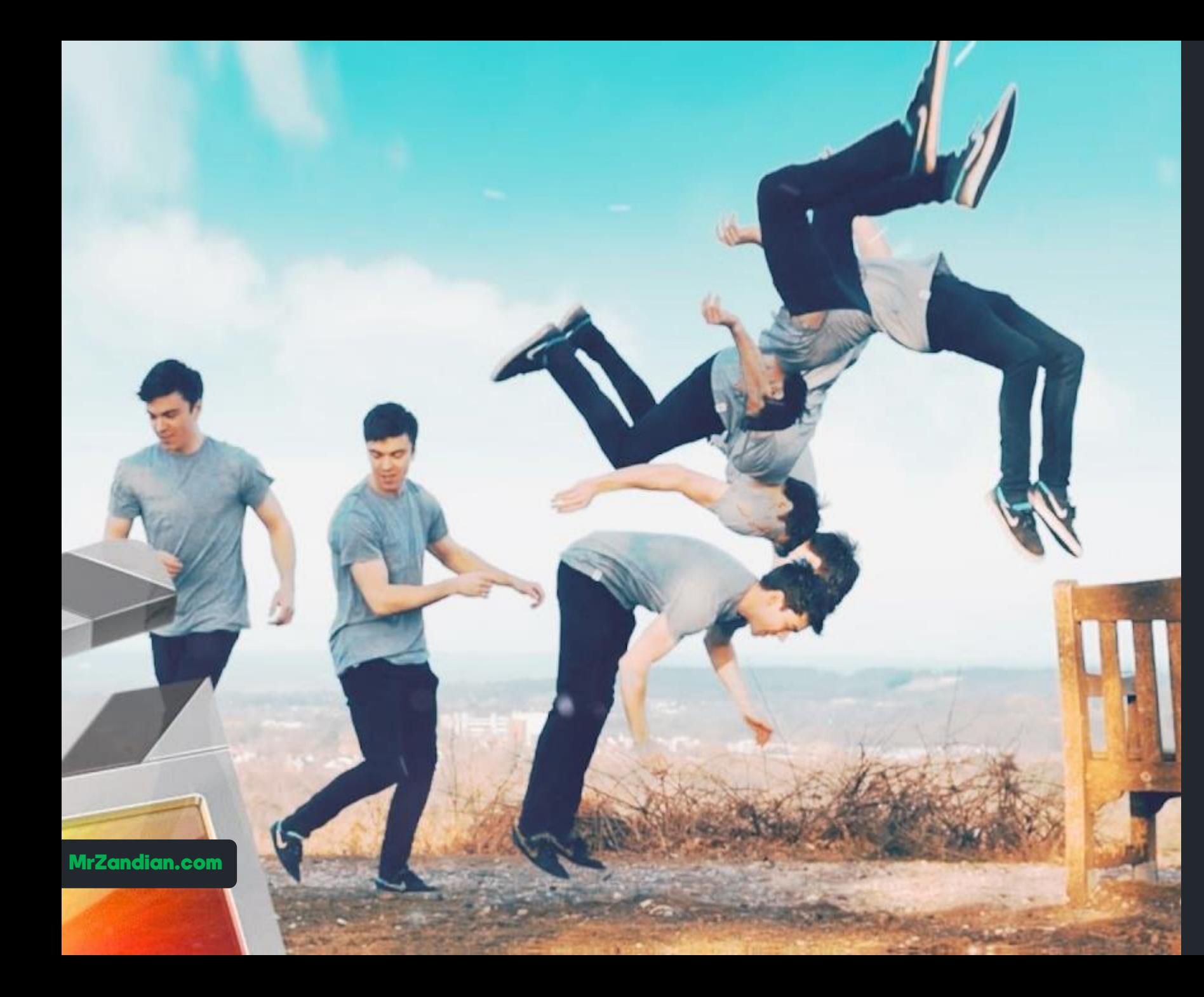

## درس هشتاد و دوم

**در این درس یاد می گیرید...**

**تب بندی در گروه سازی و** ❖ **نسخه جدید کمتازیا استودیو آهنربای تایم الین** ❖ **Exported Frame** ❖

**... و** ❖

## درس هشتاد و سوم

- **در این درس یاد می گیرید...**
- **تبدیل پی دی اف به عکس** ❖ **در تدریس های ویدیویی <sup>و</sup> های با کیفیت برای استفاده کاربردهای دیگر**
- **نرم افزار Image PDF** ❖ **Extraction Wizard خارج کردن عکس ها از پی** ❖ **دی اف ... و** ❖

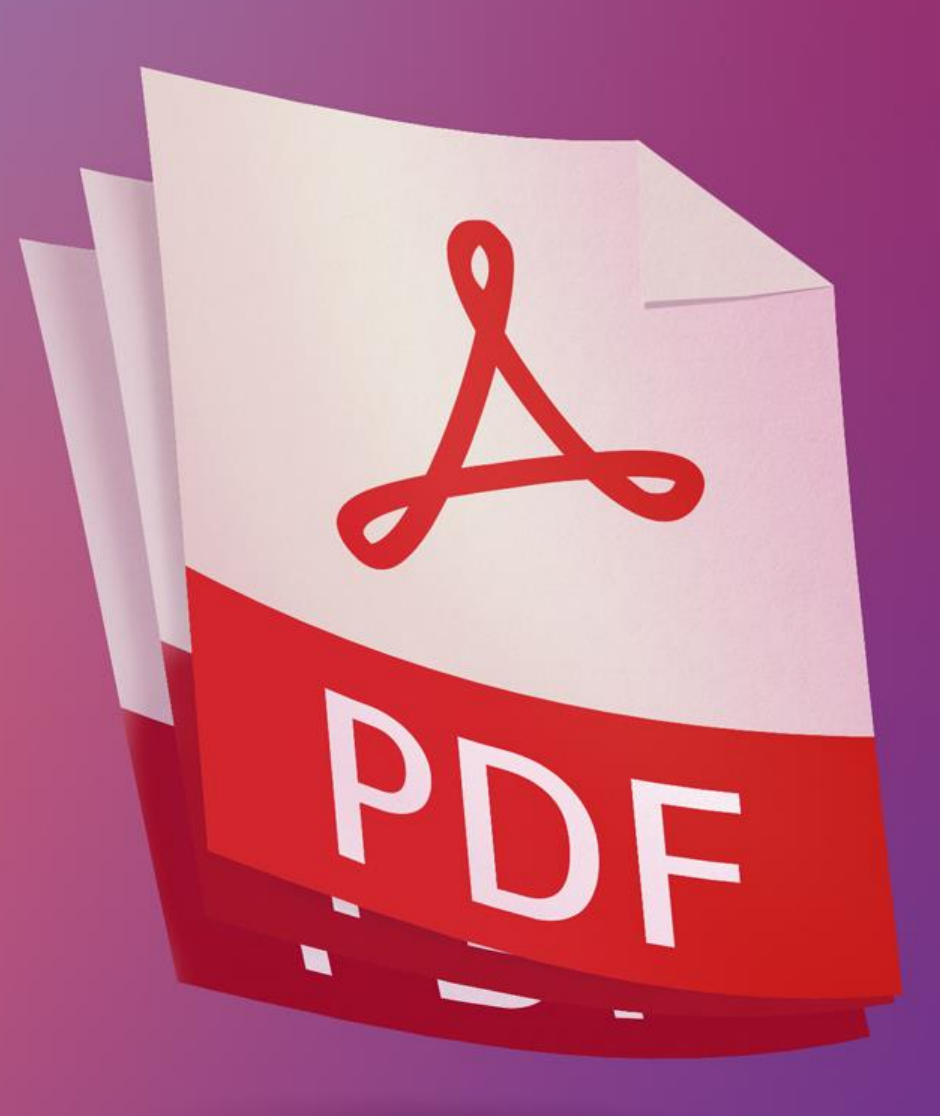

#### درس هشتاد و چهارم

- **در این درس یاد می گیرید...**
	- **Media Matte** ❖

**... و** ❖

- **الیه های الفا در کمتازیا** ❖ **Alpha** ❖
- **ماسک کردن در کمتازیا** ❖
- **جا به جا کردن محتوای ترک** ❖ **)UP/DOWN ها ) ارتفاع ترک ها تغییر عرض و** ❖

# **ALPHA**

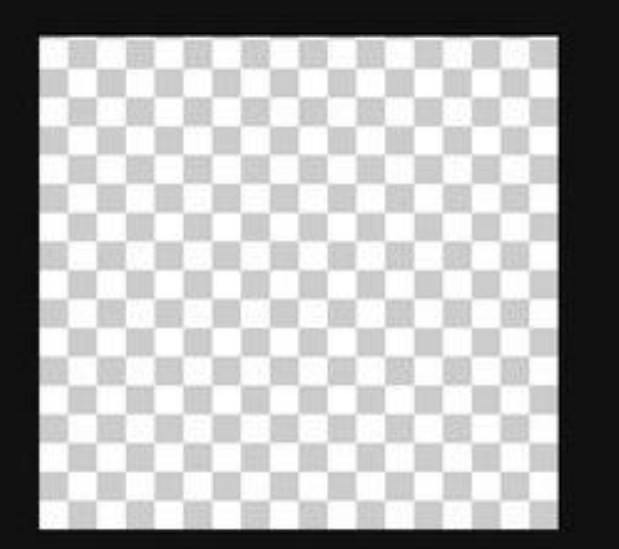

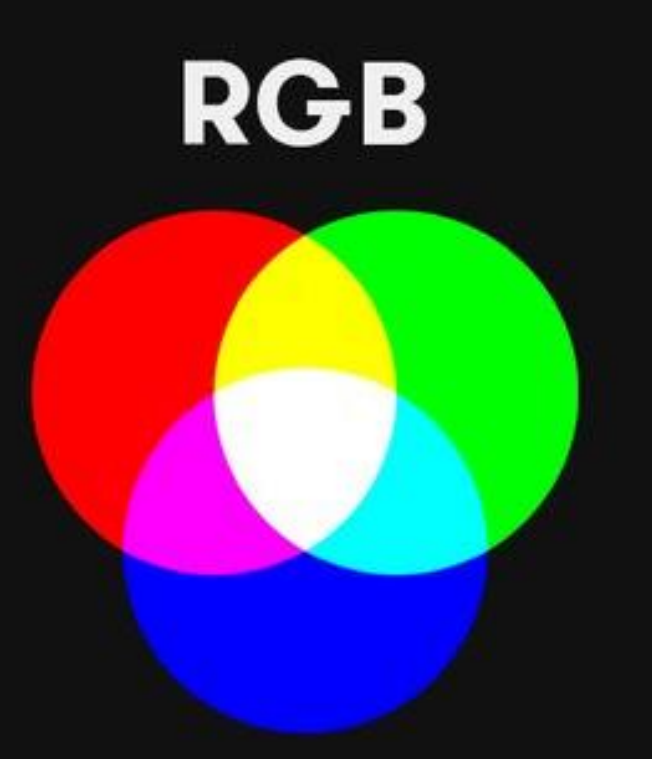

#### درس هشتاد و پنجم

**در این درس یاد می گیرید...**

**روش استفاده از بزرگترین** ❖ **پک افکت های کارتونی سفارشی سازی شده برای کمتازیا 2021**

> **افکت های آب** ❖ **افکت های انرژی** ❖ **افکت های آتش** ❖ **افکت های انفجار** ❖ **... و** ❖

**GENERATOR** 

File Edit Modify View Export Help

#### TechSmith Camtasia - Untitled Project\* Sign In v 业 廿 60%

#### درس هشتاد و ششم

 $\square$   $\times$ 

**در این درس یاد می گیرید...**

- **Visual Effect** ❖
	- **Glow** ❖
- **ایجاد درخشش در ویدیو** ❖ **Corner Rounding** ❖
- **انحنا دادن به گوشه های** ❖

**ویدیو افکت رنگی Tint Color** ❖ **Motion Blur** ❖

**... و** ❖

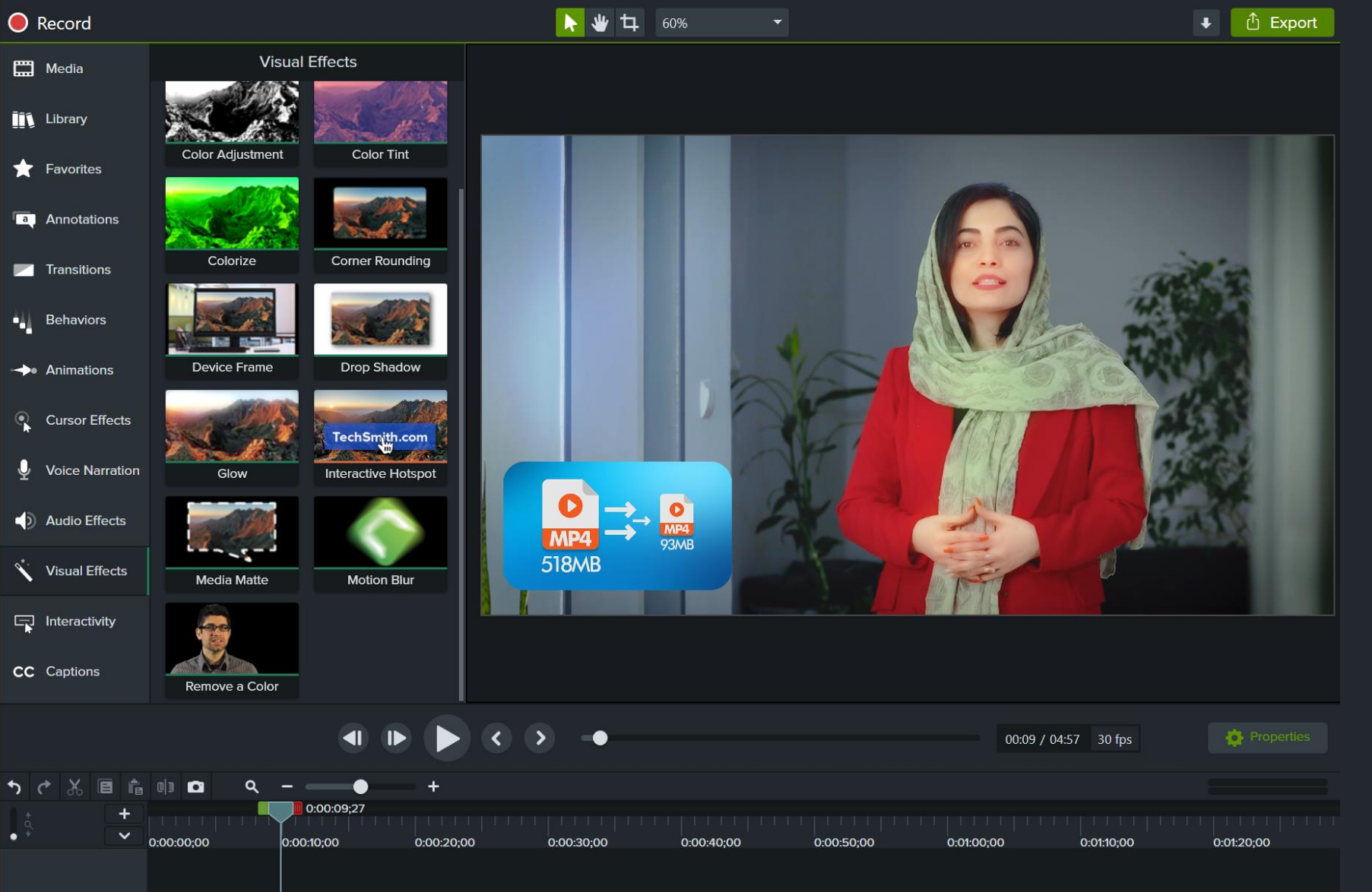

MININ BALKA KABADI LEAD, MIL BALK KABA IL MA WALIMAKI, LIIABA ISI, MAN LIKIBARA, MARINI LI MININGARA LI MARINI

MrZandian.com

ar\_wordpress\_JustCut<br>AllNAM

Track 1

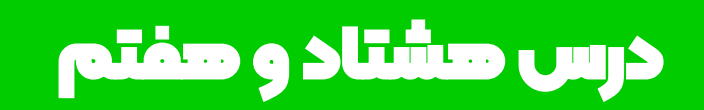

**در این درس یاد می گیرید...**

❖ **نصب کمتازیا استودیو** ❖ **نسخه 2022.0.2** ❖ **انتشار 10 تیر 1401** ❖ **و...**

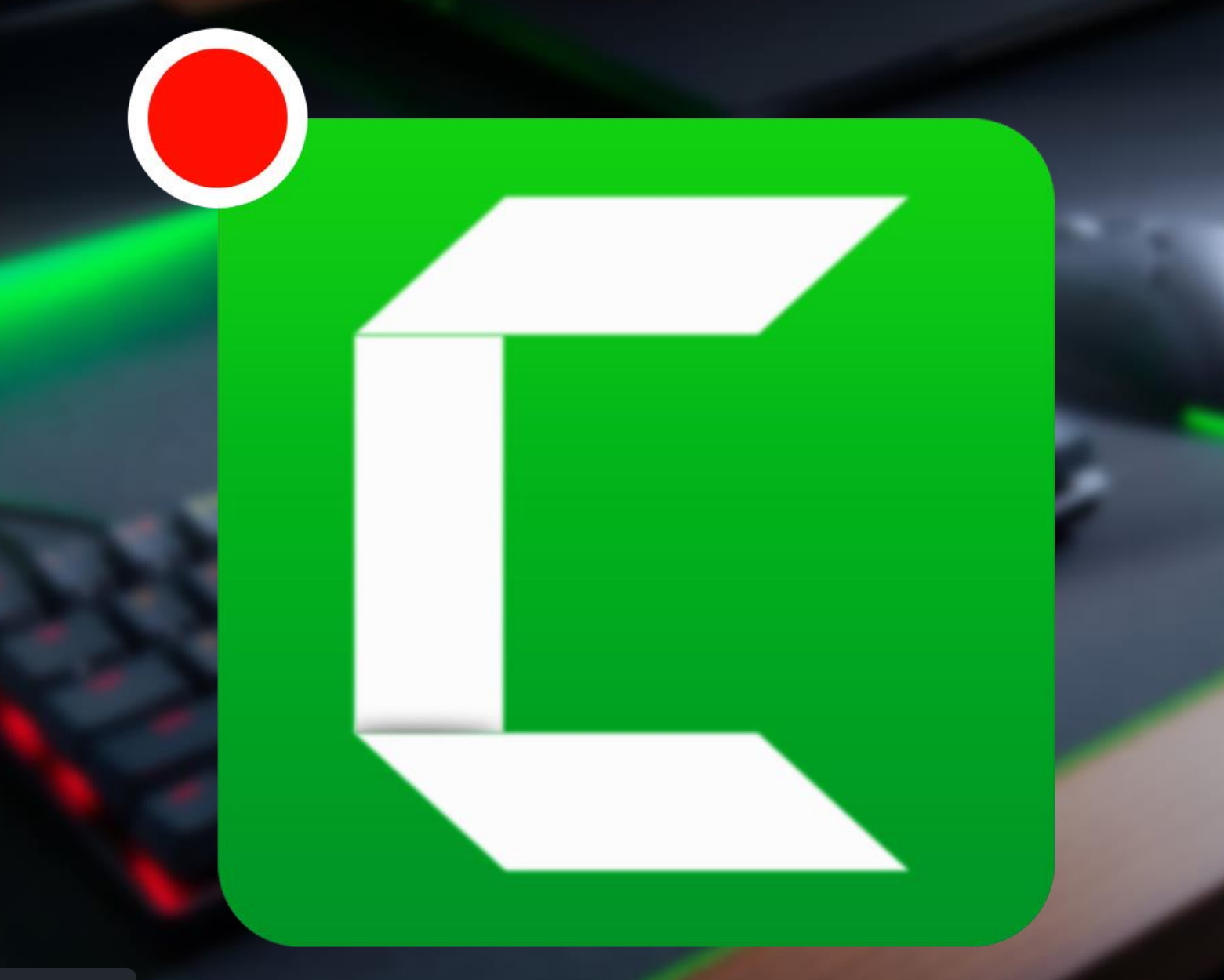

#### درس هشتاد و هشتم

- **در این درس یاد می گیرید...**
	- **Anchor Point** ❖
- ❖ **تغییر مرکز ثقل المان ها** ❖ **نکات انیمیشنی**

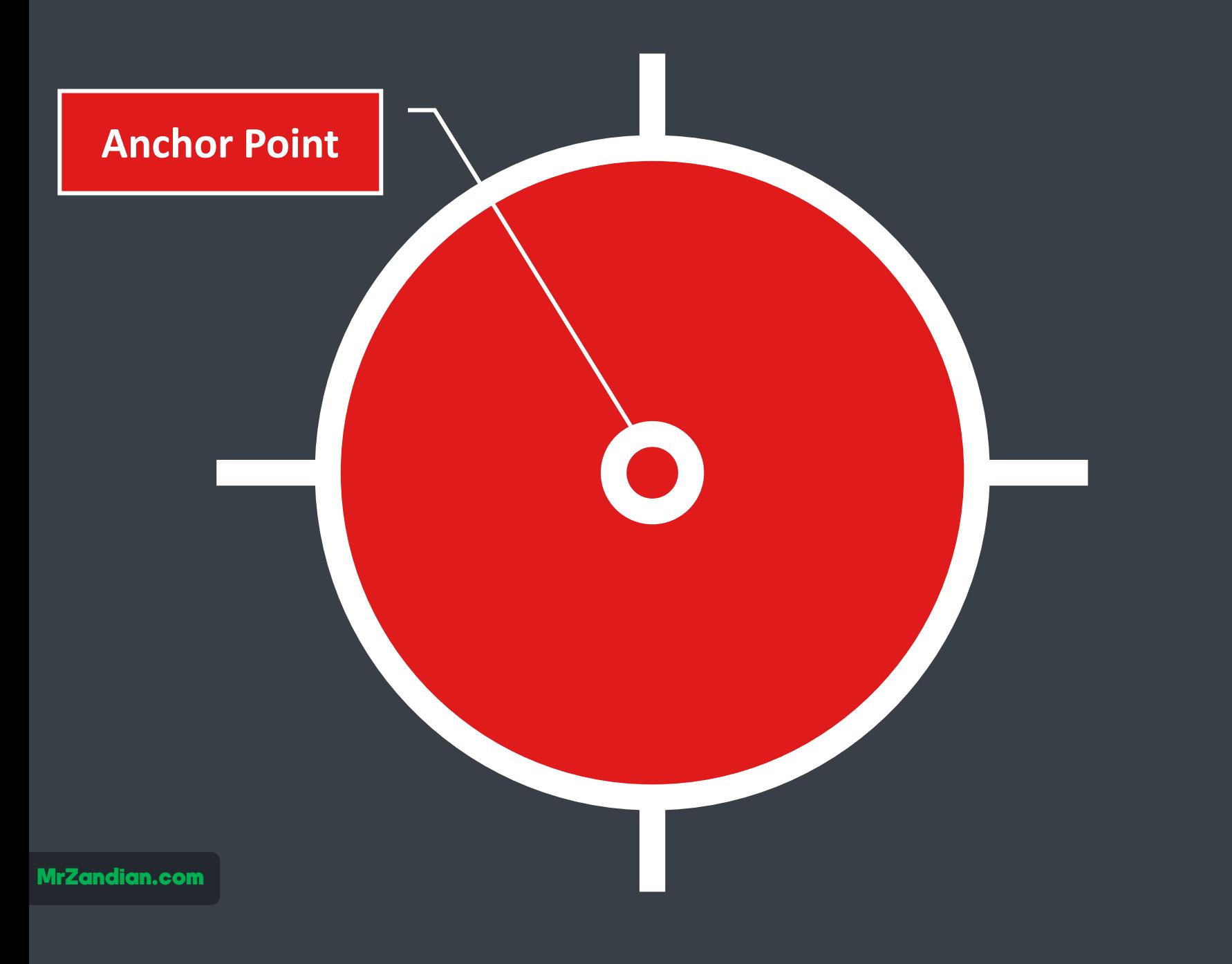

#### درس هشتاد و نهم

- **در این درس یاد می گیرید...**
	- **مسیر اختصاصی موس** ❖
- **اصالح حرکت موس در فیلم** ❖ **های ضبط شده آموزشی**
	- **Cursor Path Creator** ❖
	- **ایجاد مسیر خاص موس** ❖ **الگوهای حرکتی موس** ❖ **ایجاد نقاط حرکتی موس** ❖ **تنظیم انحنای حرکتی موس** ❖ **... و** ❖

File Edit Modify View Export Help

TechSmith Camtasia - 90.tscproj\*

**The Second** 

 $\boldsymbol{\Omega}$ 

 $\bullet$ 

❖

❖

**... و** ❖

#### ← O Record

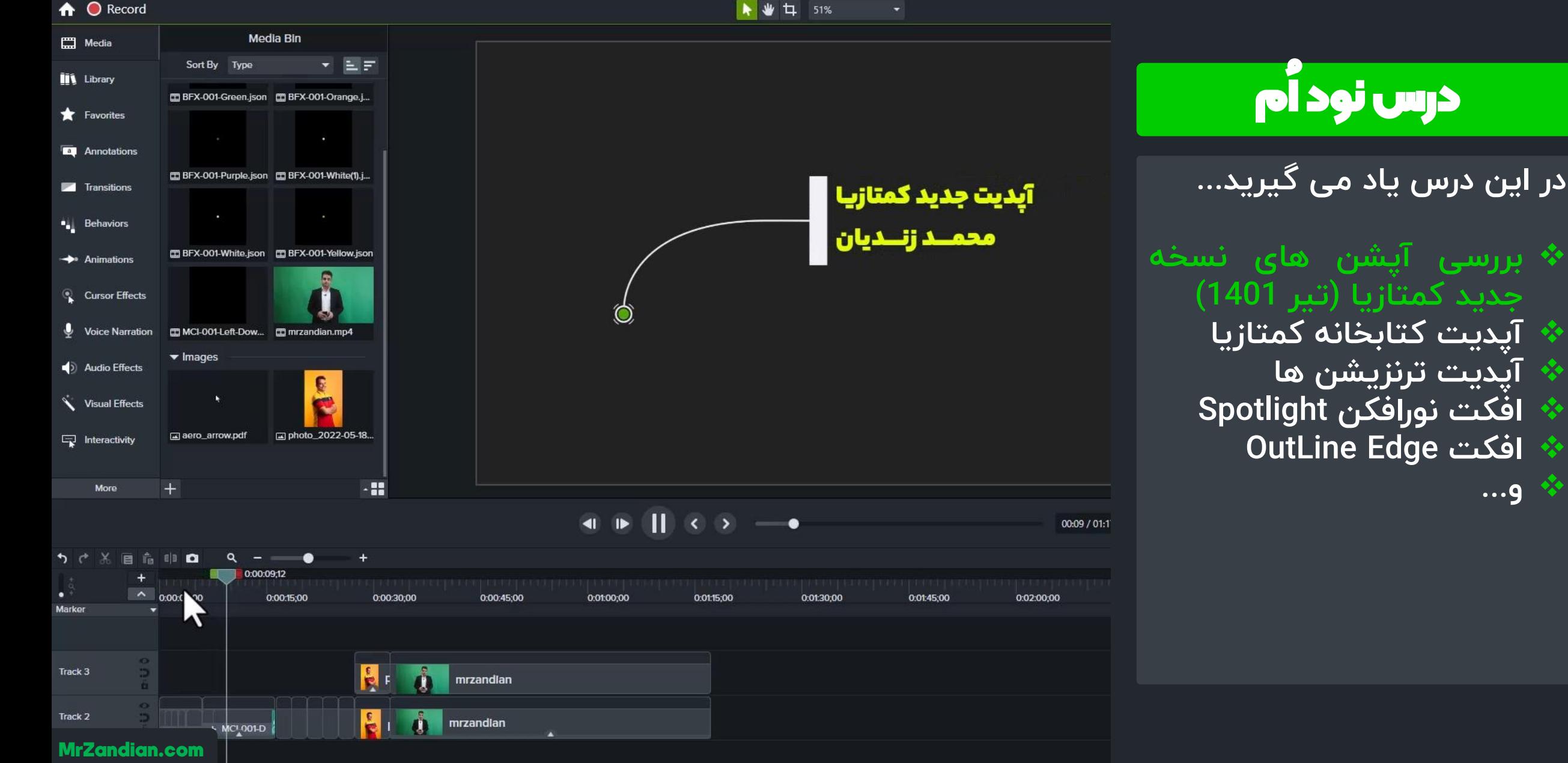

x  $\Omega$ **P** 匎  $E$  $\bullet$  $\bullet$  $\bullet$ Ru

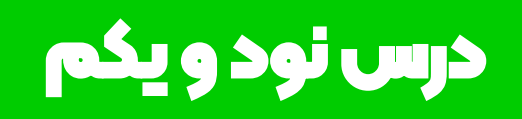

**در این درس یاد می گیرید...**

**مودهای ترکیبی تصاویر** ❖ **Blending Mode** ❖ **بررسی حالت های ترکیب** ❖ **ویدیوها تصاویر و ... و** ❖

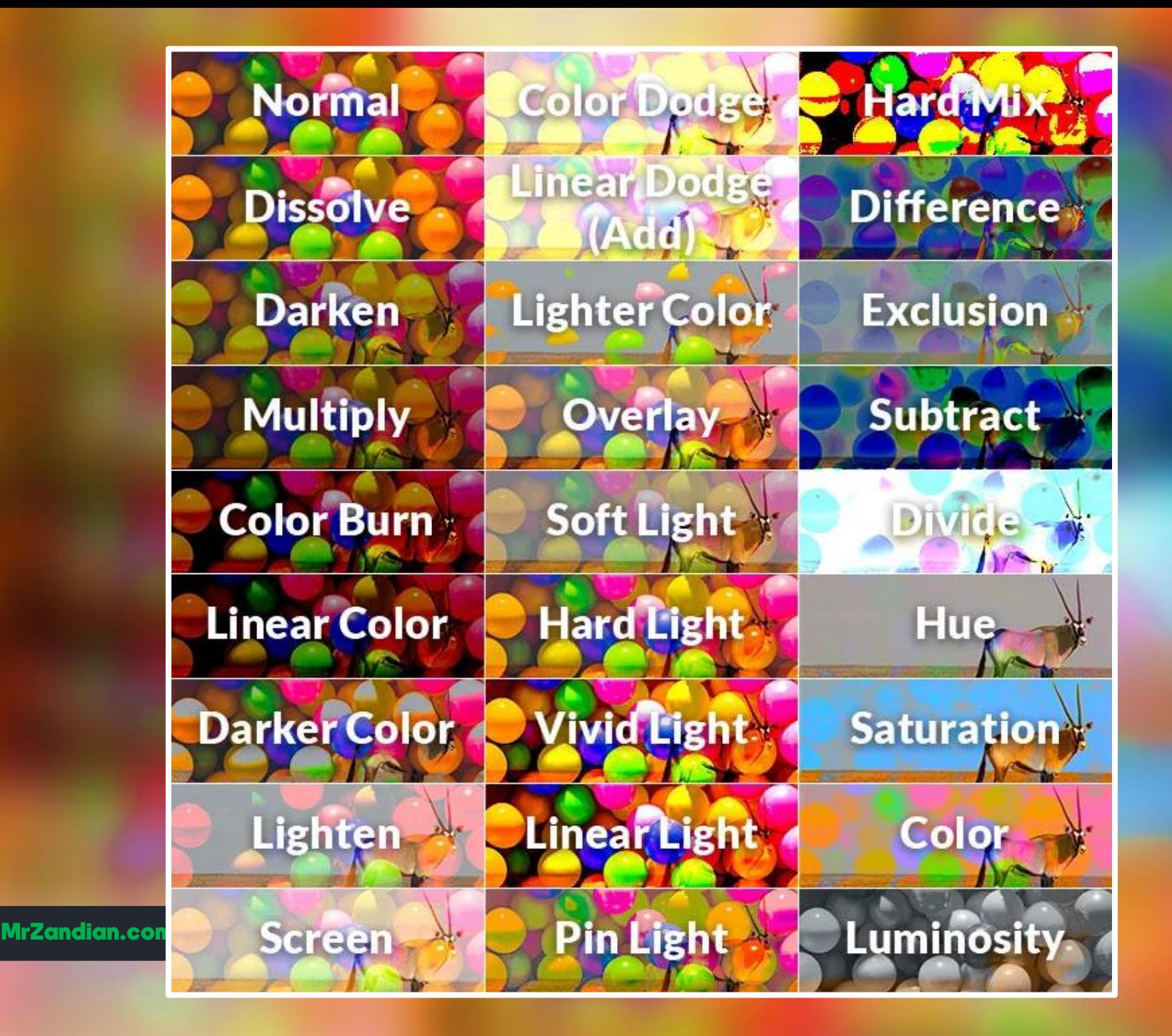

## درس نود و دوم

**در این درس یاد می گیرید...**

**بازسازی سریع کپی و** ❖ **کپی هوشمند در کمتازیا** ❖ **Repeat Media** ❖ **بازسازی هوشمند** ❖ **... و** ❖

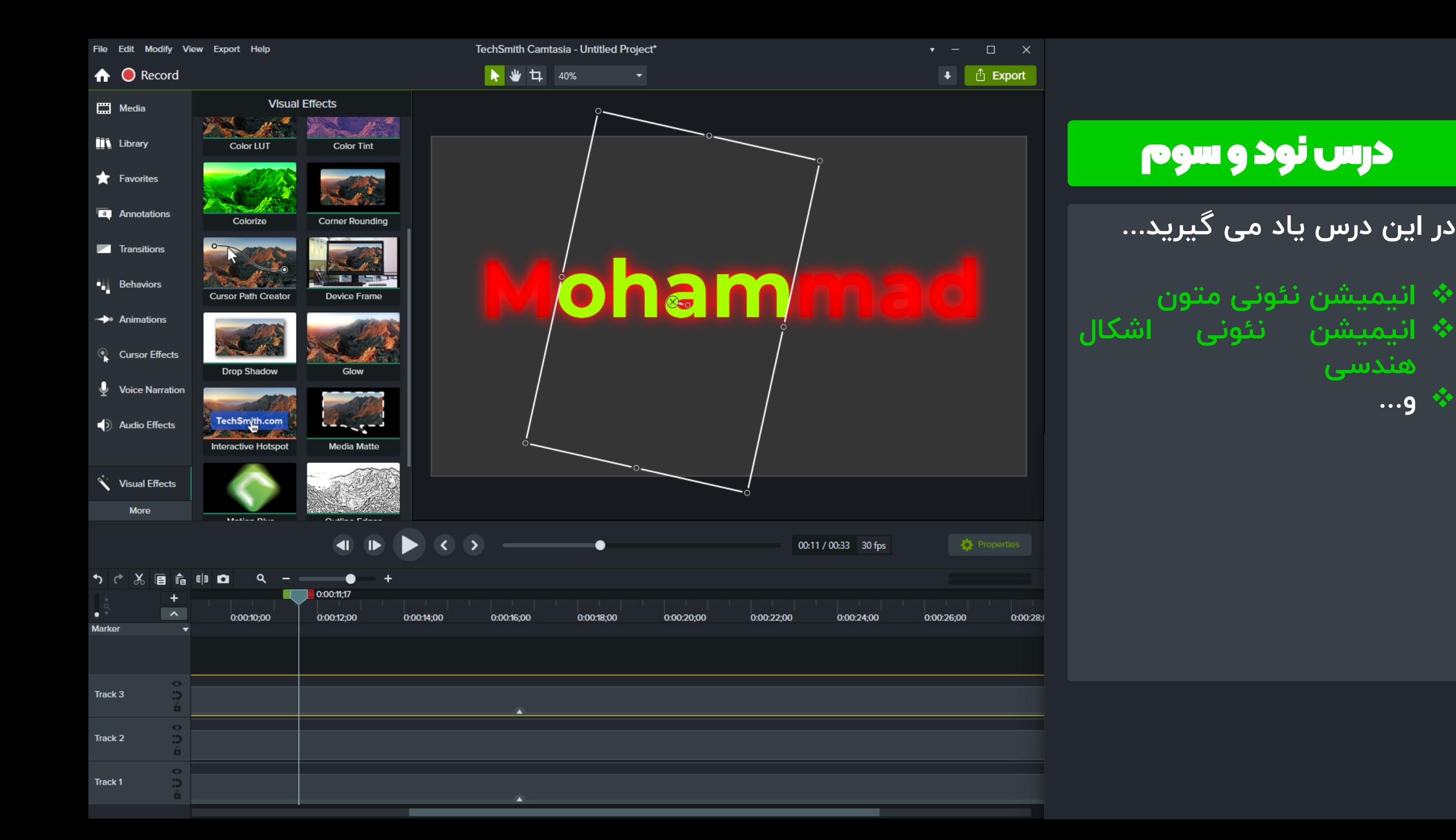

**هندسی**

❖ **و...**

# درس نود و چهارم

**در این درس یاد می گیرید...**

**Luts** ❖ **نور اصالح رنگ و** ❖ **تم های رنگی ویدیو** ❖ **... و** ❖

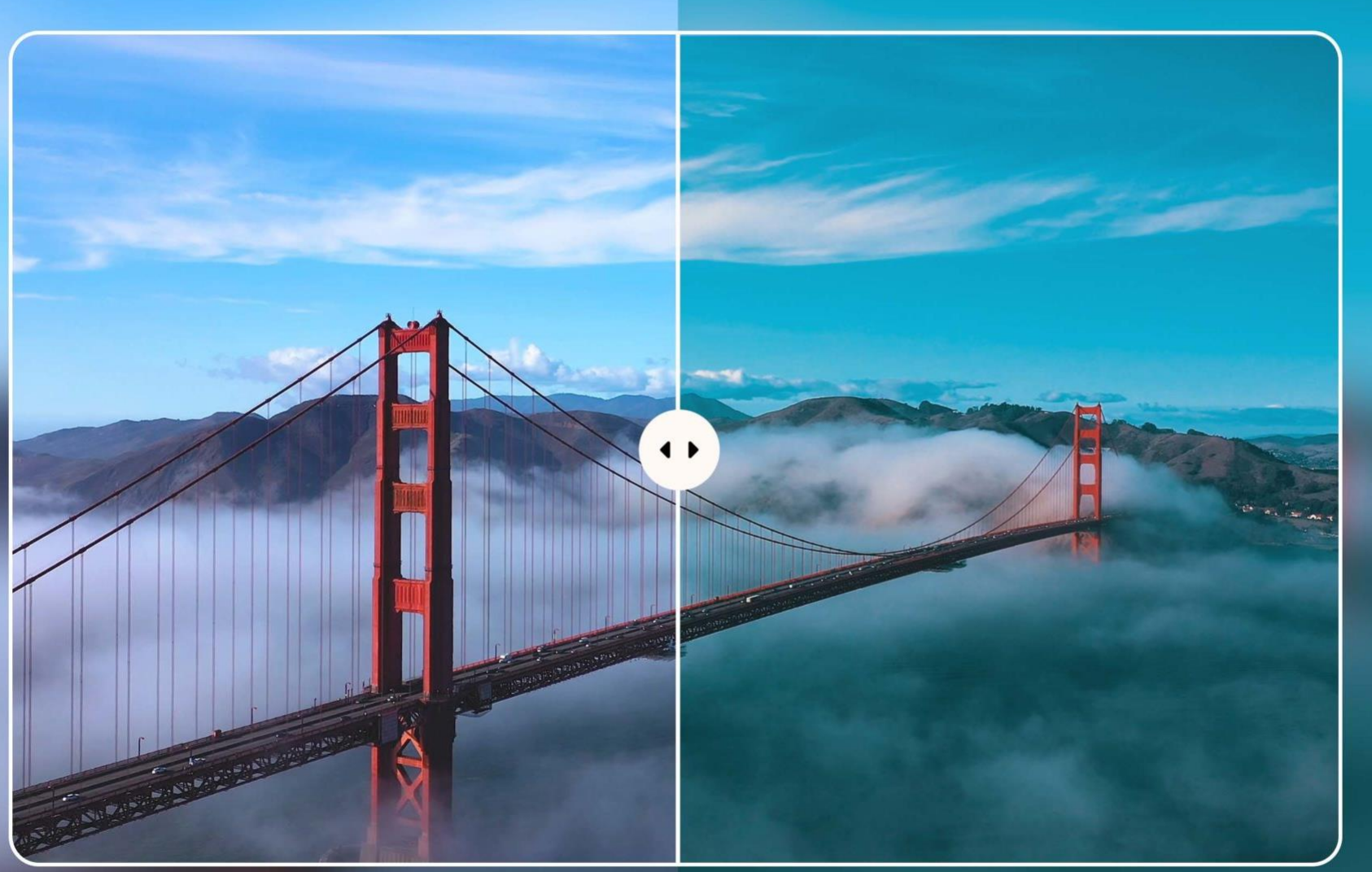

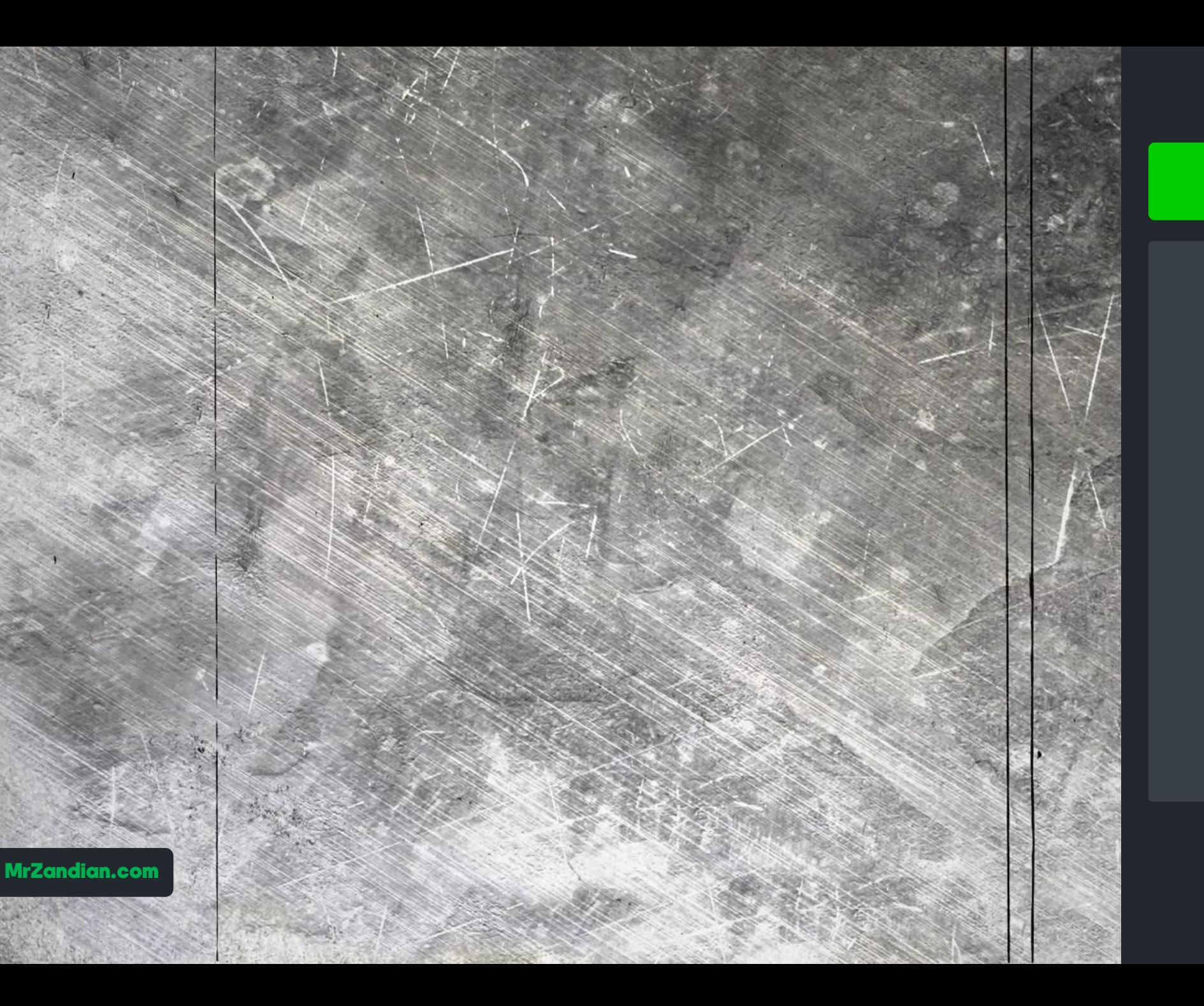

#### درس نود و پنجم

**در این درس یاد می گیرید...**

❖ **افکــت قدیمی** ❖ **فوتیج قدیمی** ❖ **و...**

#### درس نود و ششم

**در این درس یاد می گیرید...**

❖ **ایجاد لودینگ** ❖ **تکنیک های ماسک کردن** ❖ **تکنیک های انیمیشنی** ❖ **و...**

# Loading...

#### درس نود و پنجم

- **در این درس یاد می گیرید...**
- **بررسی گران ترین مودم** ❖ **ایرانسل برای تولید کنند گان محتوا**  ❖
	- **Tf - برررسی مودم 60i آپلود تست سرعت دانلود و**

❖

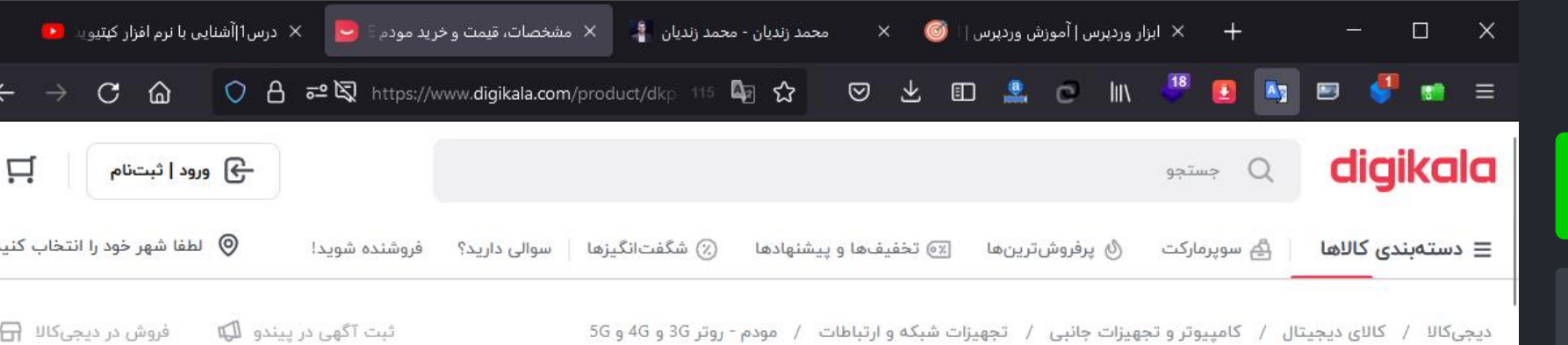

#### ايرانسل / مودم - روتر 3G و 4G و 5G ايرانسل

**TD-LTE 4G** 

Irancell SIM

رنگ: سفید

 $\mathbf{v}$ 

ويژگىھا

 $\ddot{\phantom{1}}$ 

 $\odot$ 

**WAN/LAN** 

#### مودم 4G/TD-LTE ایرانسل مدل TF-i60 H1 همراه با سیم کارت دو قلو ایرانسل

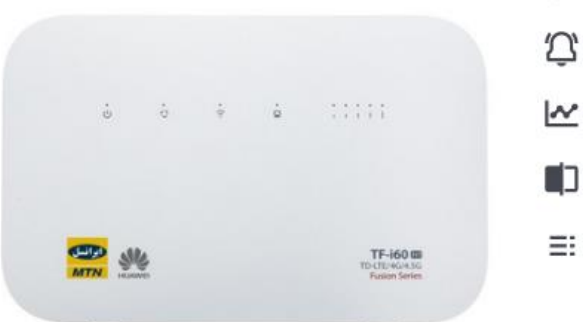

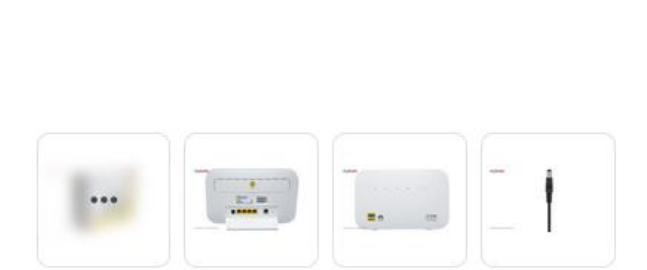

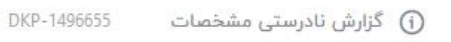

 $\circ$ 

 $\blacktriangleright$ 

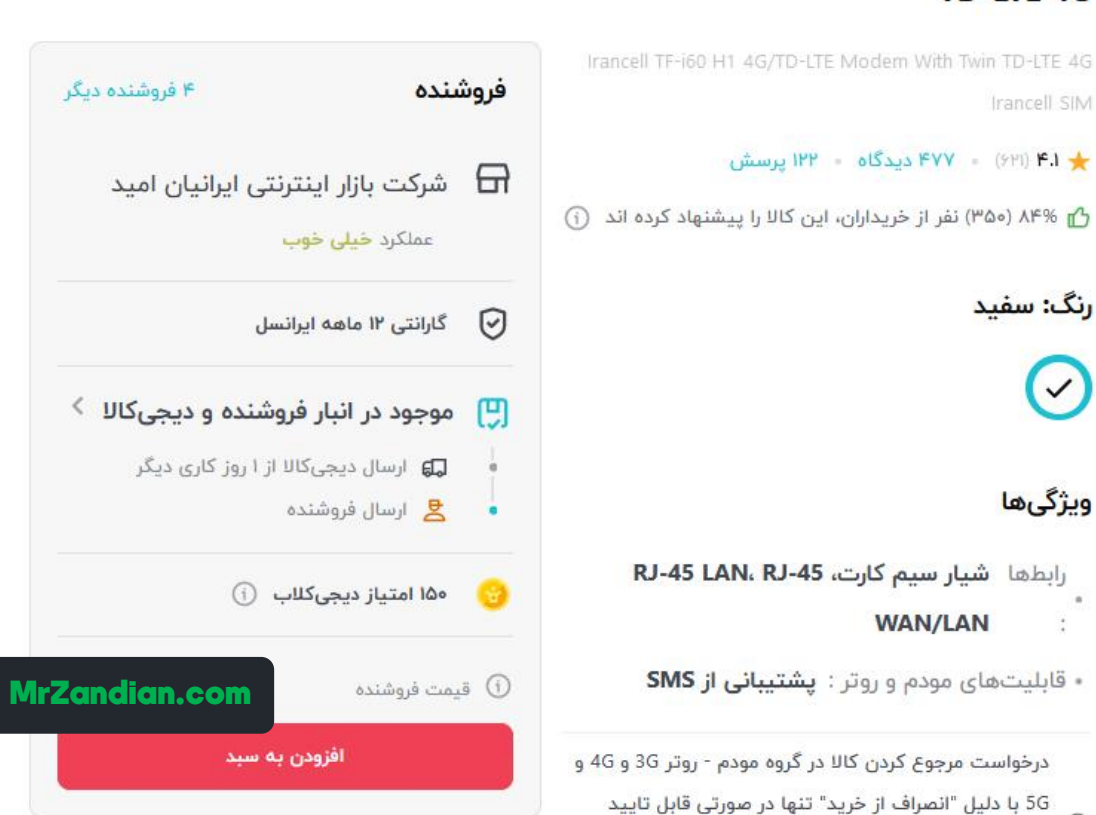

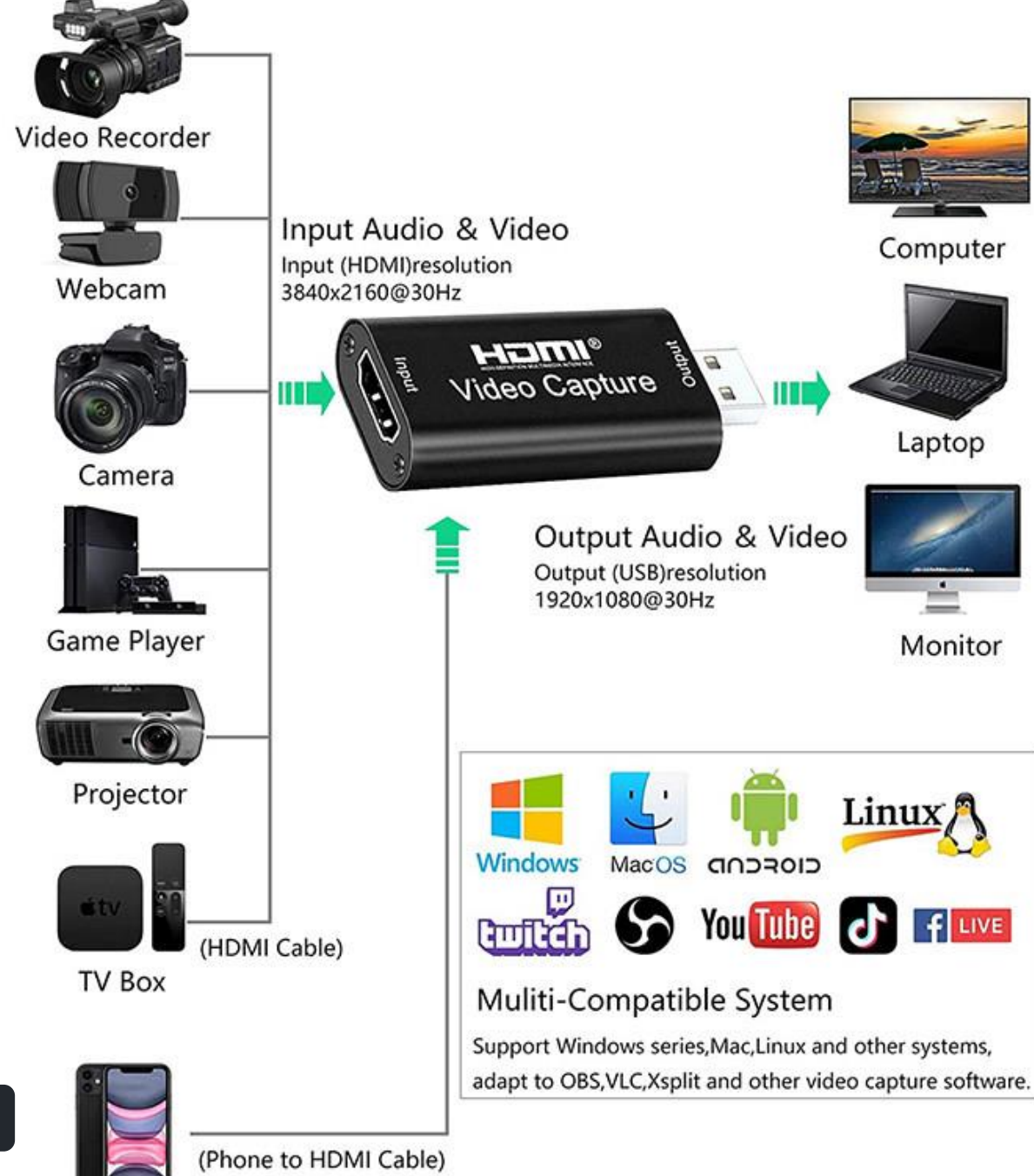

#### درس نود و ششم

**در این درس یاد می گیرید...**

❖ **تبدیل دوربین حرفه ای به وبــــکم** ❖ **کارت کپچر چیست؟** ❖ **و...**

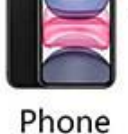

آپدیت دوره

❖ رزومه و سخن مدرس ❖ درس های آموزشی ❖ آپدیت دوره ❖ سبک دوره ی آموزشی ❖ مدت زمان دوره آموزشی ❖ کیفیت آموزش ها ❖ خروجی و نتیجه ی دوره ❖ مزایا ❖ تعرفه دوره ❖ روش ثبت نام و تهیه دوره ❖ سخن پایانی

❖این دوره فقط 96 درس نیست و به مرور زمان براساسآپدیت های جدید کامتاسیا استودیو به صورت رایگان برای خریدارن این دوره تا 100 جلسه آپدیت خواهد شد.

❖ روش آموزش ما به این شکل می باشد که شما بعد از خرید دوره و فعال سازی ویدیوها روزانه بر اساس زمان خودتان 1 الی 4 جلسه رامشاهده می کنید و در صورتی سوال یا راهنمایی الزم داشتید می توانید از طریق سیستم تیکت سایت با مدرس در ارتباط باشید ، به تک تک سواالت شما پاسخ داده خواهد شد...

سبک دوره ی آموزشی

❖ رزومه و سخن مدرس ❖ درس های آموزشی ❖ آپدیت دوره ❖ سبک دوره ی آموزشی

❖ مدت زمان دوره آموزشی ❖ کیفیت آموزش ها ❖ خروجی و نتیجه ی دوره ❖ مزایا ❖ تعرفه دوره ❖ روش ثبت نام و تهیه دوره ❖ سخن پایانی

مدت زمان دوره

❖ رزومه و سخن مدرس ❖ درس های آموزشی ❖ آپدیت دوره ❖ سبک دوره ی آموزشی ❖ مدت زمان دوره آموزشی ❖ کیفیت آموزش ها ❖ خروجی و نتیجه ی دوره ❖ مزایا ❖ تعرفه دوره ❖ روش ثبت نام و تهیه دوره ❖ سخن پایانی

❖ زمان هر درس معموال 20 تا 30 دقیقه می باشد اما ممکن است بعضی از جلسات به خاطر پیوستگی مطلب یک ساعت زمان داشته باشد،مدت زمان کل دوره کامتاسیا استودیو 40 ساعت و با ارائه آپدیت های بعدی حداقل به 60 ساعت خواهد رسید.
کیفیت آموزش ها

❖ رزومه و سخن مدرس ❖ درس های آموزشی ❖ آپدیت دوره ❖ سبک دوره ی آموزشی ❖ مدت زمان دوره آموزشی ❖ کیفیت آموزش ها ❖ خروجی و نتیجه ی دوره ❖ مزایای دوره ❖ تعرفه دوره ❖ روش ثبت نام و تهیه دوره ❖ سخن پایانی

❖ از نظر کیفیت تصویر و صدا،با باالترین کیفیت ممکن این دوره ضبط شده است و از نظر جزئیات مطلب،تمام مطالب از صفر و کامل توضیح داده شده است و نیاز به هیچ گونه اطالعات قبلی برای استفاده از این دوره ندارید.

MrZandian.com

❖ رزومه و سخن مدرس ❖ درس های آموزشی ❖ آپدیت دوره ❖ سبک دوره ی آموزشی ❖ مدت زمان دوره آموزشی ❖ کیفیت آموزش ها ❖ خروجی و نتیجه ی دوره ❖ مزایای دوره ❖ تعرفه دوره ❖ روش ثبت نام و تهیه دوره ❖ سخن پایانی

❖ شما در پایان دوره تمام مهارت هایی که برای تولید و تدوین فیلم های آموزشی در بستر اینترنت و شبکه های اجتماعی مانند اینستاگرام و تلگرام را که نیاز دارید فر ا خواهید گرفت.

مزایای دوره

❖ رزومه و سخن مدرس ❖ درس های آموزشی ❖ آپدیت دوره ❖ سبک دوره ی آموزشی ❖ مدت زمان دوره آموزشی ❖ کیفیت آموزش ها ❖ خروجی و نتیجه ی دوره ❖ مزایای دوره ❖ تعرفه دوره ❖ روش ثبت نام و تهیه دوره ❖ سخن پایانی

پشتیبانی مستقیم توسط مدرس ❖ آپدیتدوره به صورت منظم ❖ آموزشصفرتا صد و پروژه محور پشتیبانی همیشگی و دائم ❖ عضویت در کانال تلگرامی و دریافت افکت های متعدد ❖ هزینه مناسب نسبتبه محتوا ارائه شده و خدمات

در دسترس بودن همیشگی محتواها

❖ کمک و مشاوره برایانجامپروژهایشما

تعرفه دوره

❖ رزومه و سخن مدرس ❖ درس های آموزشی ❖ آپدیت دوره ❖ سبک دوره ی آموزشی ❖ مدت زمان دوره آموزشی ❖ کیفیت آموزش ها ❖ خروجی و نتیجه ی دوره ❖ مزایای دوره ❖ تعرفه دوره

❖ روش ثبت نام و تهیه دوره ❖ سخن پایانی

❖ هزینه این دوره برای آموزشصفر تا صد مبلغ 1.260.000 هزارتومان میباشد. ❖ نکته:این مبلغ برای 76 جلسه )40 ساعت آموزش(در نظر گرفته شده است و ممکن در صورت آپدیت جلسات آموزشی و افکت های دوره کامتاسیا استودیو هزینه افزایش یابد و درصورت آپدیت و تغییر تعرفه،عزیزانی که از قبل ثبت نام کرده باشند نیاز به پرداخت مجدد برای دریافت آپدیت های بعدی این دوره ندارند و رایگان در اختیار این عزیزان قرار خواهد گرفت.

## ثبت نام و تهیه دوره

❖ رزومه و سخن مدرس ❖ درس های آموزشی ❖ آپدیت دوره ❖ سبک دوره ی آموزشی ❖ مدت زمان دوره آموزشی ❖ کیفیت آموزش ها ❖ خروجی و نتیجه ی دوره ❖ مزایای دوره ❖ تعرفه دوره ❖ روش ثبت نام و تهیه دوره ❖ سخن پایانی

❖ برای تهیه این دوره می توانید به سایت com.MrZandian مراجعه کنید و یا برروی دکمه زیر کلیک یا لمس کنید تا به صفحه [محصول](https://mrzandian.com/product/camtasia/) انتقال داده شوید.

خرید محصول در سایت

MrZandian.com

## سخن پایانی

❖ رزومه و سخن مدرس ❖ درس های آموزشی ❖ آپدیت دوره ❖ سبک دوره ی آموزشی ❖ مدت زمان دوره آموزشی ❖ کیفیت آموزش ها ❖ خروجی و نتیجه ی دوره ❖ مزایای دوره ❖ تعرفه دوره ❖ روش ثبت نام و تهیه دوره ❖ سخن پایانی

❖ نرم افزار کامتاسیا استودیو نرم افزاری است که تمام مدرسین در زمینه های مختلف علمی و سطوح متفاوت استفاده می کنند و این برنامه در سراسر دنیا بیش از 20 میلیون کاربر دارد شما هم برای درآمد و فروش بیشتر و ارائه خدمات خودتان می توانید به بهترین شکل از آن استفاده کنید.

خرید محصول در سایت

MrZandian.com

کاتالوگ آموزش کمتازیا استودیو از مبـــتدی تا حــــرفه ای شدن

1000 U O JI

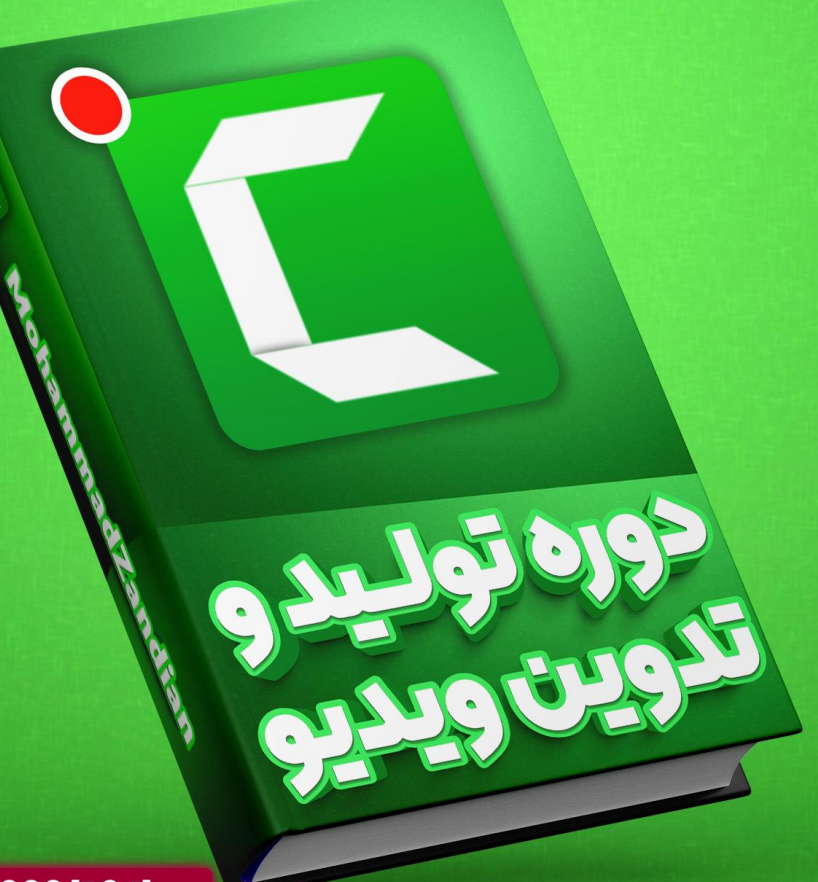